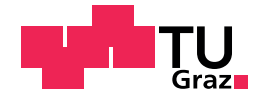

Institut für Straßen- und Verkehrswesen

## Hochgenaue Verkehrsflusssimulation für die Modellierung automatisierter Fahrfunktionen

### MASTERARBEIT

vorgelegt von Patrick Stern, BSc.

bei

Univ.-Prof. Dr.Ing. Martin Fellendorf Technische Universität Graz Institut für Straßen- und Verkehrswesen

Mitbetreuende Assistenten: Dipl.-Ing. Robert Neuhold Dipl.-Ing. Georg Hanzl Technische Universität Graz Institut fur Straßen- und Verkehrswesen ¨

Graz, 24. März 2019

This document is set in Palatino, compiled with pdflATEX2e and [Biber](http://en.wikipedia.org/wiki/Biber_(LaTeX)).

The LATEX template from Karl Voit is based on [KOMA script](http://www.komascript.de/) and can be found online:<https://github.com/novoid/LaTeX-KOMA-template>

Beschluss der Curricula-Kommission für Bachelor-, Master- und Diplomstudien vom 14.01.2013 Genehmigung des Senats am 27.05.2013

### Eidesstattliche Erklärung

Ich erkläre an Eides statt, dass ich die vorliegende Arbeit selbstständig verfasst, andere als die angegebenen Quellen/Hilfsmittel nicht benutzt und die den benutzten Quellen wörtlich und inhaltlich entnommenen Stellen als solche kenntlich gemacht habe.

Graz,

Patrick Stern, BSc.

### Statutory Declaration

I declare that I have authored this thesis independently, that I have not used other than the declared sources/resources, and that I have explicitly marked all material which has been quoted either literally or by content from the sources used.

Graz,

Patrick Stern, BSc.

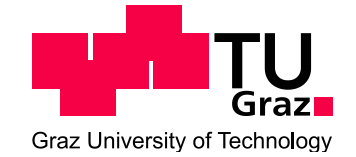

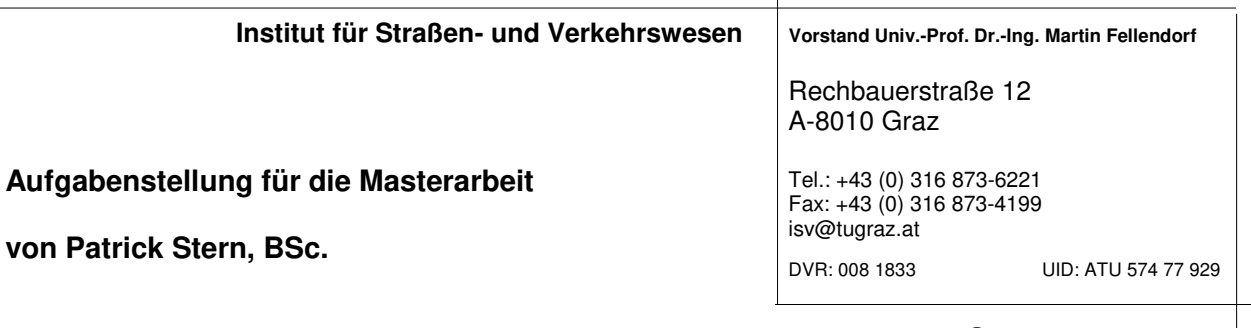

Graz, 12.03.2018

### **Hochgenaue Verkehrsflusssimulation für die Modellierung automatisierter Fahrfunktionen**

### **Problemstellung**

Die mikroskopische Verkehrsflusssimulation ist ein probates Werkzeug für Verkehrsingenieure um den Verkehrsablauf von Fahrzeugkollektiven in kleineren Verkehrsnetzen zu analysieren. Egal ob Individual oder öffentlicher Verkehr, verschiedene Fahrzeugtypen und Szenarien können mittels Verkehrsflusssimulation ausgewertet werden, ohne dabei im Detail auf deren Fahrdynamik eingehen zu müssen. Im Hinblick auf das automatisierte Fahren ist die Verkehrsflusssimulation zudem limitiert, da die automatisierten Fahrfunktionen gar nicht oder nur ansatzweise im mikroskopischen Verkehrsmodell abgebildet werden können.

Neben Verkehrsflusssimulationen existieren Fahrzeugsimulationen, die unter anderem die Fahrdynamik einzelner Fahrzeuge detailliert simulieren und anschaulich darstellen können. Dazu gehört neben Beschleunigungs- und Bremsvorgängen auch die Reifendynamik und die Leistung des Fahrzeuges. Außerdem werden die Fahrdynamik beeinflussenden Fahrbahneigenschaften wie Längs- und Querneigungen, aber auch Unebenheiten wie Schlaglöcher im Detail abgebildet. Im Gegensatz zur Verkehrssimulation, in welcher üblicherweise das Fahrzeugkollektiv abgebildet wird, liegt bei der detaillierten Fahrzeugsimulation der Fokus somit stärker auf der Betrachtung von Einzelfahrzeugen. Fahrzeugsimulationen können unter anderem dazu genutzt werden, automatische Fahrfunktionen virtuell zu testen. Für Entwicklung und Test automatisierter Fahrfunktionen ist es unabdingbar, einen Großteil der immer aufwändigeren Erprobung von der realen in die virtuelle Welt zu verlagern.

Zur Erzeugung realitätsnaher Szenarien ist auch die Abbildung einzelner Verkehrsteilnehmer und deren realistisches Verhalten eine Grundvoraussetzung, damit die gewonnenen Erkenntnisse in die Realität übertragbar sind. Aus diesem Grund wurde eine Co-Simulationsschnittstelle zwischen PTV VISSIM (Verkehrssimulation) und dem IPG CarMaker (Fahrzeugsimulation) geschaffen. Die Modellierung des Straßennetzwerkes, der statischen Umgebung und die Simulation eines detaillierten Fahrzeugmodells inklusive physikalischer Sensormodelle finden in CarMaker statt. VISSIM erhält die Fahrzeugdaten des zu testenden Ego-Fahrzeugs, simuliert die einzelnen Verkehrsteilnehmer auf dem importieren Straßennetzwerk und stellt zeitsynchron deren Position über die Fahrsimulator-Schnittstelle bereit. Die Verkehrsteilnehmer können dann in das Umfeldmodell von CarMaker eingespeist werden, so dass sie den Sensor- und Fahrermodellen des zu testenden Fahrzeugs zur Verfügung gestellt werden. Für den Nutzer ergibt sich dadurch der Vorteil, ein realitätsnahes Szenario zu erhalten, ohne dabei jeden der vielen einzelnen Verkehrsteilnehmer detailliert parametrieren zu müssen. Dennoch reagieren alle Teilnehmer im Szenario gegenseitig aufeinander; dies ist vor allem beim Testen automatisierter und kooperativer Fahrfunktionen von Bedeutung.

Im Rahmen des Forschungsprojektes SceneGen zwischen Magna Steyr Engineering, dem Institut für Fahrzeugtechnik (FTG) und dem Institut für Straßen- und Verkehrswesen (ISV) soll eine statische und dynamische Simulationsumgebung geschaffen werden um virtuelle Testfälle für automatisierte Fahrfunktionen zu generieren. Als Basis dazu wird ein hochgenau kalibriertes mikroskopisches

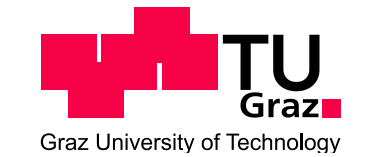

Verkehrsmodell für den betrachteten Autobahnabschnitt der Autobahn A2 zwischen Laßnitzhöhe und Knoten Graz-West benötigt. Das bedeutet, dass die Fahrzeug-Trajektorien im Modell dementsprechend genau sein müssen, um automatisiertes Fahren im Programm überhaupt testen zu können. Diese Arbeit soll als Beitrag einen Szenario-Baukasten liefern, mit dem verschiedene Szenarien (Witterung, Verkehrsmenge, Verkehrszusammensetzung etc.) auf dieser Teststrecke mit automatisierten Fahrzeugen simuliert und analysiert werden können.

### **Aufgabenstellung**

In dieser Masterarbeit tritt eine hochgenaue Modellierung einer Verkehrsflusssimulation und deren Kopplung mit einer Fahrzeugsimulation in den Vordergrund um darauf basierend verschiedene Szenarien simulieren und analysieren zu können.

Folgende wesentlichen Bearbeitungspunkte werden bei dieser Masterarbeit abgearbeitet; Abweichungen mit fortschreitendem Erkenntnisstand während der Bearbeitung sind möglich:

- Literaturrecherche der Funktionalitäten von IPG Carmarker und Vissim und Diskussion derer Synergien zur Modellierung automatisierter Fahrfunktionen sowie zur Funktionsweise, Grenzen und Kopplung von Fahrzeug- und Verkehrssimulationen.
- Netzaufnahme und Modellierung des Streckenstückes östlich von Laßnitzhöhe bis westlich von Knoten Graz-West. Die Kalibrierung erfolgt mit Messdaten der ASFINAG aus AlpLAB (Querschnittsdaten, Einzelfahrzeugdaten, Abschnittsdaten etc.)
- Mithilfe bei der Kopplung der Fahrzeugsimulation (IPG CarMaker) und der Verkehrssimulation (PTV VISSIM) für die betrachtete Teststrecke.
- Generieren verschiedener Verkehrssituationen und Umfeldbedingungen im mikroskopischen Verkehrsmodell auf Basis der Messdaten sowie Definition eines Szenarienkatalogs. Diese Szenarien unterscheiden sich in Bezug auf Fahrstreifenanzahl, Verkehrszusammensetzung, Witterung, zulässige Geschwindigkeit, Verkehrsmenge, Tageszeit, etc.
- Einbinden der IPG Carmaker Trajektorien in das kalibrierte VISSIM Modell. Simulation und Auswertung ausgewählter Szenarien. Zusätzlich sollen die Fahrzeugbewegungslinien der Verkehrsflusssimulation mit dem der Fahrzeugsimulation gekoppelt werden, um zu kontrollieren, ob fahrdynamisch sinnlose Trajektorien entstehen.

Die Arbeit erfolgt in enger Abstimmung mit dem Institut für Fahrzeugtechnik der TU Graz und Magna Steyr Engineering. Für die Anfertigung der Masterarbeit stehen die Verkehrssimulationssoftware PTV VISSIM und VISUM am Institut für Straßen- und Verkehrswesen und die Fahrzeugsimulationssoftware IPG Carmaker zur Verfügung. Der Diplomand verpflichtet sich, die Software sowie die bereitgestellten Daten ausschließlich zur Anfertigung der Masterarbeit zu nutzen und bei der Datenaufbereitung und Datenanalyse der zur Verwendung gestellten Daten die Datenschutzrichtlinien einzuhalten.

Die Arbeit ist zweifach mit allen Anlagen in DIN A4 gebunden einzureichen. Ein Datenträger mit dem Masterarbeitstext, Präsentationen sowie allen Modelldaten ist beizulegen.

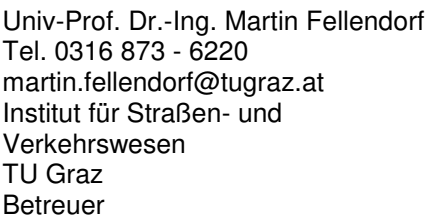

Dipl.-Ing. Robert Neuhold Tel. 0316 873 - 6724 robert.neuhold@tugraz.at Institut für Straßen- und Verkehrswesen TU Graz Mitbetreuender Assistent

Dipl.-Ing. Michael Haberl Tel. 0316 873 - 6226 michael.haberl@tugraz.at Institut für Straßen- und Verkehrswesen TU Graz Mitbetreuender Assistent

# Kurzfassung

**Hochgenaue Verkehrsflusssimulation für die Modellierung automatisierter Fahrfunktionen**

123 Seiten, 49 Abbildungen, 24 Tabellen

Diese Masterarbeit ist Teil eines Forschungsprojekts des Instituts für Straßenund Verkehrswesen der TU Graz, welches sich mit einer hochgenauen Modellierung und Kalibrierung einer Verkehrsflusssimulation beschäftigt.

Der Fokus wurde auf die Teilnetzerstellung eines Autobahnabschnittes südlich von Graz gelegt. Zu diesem Zweck stellt das Institut für Straßenund Verkehrswesen ein Großnetz von Graz und Umgebung zur Verfügung, aus welchem das Teilnetz generiert wird. Für die Kalibrierung und Validierung der Verkehrsstärken stehen von der Autobahn- und Schnellstraßen-Finanzierungs-Aktiengesellschaft (ASFINAG) querschnittsbezogene Daten zur Verfügung. Um das Teilnetz kalibrieren zu können, wird eine Clusteranalyse durchgeführt. Unter Berücksichtigung verschiedener Faktoren werden die Querschnittsdaten in homogene Gruppen geteilt. Weiters stehen von einer vorangegangenen Masterarbeit (Fenzl R., [2010](#page-119-0)) Einzelfahrzeugdaten für einen Autobahnabschnitt südlich von Wien zur Verfügung. Aus diesen Daten werden Geschwindigkeits- und Nettozeitlückenverteilungen gerechnet, mit dem das Teilnetz kalibriert wird.

Die mit den Daten kalibrierten, unterschiedlichen Szenarien dienen zur Testung von automatisierten Fahrfunktionen. Diese verschiedenen Verkehrssituationen und Umfeldbedingungen unterscheiden sich in Bezug auf Verkehrszusammensetzung, Verkehrsstärke und betrachteten Untersuchungszeitraum.

## Abstract

**High-precision traffic flow simulation for modelling of automated driving functions**

123 pages, 49 figures, 24 tables

This master thesis is part of a research project by the Institute of Highway Engineering and Transport Planning which deals with a high-precision modeling and calibration of a traffic flow simulation.

This thesis focuses on the creation of a subnetwork of a highway section south of Graz. For that purpose, the Institute of Highway Engineering and Transport Planning provided a large traffic model of Graz and the surrounding area which serves for the creation of the subnetwork. For the calibration and validation of the traffic volumes are some cross-sectional data from the Autobahn and Highway Financing Stock Corporation (AS-FINAG) available. A cluster analysis is performed in order to calibrate the subnetwork. By consideration of various factors, the cross-sectional data is split into homogeneous groups. Furthermore, there is some single vehicle data for a highway section south of Vienna from a previous master thesis (Fenzl R., [2010](#page-119-0)) available. With this data, speed and headway distribution can be calculated for calibrating the subnetwork.

The different scenarios calibrated with the data serve for testing automated driving functions. The varying traffic situation and environmental conditions differ in reference to composition of the traffic, the traffic volume and the considered investigation period.

<span id="page-8-0"></span>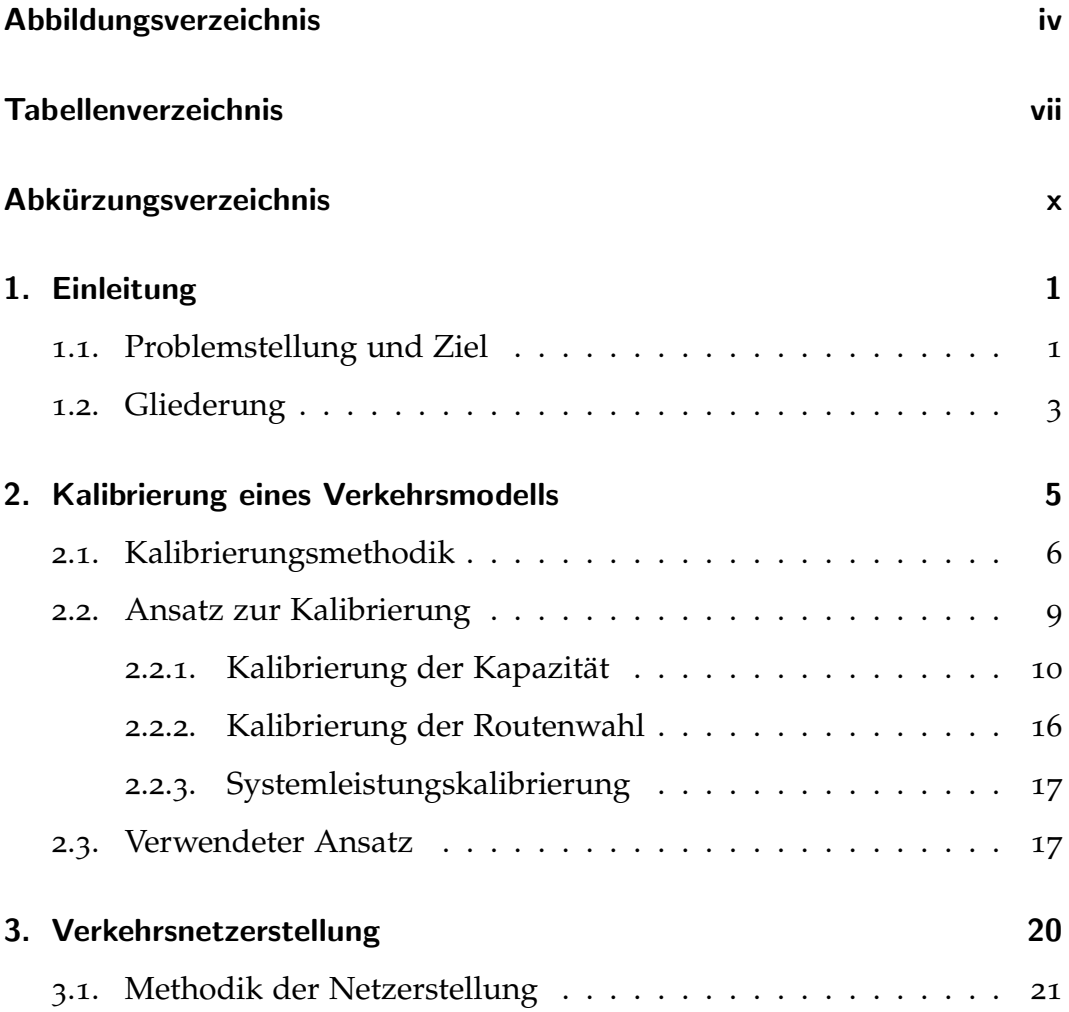

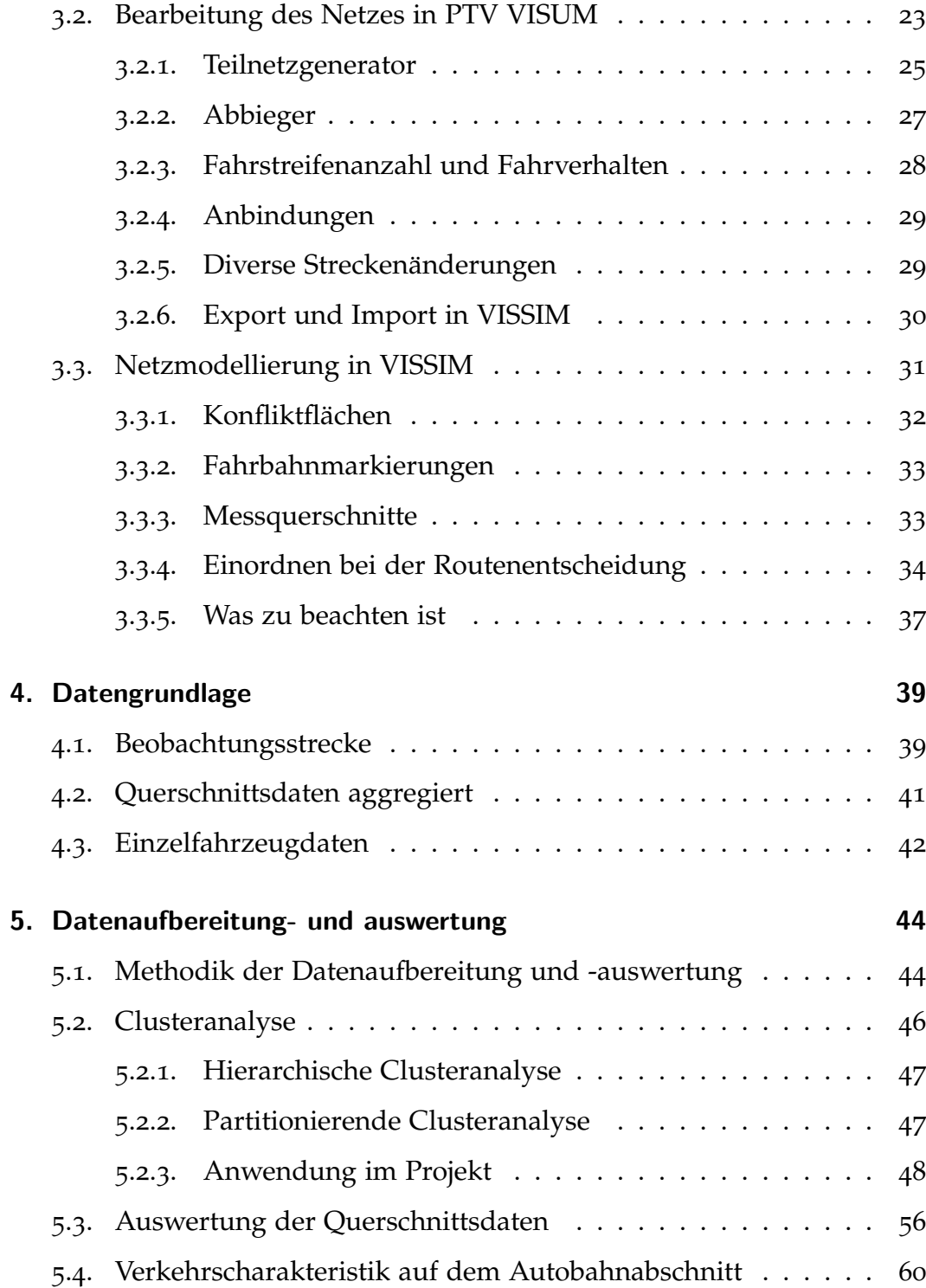

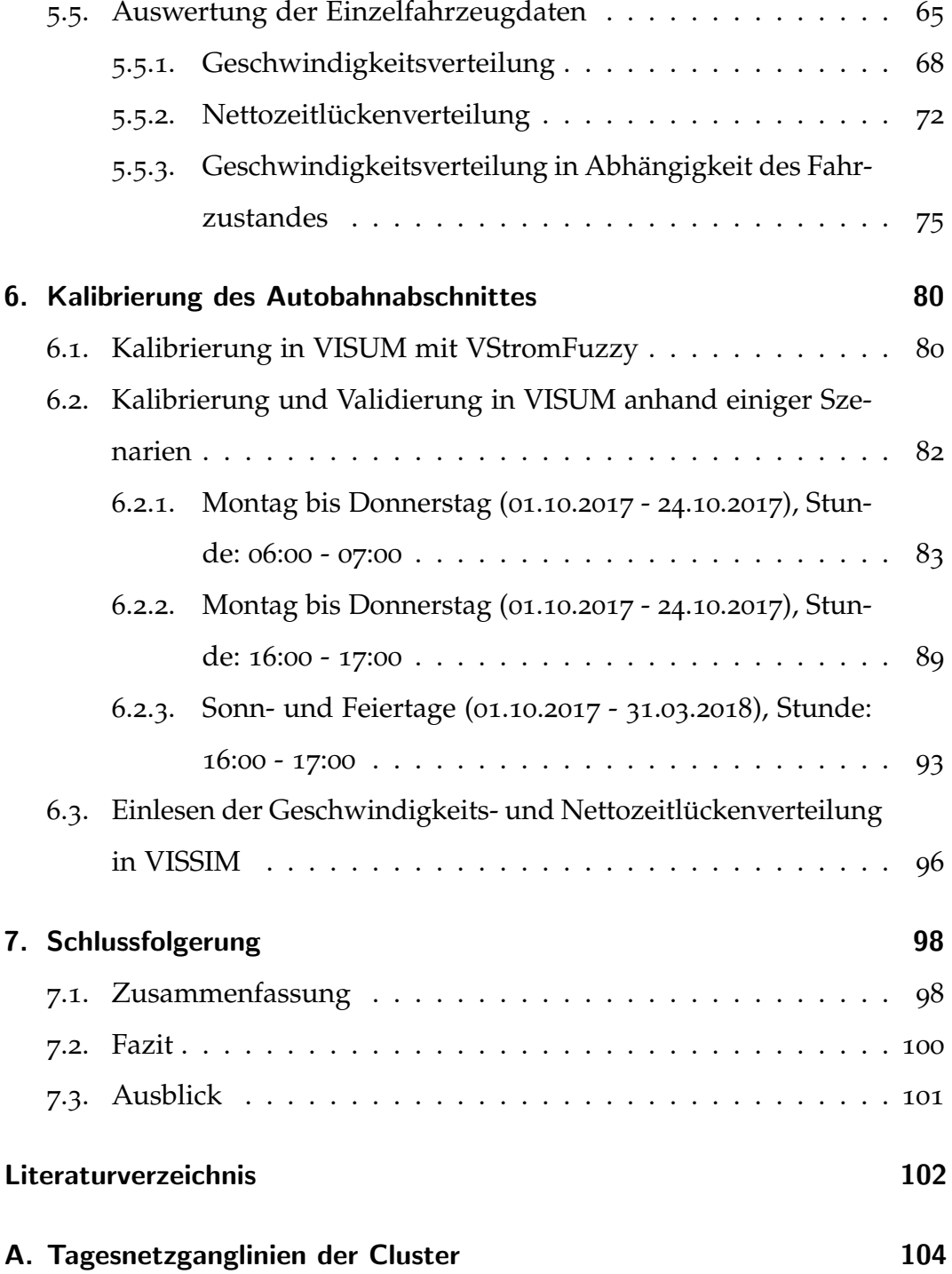

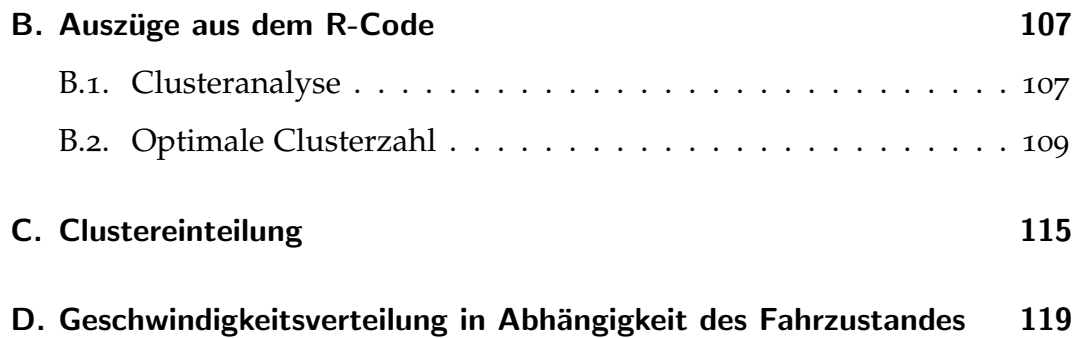

# <span id="page-12-0"></span>Abbildungsverzeichnis

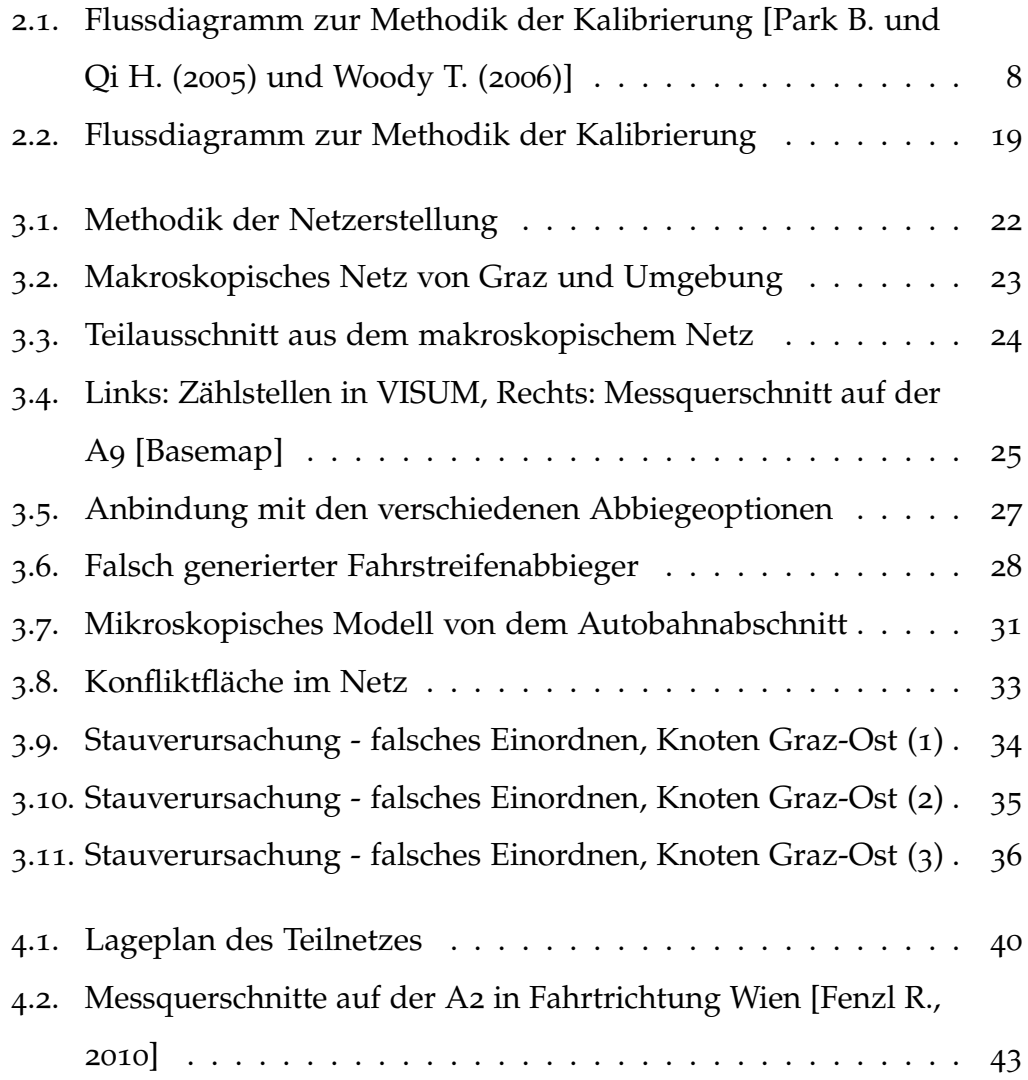

### Abbildungsverzeichnis

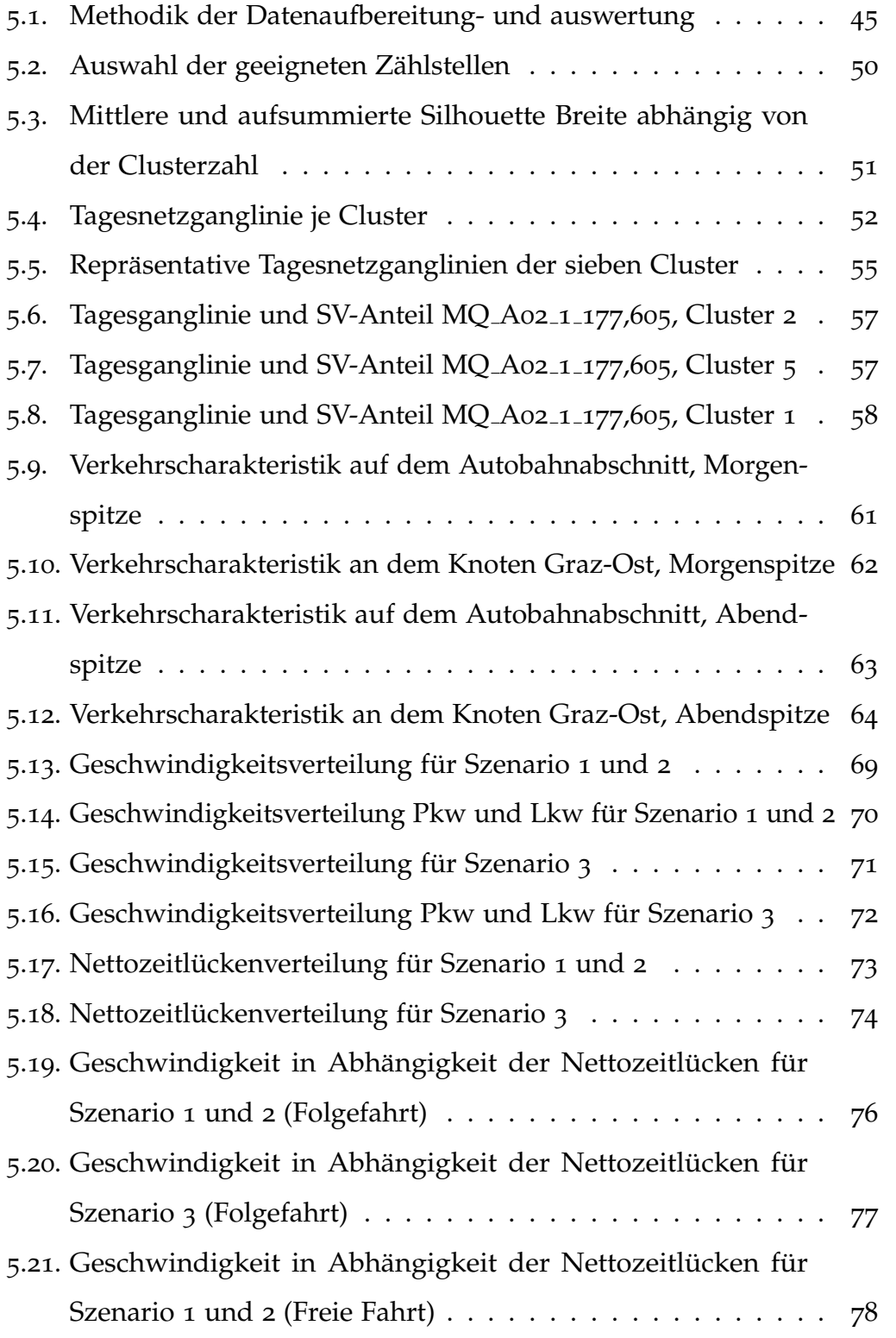

### Abbildungsverzeichnis

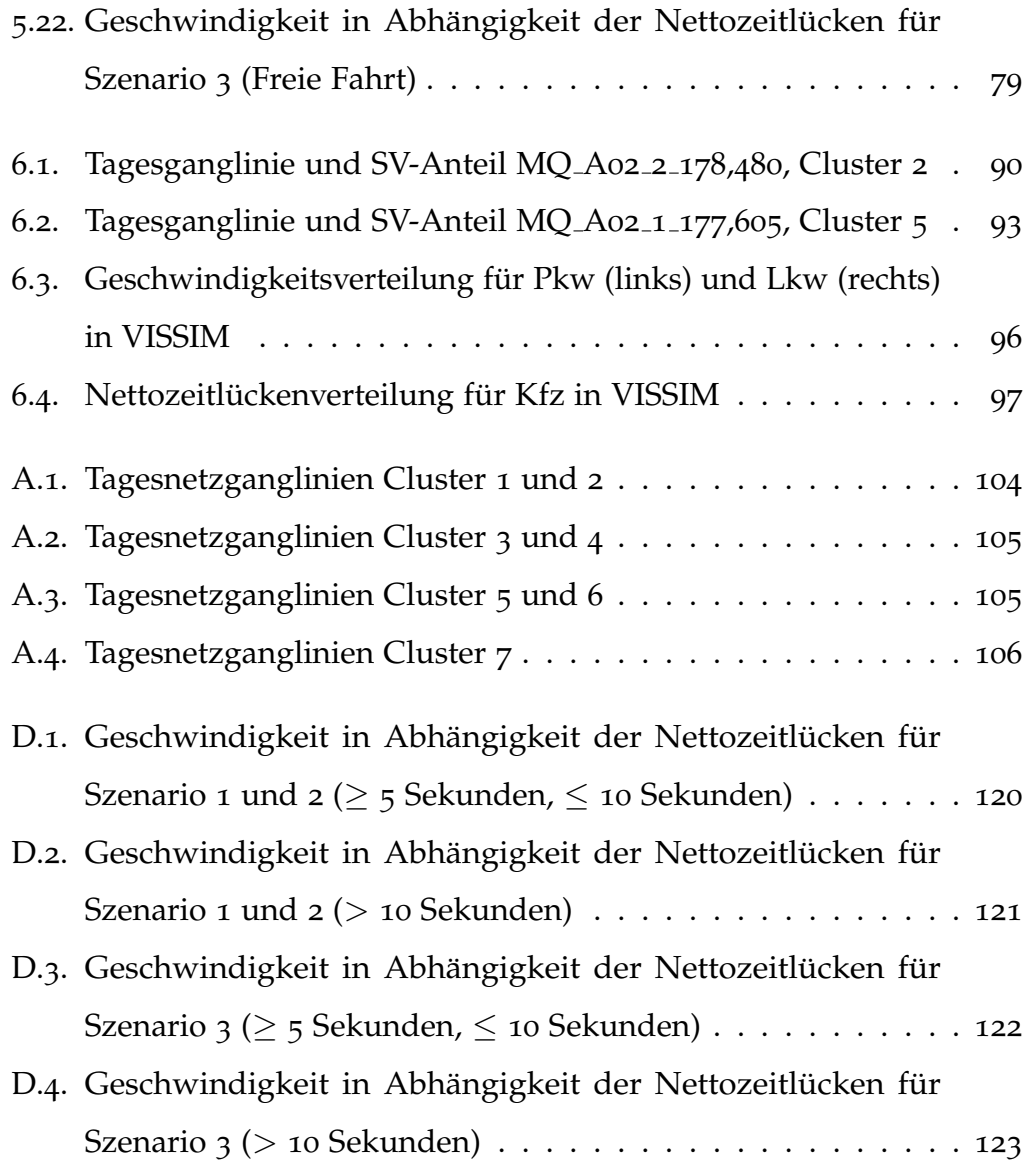

# <span id="page-15-0"></span>Tabellenverzeichnis

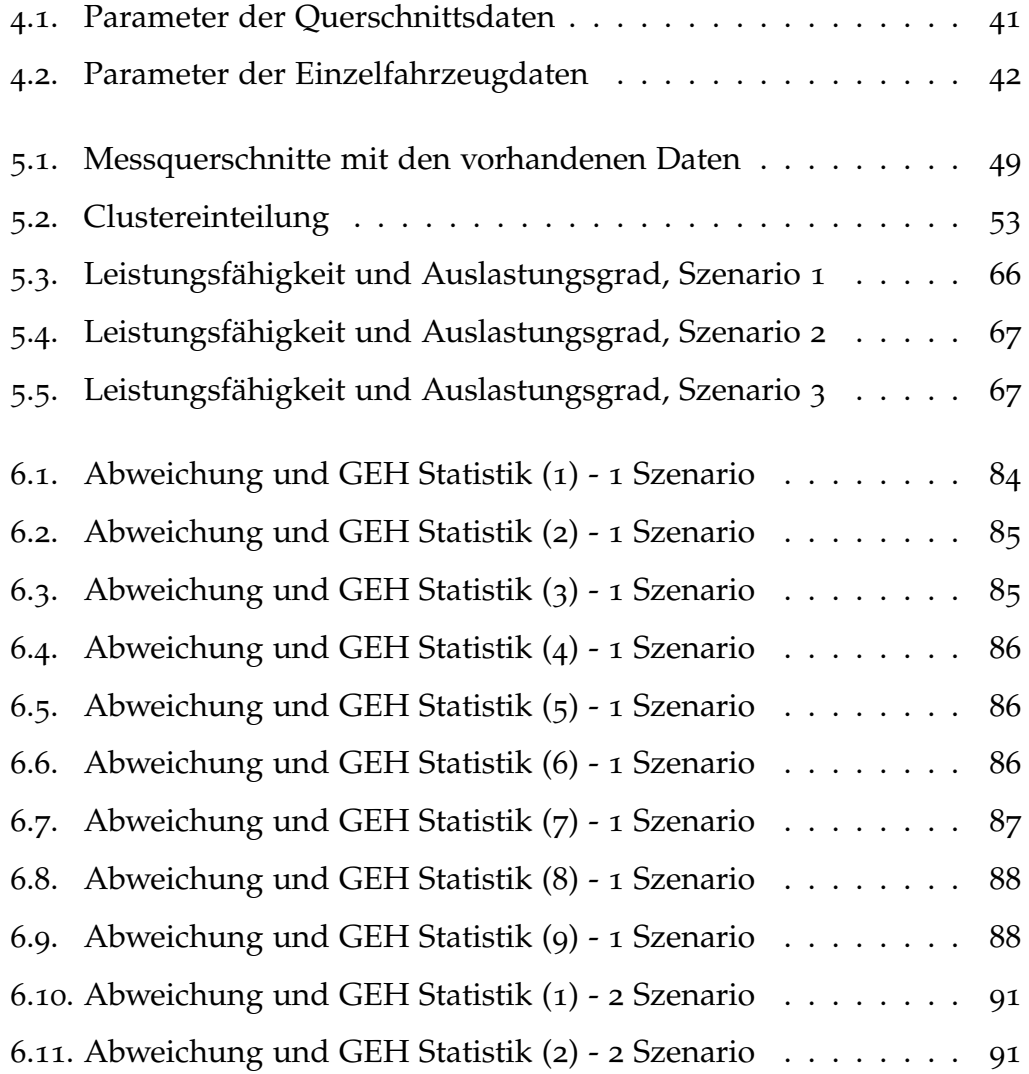

### Tabellenverzeichnis

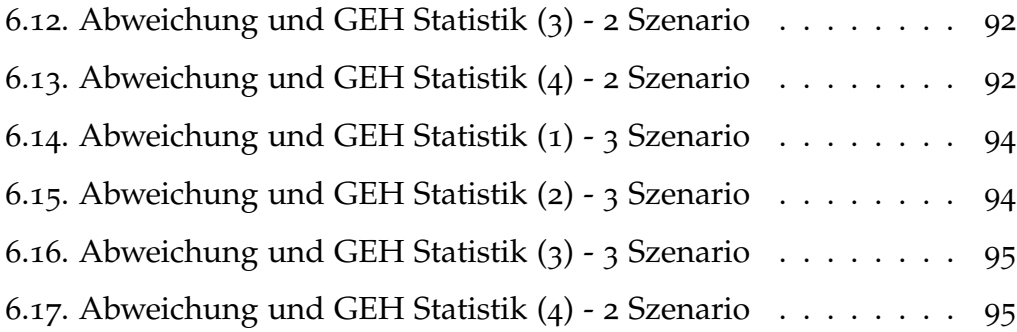

# $A$ bkürzungsverzeichnis

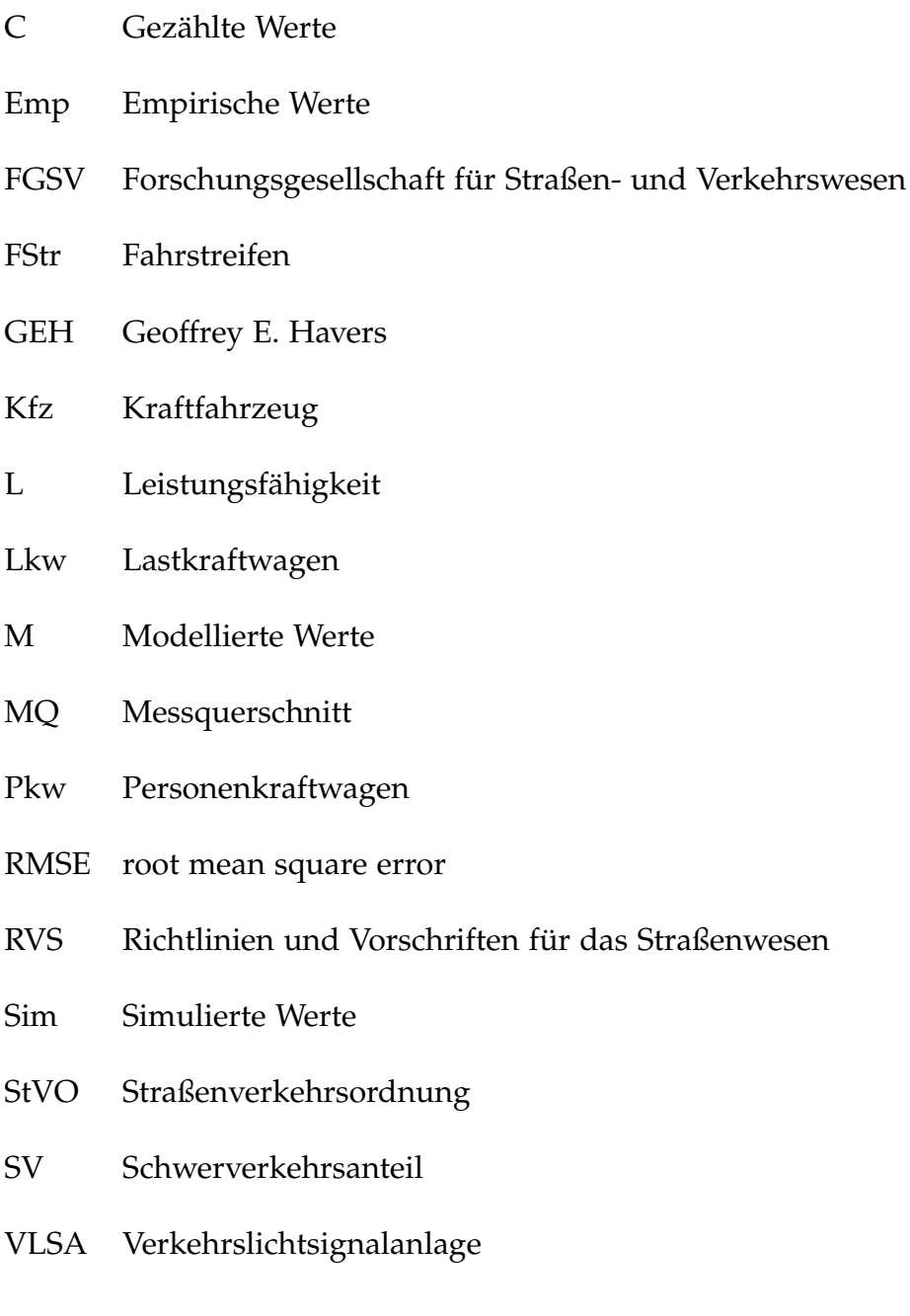

<span id="page-18-0"></span>Im ersten Kapitel wird die Problemstellung und das Ziel dieser Masterarbeit erläutert. Außerdem wird ein kurzer Überblick über die Gliederung der Arbeit gegeben.

### <span id="page-18-1"></span>1.1. Problemstellung und Ziel

Mittels Verkehrsflusssimulationen kann der Verkehrsablauf von Fahrzeugkollektiven in Verkehrsnetzen analysiert werden. Dazu gehört der Individualverkehr, der öffentliche Verkehr, aber auch verschiedene Fahrzeugtypen und Szenarien.

Um nicht nur den Verkehrsfluss, sondern auch die Fahrdynamik zu simulieren, gibt es sogenannte Fahrzeugsimulationen. Mit Hilfe dieser Simulationen können zum Beispiel Fahrbahneigenschaften (Längs- und Querneigung), Beschleunigungs- und Bremsvorgänge und die Reifendynamik der Fahrzeuge abgebildet werden. Zusätzlich können automatisierte Fahrfunktionen virtuell getestet werden.

Eine Co-Simulationsschnittstelle zwischen der Verkehrssimulation und der Fahrzeugsimulation ist demnach sehr wichtig, um sowohl die physikalischen Sensormodelle eines detaillierten Fahrzeugmodells, als auch den Verkehrsfluss mit den einzelnen Verkehrsteilnehmern und deren realistisches Verhalten gemeinsam zu simulieren und zu analysieren. Anhand der in der Co-Simulation gewonnenen Ergebnisse, können Rückschlüsse auf real auftretende Verkehrsereignisse vorgenommen werden.

Diese Masterarbeit befasst sich mit einer realitätsnahen makroskopischen und mikroskopischen Modellierung und Kalibrierung eines Verkehrsmodells des Autobahnabschnittes Knoten Graz-West bis Laßnitzhöhe. Die Modellierung und Kalibrierung erfolgte mit Hilfe der Verkehrssimulationssoftware PTV VISUM und VISSIM. Fur die Kalibrierung wurden von ¨ der ASFINAG querschnittsbezogene Messdaten des Autobahnabschnittes zur Verfügung gestellt. Diese wurden mit der Statistik-Software RStudio ausgewertet und eine Clusteranalyse durchgeführt. Weiters wurden Einzelfahrzeugdaten von einer vorangegangenen Masterarbeit (Fenzl R., [2010](#page-119-0)) herangezogen. Diese beinhalten die Verkehrsdaten von sechs Messquerschnitten auf der Autobahn A2 südlich von Wien. Mit den Einzelfahrzeugdaten konnten Geschwindigkeits- und Nettozeitlückenverteilungen gerechnet werden, welche im Anschluss in die Mikrosimulation eingelesen wurden.

Außerdem soll ein Szenarienkatalog anhand verschiedener Verkehrssituationen (Verkehrszusammensetzung, Verkehrsmenge) und Umfeldbedingungen (Tageszeit) auf Basis der Messdaten erstellt werden. Das kalibrierte Netz und die generierten Szenarien dienen im Anschluss für die Co-Simulation

mit der Fahrzeugsimulation, um automatisierte Fahrzeugfunktionen zu simulieren und analysieren.

### <span id="page-20-0"></span>1.2. Gliederung

Gegliedert ist diese Arbeit in insgesamt sieben Kapitel, wobei das erste Kapitel den Leser näher an die Materie heranführt und Auskunft über die Zielsetzung gibt.

Das zweite Kapitel beinhaltet eine Literaturrecherche zu dem Thema *Kalibrierung* und *Validierung*. Es beschreibt die Vorgehensweise und die Ziele einer Kalibrierung. Zusätzlich wird die Methodik zur Kalibrierung und Validierung dieser Arbeit gezeigt.

Die anschließende Verkehrsnetzerstellung wird in Kapitel drei beschrieben. Es wird veranschaulicht, wie aus einem makroskopischen Netz ein Teilnetz generiert und in ein mikroskopisches Netz exportiert wird. Dabei wird unter anderem auch auf die Netzmodellierung in VISUM und VISSIM eingegangen.

Für die weiteren Bearbeitungspunkte ist es notwendig zu wissen, welche Art von Daten zur Verfügung stehen. Das vierte Kapitel beschreibt daher die Datengrundlage. Zu den Daten gehören die Beobachtungsstrecke und die zur Verfügung gestellten Messdaten der ASFINAG und einer vorangegangenen Masterarbeit.

Darauffolgend zeigt das fünfte Kapitel, wie diese Daten aufbereitet und ausgewertet werden können. Das ist wichtig, um das Modell anhand der aufbereiteten Daten kalibrieren zu können.

Nachdem die Daten vollständig aufbereitet wurden, beschäftigt sich das sechste Kapitel mit der Kalibrierung des Autobahnabschnittes anhand verschiedener Szenarien. Die Kalibrierung erfolgt sowohl in VISUM (Verkehrsstärken) als auch in VISSIM (Geschwindigkeiten und Folgeabstände).

Abschließend wird im siebten und gleichzeitig letzten Kapitel die Methodik und wichtigsten Ergebnisse dieser Masterarbeit rekapituliert.

<span id="page-22-0"></span>Bei einer Kalibrierung werden die Parameter eines Modells angepasst, um das Fahrverhalten und die Verkehrsleistung realitätsnah abzubilden. Die Modellparameter werden dabei so lange geändert, bis nur mehr eine minimale Abweichung zwischen dem Modell und der Realitat herrscht. ¨ Reale Vergleichsdaten stehen meist sehr begrenzt zur Verfügung. [Dowling R. et al. ([2007](#page-119-2)) und FGSV ([2006](#page-119-3))]

Aus diesem Grund ist es von großer Bedeutung das Modell mittels Kalibrierung durch erhobene Daten der Realität möglichst gut anzunähern.

Das Hauptziel einer Kalibrierung besteht darin, die Fähigkeit eines Modells zu verbessern, um exakte, örtliche Verkehrsverhältnisse zu erzeugen. Jedes Modell unterscheidet sich durch verschiedene Verkehrssituationen. Zudem ist nur ein kleiner Teil der Variablen, die den realen Verkehr betreffen, im Modell enthalten. Daher müssen je nach angestrebtem Ergebnis, verschiedene lokale Gegebenheiten aufgenommen werden. Aus diesem Grund ist es im Interesse des Analysten, geeignete Parametersätze zu finden, die die

lokalen Verkehrsbedingungen am besten wiedergeben. [Dowling R. et al.  $(2007)]$  $(2007)]$  $(2007)]$ 

### <span id="page-23-0"></span>2.1. Kalibrierungsmethodik

Entsprechend Woody T. ([2006](#page-120-1)) kann die Methodik der Kalibrierung in drei Abschnitte geteilt werden:

- 1. Grundmodellerstellung
- 2. Ansatz zur Kalibrierung wählen
- 3. Durchführung der Kalibrierung und Validierung

Die Abbildung [2](#page-25-0).1 zeigt ein Flussdiagramm zur Methodik der Kalibrierung.

Zu Beginn ist es notwendig zu wissen, welche Art von Ergebnissen man durch die Arbeit erhalten will. Weiters wird das Untersuchungsgebiet und der Zeitraum bestimmt, um die benötigten Daten zu sammeln. Außerdem muss das Modell auf etwaige Fehler überprüft werden. Fehler im Modell könnten die Kalibrierung stören und zu verfälschten Ergebnissen führen. [Woody T. [\(ebd.\)](#page-120-1)]

Im nächsten Schritt muss ein geeigneter Kalibrierungsansatz gewählt werden. Dazu gehört unter anderem die Auswahl der Maßnahmen zur Wirksamkeit. Basierend auf denselben Messwerten und Orten wird eine sogenannte Validierungsmessung durchgeführt, um zu beobachten, wie exakt das Simulationsmodell die realen Messungen wiedergibt. Je nach Art und

Größe des Projekts, werden unterschiedliche Maßnahmen zur Wirksamkeit gewahlt. Ebenso wichtig ist die Bestimmung von Validierungszielen. Diese ¨ Ziele helfen bei der Schlussfolgerung, ob der Kalibrierungsprozess ein befriedigendes Maß zwischen den Feldmessungen und den Messungen des Modells erreicht hat. [Woody T. ([2006](#page-120-1))]

Nun können bereits die ersten Messungen mit den eingestellten Startparametern durchgefuhrt werden. Sind die Ergebnisse zufriedenstellend, kann ¨ mit diesem Modell weitergearbeitet werden, ansonsten müssen die einzelnen Parameter so lange adjustiert werden, bis sich Modell und Realität in einem gewünschten Maße ähneln. Bei diesen Parametern handelt es sich um Geschwindigkeiten und Routenwahl der Fahrzeuge, die Verkehrssteuerung, der Abstand zweier Fahrzeuge, das Fahrverhalten der Fahrer, das Verkehrsaufkommen bzw. die Verkehrsstärke und die Geometrie des Modells. Es können aber auch je nach Art der Kalibrierung und welche Realdaten vorhanden sind, andere Parameter kalibriert werden. [Woody T. [\(ebd.\)](#page-120-1)]

Wurden die jeweiligen Parameter der Realität angeglichen, sodass das Ergebnis zufriedenstellend ist und die zuvor getroffenen Validierungsziele erreicht wurden, ist die Kalibrierung abgeschlossen. Je nach Art des Projektes, handelt es sich hierbei entweder um ein fertiges Modell oder ein Referenzmodell, welches im Laufe der Zeit weiter bearbeitet werden kann.

Sollten die Parameter trotz unzähliger Kalibrierungsversuche nicht den Validierungszielen entsprechen, ist es möglich, dass die gemessenen Daten Messfehler aufweisen, oder das Simulationsmodell nicht korrekt modelliert wurde.

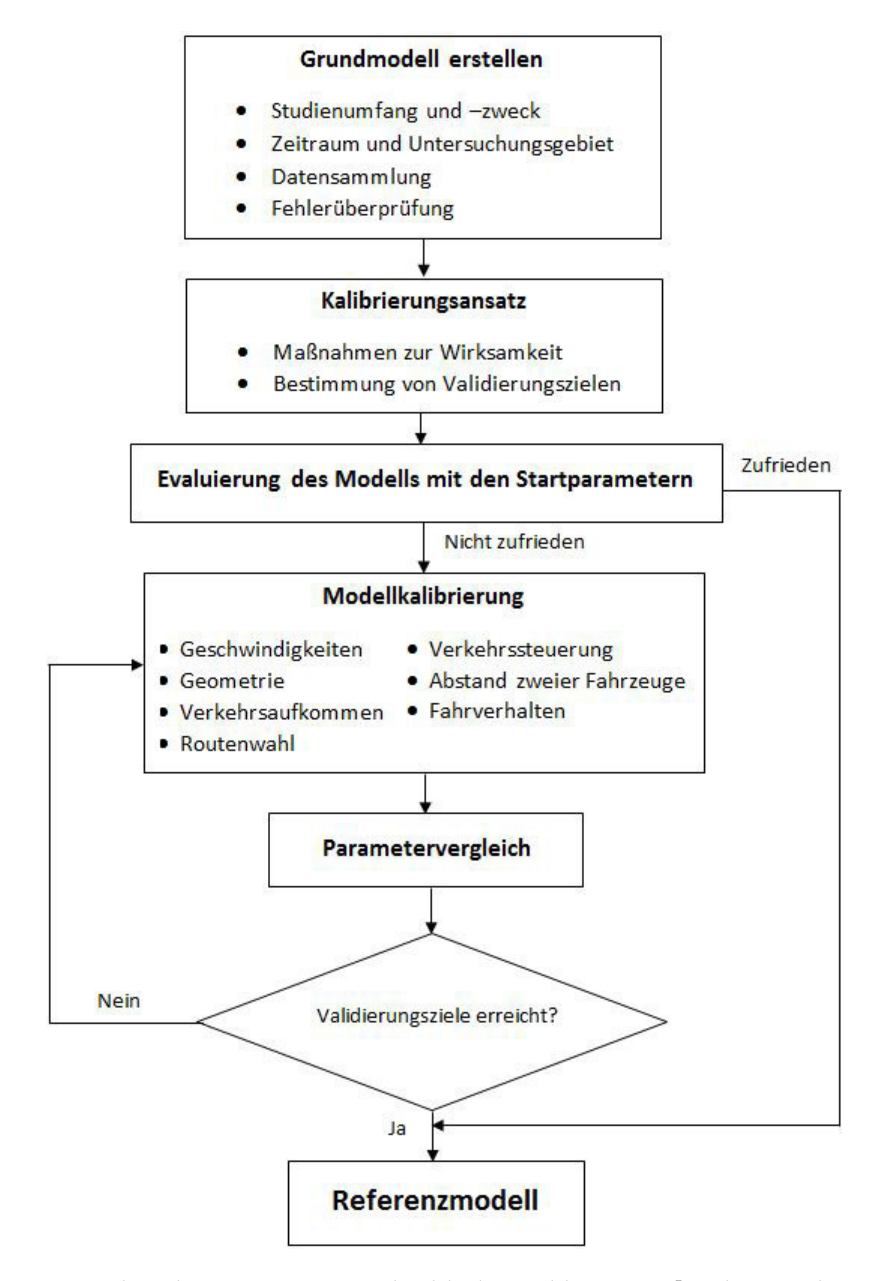

<span id="page-25-0"></span>Abbildung 2.1.: Flussdiagramm zur Methodik der Kalibrierung [Park B. und Qi H. ([2005](#page-120-0)) und Woody T. ([2006](#page-120-1))]

### <span id="page-26-0"></span>2.2. Ansatz zur Kalibrierung

Die Kalibrierung ist ein iterativer Prozess. Für einen zu kalibrierenden Parameter wird ein Wert festgelegt. Eine anschließende Simulation liefert ein deterministisches Ergebnis. Dieses Ergebnis wird anhand ausgewählter Kenngrößen mit der Realität verglichen. Falls der Unterschied zwischen dem Modell und der Realität zu groß ist, wird der Wert der vorher bestimmten Kenngröße dahingegen adjustiert, sodass eine verbesserte Übereinstimmung herrscht. Dieser Anpassungsprozess kann algorithmisch-numerisch oder manuell (trial and error) erfolgen. [FGSV ([2006](#page-119-3))]

Die erwünschten Ergebnisse hängen von den Beziehungen der einzelnen Parameter zueinander ab. Wird ein Parameter geändert, oder ein weiterer hinzugefügt, kann das massive Auswirkungen auf die Auswertungen haben. Deshalb ist es wichtig, für den Kalibrierungsprozess eine Strategie zu entwickeln. Es ist zum Beispiel erfolgversprechend, die verschiedenen Parameter in zwei Kategorien zu teilen. In Parameter, die nicht mehr angepasst werden müssen und in welche, die angepasst werden müssen. Das Ziel hierbei ist die Anzahl der Parameter, die verstellt werden müssen, so klein wie möglich zu halten, um den Aufwand der Kalibrierung zu minimieren. Wenn vorhanden, sollten empirische Daten herangezogen werden. [Dowling R. et al. ([2007](#page-119-2))]

Ein Ansatz in der Kalibrierung von makroskopischen Verkehrsflussmodellen ist, dass die verstellbaren Parameter in zwei Kategorien unterteilt werden. Jene, die sich direkt auf die Kapazitat auswirken (z.B. der durchschnittliche ¨ Abstand zweier Fahrzeuge) und jene, die sich direkt auf die Routenwahl (z.B.

der Auslastungsgrad der jeweiligen Routen) auswirken. Bemerkenswert ist, dass der bevorzugte Abstand zwischen zwei Fahrzeugen nicht erfassbar ist, da die beobachteten Abstände ständig schwanken. Im üblichen werden zuerst die Parameter für die Kapazität, danach die für die Routenwahl kalibriert. [Dowling R. et al. ([2007](#page-119-2)) und FGSV ([2006](#page-119-3))]

Es folgt nun eine dreistufige Strategie, die laut Dowling R. et al. ([2007](#page-119-2)) für eine erfolgreiche Kalibrierung der Kapazitat und der Routenwahl empfohlen ¨ wird.

### <span id="page-27-0"></span>2.2.1. Kalibrierung der Kapazität

Anfänglich wird eine Kalibrierung durchgeführt, um jene Werte zu erhalten, mit denen das Modell die beobachteten Verkehrskapazitäten am besten reproduziert. Dieser Schritt ist sehr wichtig, da die Kapazitat einen großen ¨ Einfluss auf Zeitverlust und Verkehrsstauungen hat. Nach einer globalen Kalibrierung wird eine Feinabstimmung bei den einzelnen Straßenverbin-dungen durchgeführt. [Dowling R. et al. [\(ebd.\)](#page-119-2)]

Die Prozedur ist folgende:

- 1. Sammeln von Messdaten der Kapazität
- 2. Modellschätzungen der Kapazität erhalten
- 3. Parameter für die Kalibrierung wählen
- 4. Zielfunktion der Kalibrierung setzen
- 5. Parameter optimieren
- 6. Feinabstimmung der Kalibrierung

#### **Sammeln von Messdaten der Kapazitat¨**

Jene Stellen, wo die Kapazität gemessen werden kann, hängen von der aktuellen Verkehrssituation ab. [Dowling R. et al. ([2007](#page-119-2))]

Für nicht-signalisierte Straßen, also Autobahnen oder Landstraßen, eignen sich Stellen, an denen sich eine Warteschlange von mindestens 15 Minuten bildet. Die Durchflussrate, die am Ende dieses Staus gemessen wird, wird summiert und zu einer stündlichen Durchflussmenge umgewandelt. [Dowling R. et al. [\(ebd.\)](#page-119-2)]

Bei Kreuzungen mit einer VLSA sind jene Stellen wichtig, bei denen zu gewissen Zeiten mindestens zehn Fahrzeuge pro Streifen stehen. Hierbei wird der Sättigungsfluss pro Stunde gemessen. [Dowling R. et al. [\(ebd.\)](#page-119-2)]

$$
c = s * \frac{g}{C} \tag{1}
$$

Mit:

#### s ... Sättigungsfluss [Fhz/h pro Grünphase]

g ... Grünzeit

C ... Zyklus

Um einen exakten Wert zu erhalten, ist es notwendig mehrere Messungen durchzuführen. [Dowling R. et al. [\(ebd.\)](#page-119-2)]

c ... Kapazität [Fhz/h]

#### **Modellschätzungen der Kapazität erhalten**

Wenn man eine Mikrosimulation durchführt, erhält man nicht direkt die Kapazität, sondern die Anzahl an Fahrzeugen, die einen gewählten Punkt zu einer bestimmten Zeit überquert. [Dowling R. et al.  $(2007)$  $(2007)$  $(2007)$ ]

Wenn das Modell keine Überlastung an den Punkten anzeigt, an denen es bei den aktuellen Verkehrsmengen mehrmals zu Stauungen kommt, muss die Nachfrage im Modell erhöht werden. Diese vorübergehende Erhöhung muss vor der Kalibrierung der Routenwahl wieder entfernt werden. Auf der anderen Seite ist es möglich, dass es im Modell zu Stauungen kommt, an denen eigentlich keine sein sollten. Falls dieser Fall eintritt, muss die Kapazität (mittels Abstandsregulierungen) erhöht werden, um diese Überlastungen aufzulösen. [Dowling R. et al. [\(ebd.\)](#page-119-2)]

Grundsatzlich sollte bei allen nicht-signalisierten Straßen der simulierte ¨ Stau auf dem betrachteten Abschnitt für mindestens 15 Minuten auf allen Fahrstreifen bestehen. Die Kapazität ergibt sich dann aus der durchschnittlichen Durchflussrate, die an einem Querschnitt gemessen wird. Ahnlich wie ¨ zuvor muss die Durchflussrate noch durch die Anzahl der Spuren dividiert und auf eine Stunde hochgerechnet werden. [Dowling R. et al. [\(ebd.\)](#page-119-2)]

Ahnlich funktioniert es bei signalisierten Knotenpunkten. Hier muss der ¨ Verkehr – falls nötig – erhöht werden, sodass mindestens zehn Fahrzeuge beim Start einer Grünphase stehen. Im Anschluss wird ein Detektor bei der Haltelinie platziert, welcher die Dauer misst, in der alle zehn Fahrzeuge die Linie überquert haben. Der durchschnittliche Abstand aller Fahrstreifen wird im Anschluss auf eine Stunde hochgerechnet. [Dowling R. et al. [\(ebd.\)](#page-119-2)]

Auch hier werden mehrere Messungen durchgeführt, um einen akkuraten, durchschnittlichen Wert zu erhalten. [Dowling R. et al. ([2007](#page-119-2))]

### **Parameter für die Kalibrierung wählen**

Für diesen Schritt werden nur Parameter gewählt, welche die Kapazität direkt beeinflussen. Es ist Software-abhängig, welche Parameter zur Verfügung stehen. [Dowling R. et al. [\(ebd.\)](#page-119-2)]

Wichtige Kenngrößen für Autobahnen entsprechend Dowling R. et al. [\(ebd.\)](#page-119-2):

- Durchschnittlicher Abstand zweier Fahrzeuge
- Reaktionszeit des Fahrers
- Kritische Lücke für einen Spurwechsel

Wichtige Kenngrößen für signalisierte Kreuzungen entsprechend Dowling R. et al. [\(ebd.\)](#page-119-2):

- Verlust der Anfahrtszeit
- Warteschlange der Autos bei der Anfahrt
- Abstand zweier Fahrzeuge beim Linksabbiegen

### **Zielfunktion der Kalibrierung setzen**

Um ein erwünschtes Ergebnis zu erhalten, ist es empfohlen den sogenannten RMSE ("root mean square error") zwischen der Realität und der Modellsimulation so klein wie möglich zu halten. Unter RMSE versteht man die Summe der quadratischen Abweichungen, gemittelt über mehrere Simulationswiederholungen. [Dowling R. et al. ([2007](#page-119-2)) und FGSV ([2006](#page-119-3))]

$$
RMSE(p) = \sqrt{\frac{1}{N} \sum_{n=1}^{N} (x_n^{\text{sim}} - x_n^{\text{emp}})^2}
$$
 (2)

Mit:

RMSE . . . die Wurzel der mittleren quadratischen Abweichung x ... ausgewählte Auswertegröße des Modells (Reiszeiten, Verkehrsstärke, etc.)

emp . . . empirische Werte

sim . . . simulierte Werte

RMSE(p) ist von p Abhängig, da x-sim ebenfalls von verschiedenen Parametern  $(p_1, p_2, \ldots, p_n)$  abhängt. [FGSV  $(2006)$  $(2006)$  $(2006)$ ]

Die Ermittlung der Differenz zwischen Simulationsergebnis und Realität kann ebenso mit statistischen Testverfahren wie Kolmogorov-Smirnov oder dem Chi-Quadrat-Test erfolgen. Jede Wiederholung hat eine unterschiedliche Zufallszahl. Bei Änderung dieser Zahl werden die stochastischen Funktionen in der Simulation geändert und somit unterschiedliche Werte-Reihenfolge erzeugt. Dadurch werden ebenso andere Werte für die Fahrer-Fahrzeug-Einheit erstellt. Das Ziel dieses Prozesses ist, dass die Fahrzeuge bei mehreren Durchläufen, ihre Routen abhängig von den Reisekosten und ihren Erfahrungen in den vorangegangenen Simulationen wählen. Werden zwei Simulationsläufe mit derselben Netzdatei und gleicher Startzufallszahl gestartet, würden diese analog ablaufen. [Dowling R. et al. ([2007](#page-119-2)), Fellendorf M. und Vortisch P. ([2010](#page-119-4)) und PTV-Group ([2017](#page-120-2)a)]

#### **Parameter optimieren**

Da Simulationsmodelle sehr komplex sind, gibt es nicht eine einzige Formel mit der man den RMSE so klein wie möglich hält. Vielmehr wird in solchen Fällen auf Algorithmen zurückgegriffen. Diese Suchalgorithmen beruhen auf mehrere Operationen im Simulationsmodell, werten die Ergebnisse aus und suchen zwischen den Ergebnissen nach der besten Lösung. [Dowling R. et al. ([2007](#page-119-2))]

Eine weniger effiziente Variante ist das systematische Ausprobieren. Die ausgewählten Parameter sind meistens auf einen Wertebereich beschränkt. Ein Beispiel hierfür ist die Bremsverzögerung: Diese liegt zwischen Null und der maximal erreichbaren Bremsverzögerung. Dieser Wertebereich wird so lange durchlaufen, bis der gewunschte Wert erreicht wird. Diese Variante ¨ ist nur bei Modellsimulationen mit bis zu drei Parametern möglich, da sich diese gegenseitig beeinflussen und das Adjustieren unmöglich machen. [FGSV ([2006](#page-119-3))]

#### **Feinabstimmung der Kalibrierung**

Nachdem die globale Kalibrierung erfolgt ist, konzentriert man sich noch auf Stellen im Modell, die sich von der Realitat unterscheiden. [Dowling R. ¨ et al. ([2007](#page-119-2))]

Betrachtet man nun die Straßen im Detail, gibt es einige Faktoren die zwar die Kapazitat betreffen, jedoch in der Mikrosimulation nicht automatisch ¨ generiert werden. Dazu zählen zum Beispiel Parkplätze auf der Straße oder Fahrbahnverengungen. Die meisten Mikrosimulationssoftwares haben

Anpassungsfaktoren, mit denen genau diese Bereiche abgestimmt werden können. [Dowling R. et al.  $(2007)$  $(2007)$  $(2007)$ ]

### <span id="page-33-0"></span>2.2.2. Kalibrierung der Routenwahl

Die Routenwahl wird dann bedeutend, wenn die Mikrosimulation mehrere parallele Straßenelemente beinhaltet. Ist dies der Fall, wird eine weitere Kalibrierung durchgefuhrt nachdem der Analyst mit der Kalibrierung der ¨ Kapazität zufrieden ist. [Dowling R. et al. [\(ebd.\)](#page-119-2)]

Auch bei der Routenwahl gibt es bestimmte Algorithmen, die sich je nach Software unterscheiden. Diese beziehen sich meist auf Wahrnehmung, die Kosten einer alternativen Route, Reisezeit und Verspätung. [Bloomberg L. et al. ([2003](#page-119-5))]

Ebenso wie bei der Kapazität wird zuerst die globale Kalibrierung und dann die straßenspezifische Feinabstimmung ausgeführt. [Dowling R. et al. ([2007](#page-119-2))]

#### **Globale Kalibrierung**

Die globale Kalibrierung der Routenwahl ist abhängig von der Anwendung eines Algorithmus und den zugehörigen Parametern. Die meisten Parameter beziehen sich dabei auf die Reisezeit und die tatsachlichen Kos- ¨ ten je Route. Nachdem die notwendigen Parameter gewählt wurden, ist die Vorgehensweise ähnlich zur globalen Kalibrierung der Kapazität. Um den RMSE so gering wie möglich zu halten, wird auf eine nichtlineare Optimierungstechnik zurückgegriffen. [Dowling R. et al. [\(ebd.\)](#page-119-2)]

#### **Feinabstimmung**

Im Anschluss werden Kosten und Geschwindigkeit je Straßenelement adjustiert. Die Feinabstimmung ist dann abgeschlossen, wenn die Menge im Modell mit den Feldmessungen annähernd übereinstimmt. [Dowling R. et al. ([2007](#page-119-2))]

### <span id="page-34-0"></span>2.2.3. Systemleistungskalibrierung

Schlussendlich werden alle vom Modell prognostizierten Daten mit denen der Feldmessung verglichen. Dazu gehören Staulängen, Dauer der Stauungen und Reisezeiten. Da jede Netzänderung die beiden vorhergehenden Schritte beeinflusst, sollten ab diesem Zeitpunkt nicht mehr viele Anderungen durchgeführt werden. [Dowling R. et al. [\(ebd.\)](#page-119-2)]

### <span id="page-34-1"></span>2.3. Verwendeter Ansatz

Die Abbildung [2](#page-36-0).2 zeigt die Methodik zur Kalibrierung und Validierung eines Verkehrsmodells in Bezug auf diese Masterarbeit.

Das Untersuchungsgebiet war ein etwa 20 Kilometer langer Autobahnabschnitt. Die Strecke wurde aus dem makroskopischen Modell des Gesamtnetzes von Graz und Umgebung, das vom ISV zur Verfügung gestellt wurde, generiert (siehe Kap.3.2.1). Der Untersuchungszeitraum ergab sich aus den

Querschnittsdaten, die von der ASFINAG bereitgestellt wurden. Der Zeitraum erstreckte sich vom 1. Oktober 2017 bis 31. März 2018. Alle benötigten Daten wurden gesammelt, aufbereitet und auf Fehler überprüft.

Es wurde eine Clusteranalyse durchgeführt, um die Modellergebnisse realitätsnah wiederzugeben. Durch die Clusteranalyse konnten die bereitgestellten Querschnittsdaten geordnet werden, sodass eine Unterteilung in verschiedenen Gruppen möglich war. Als Validierungsziel wurde unter anderem der GEH-Wert verwendet. Der GEH-Wert ist nutzlich bei der Ana- ¨ lyse der Gültigkeit von den gemessenen Verkehrsstärken im Modell. Diese werden direkt mit den Erhebungswerten verglichen und geben Auskunft darüber, wie gut das Modell kalibriert wurde.

Bei der Modellkalibrierung wurden drei unterschiedliche Parameter behandelt. Der erste, nämlich die Verkehrsstärke, wurde in der Makrosimulation mit der Software VISUM anhand der Querschnittsdaten konfiguriert. Die anderen beiden Parameter, die Geschwindigkeiten und die Nettozeitlücken wurden in der Mikrosimulation mit der Software VISSIM anhand der Einzelfahrzeugdaten einer vorangeganenen Masterarbeit kalibriert.

Anschließend wurden die Messungen der Erhebung mit denen des Modells verglichen und mittels Validierungsziel bestimmt, ob die Kalibrierung ausreichend gut war. Falls das Ziel nicht erreicht wurde, mussten die Modellwerte weiter den Erhebungswerten angeglichen werden. Ansonsten war die Kalibrierung des Modells abgeschlossen.
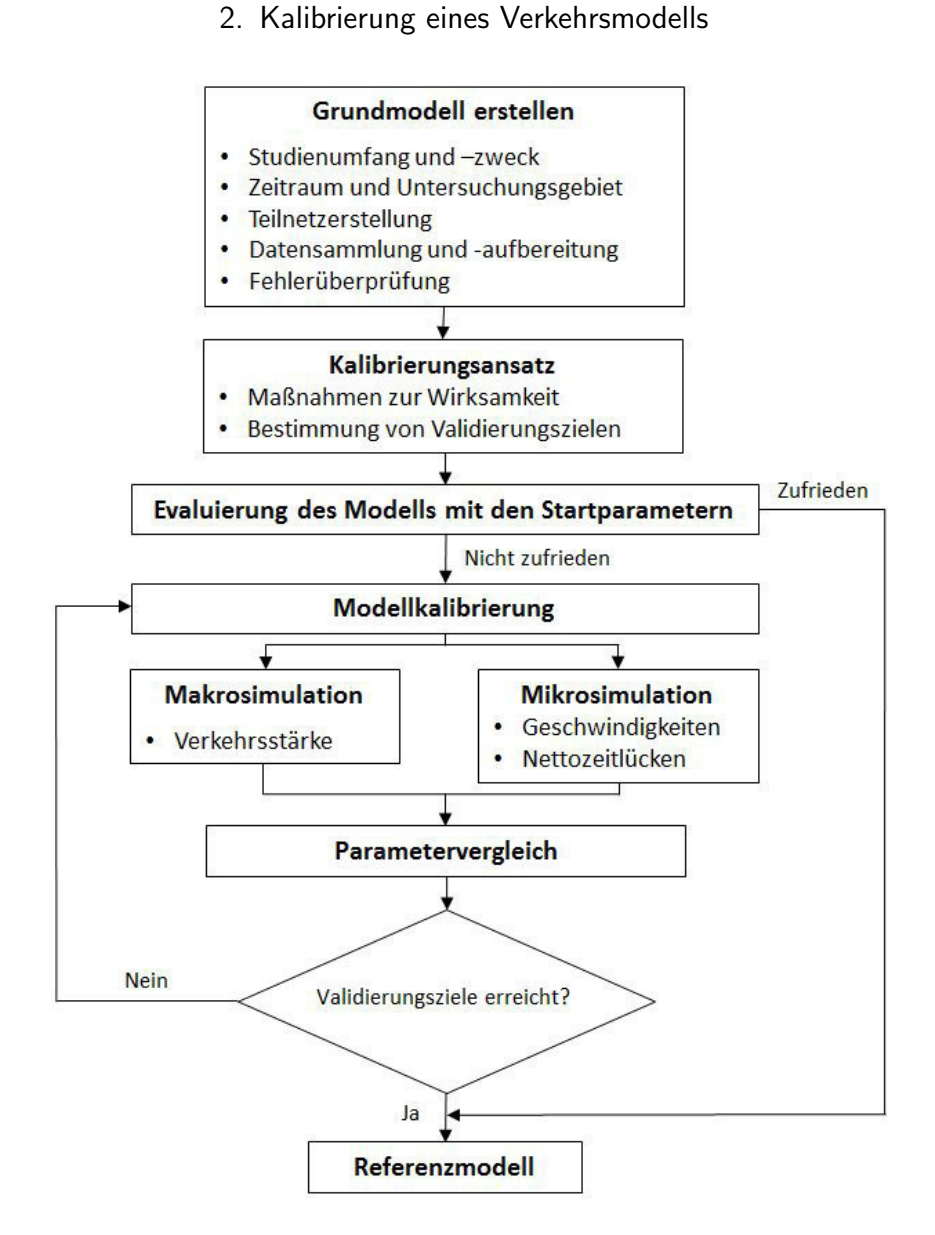

Abbildung 2.2.: Flussdiagramm zur Methodik der Kalibrierung

Das Ziel war es, aus einem makroskopischem, ein mikroskopisches Teilnetz zu erstellen. Dafür wurde für diese Arbeit ein makroskopisches Netz von Graz und Umgebung vom Institut für Straßen- und Verkehrswesen zur Verfügung gestellt. In diesem Modell waren bereits alle notwendigen Netzelemente (Strecken, Bezirke, Knoten, Anbindungen, Abbieger, etc.) vorhanden. Außerdem konnte mit den bereits eingespielten Nachfragematrizen jederzeit ein Verkehr generiert werden. Mehrere Verkehrssysteme und Modi waren ebenfalls im Netz vorhanden. Dazu zählen neben dem Individualverkehr (Pkw, Lkw, Rad) ebenso öffentliche Verkehrsmittel (Bus, Zug, Tram). Für diese Arbeit wurden jedoch lediglich die Verkehrssysteme Pkw und Lkw benötigt.

Bevor der Export nach VISSIM erfolgte, waren einige Vorbereitungen in VISUM notwendig.

## 3.1. Methodik der Netzerstellung

Abbildung [3](#page-39-0).1 stellt die Methodik der Netzerstellung dar. Begonnen wurde mit einem makroskopischem Verkehrsmodell von Graz und Umgebung. Dieses Netz wurde mit der bereits vorhandenen Verkehrsstärke umgelegt und anschließend daraus, mit Hilfe von gesetzten Filtern, ein Teilnetz von dem etwa 20 Kilometer langen Autobahnausschnitt generiert. Nach einigen Modellierungsmaßnahmen (Fahrstreifenanzahl, diverse Streckenbearbeitungen, etc.), wurde das Netz erneut umgelegt. Anschließend erfolgte der Export der Netz- und Routendaten aus VISUM. Bei dem Export wurden zwei unterschiedliche Dateien erstellt. Es handelt sich dabei um Routendaten (\*.anmroutes), welche die Routen der jeweiligen Fahrzeuge beinhaltet und um Netzdaten (\*.anm), welche die Netzgeometrie beinhaltet.

Im nächsten Schritt wurden zunächst nur die Netzdaten in die Mikrosimulation importiert. Es folgten einige Modellierungsmaßnahmen (Konfliktflächen, einordnen bei der Routenentscheidung) um Stauungen zu verhindern und einen reibungslosen Verkehrsfluss zu bewirken. Dieses nachmodellierte Teilnetz wurde als Basisnetz gespeichert. In dieses Basisnetz konnten nun die zuvor gespeicherten Routendaten importiert und auf Gültigkeit überprüft werden.

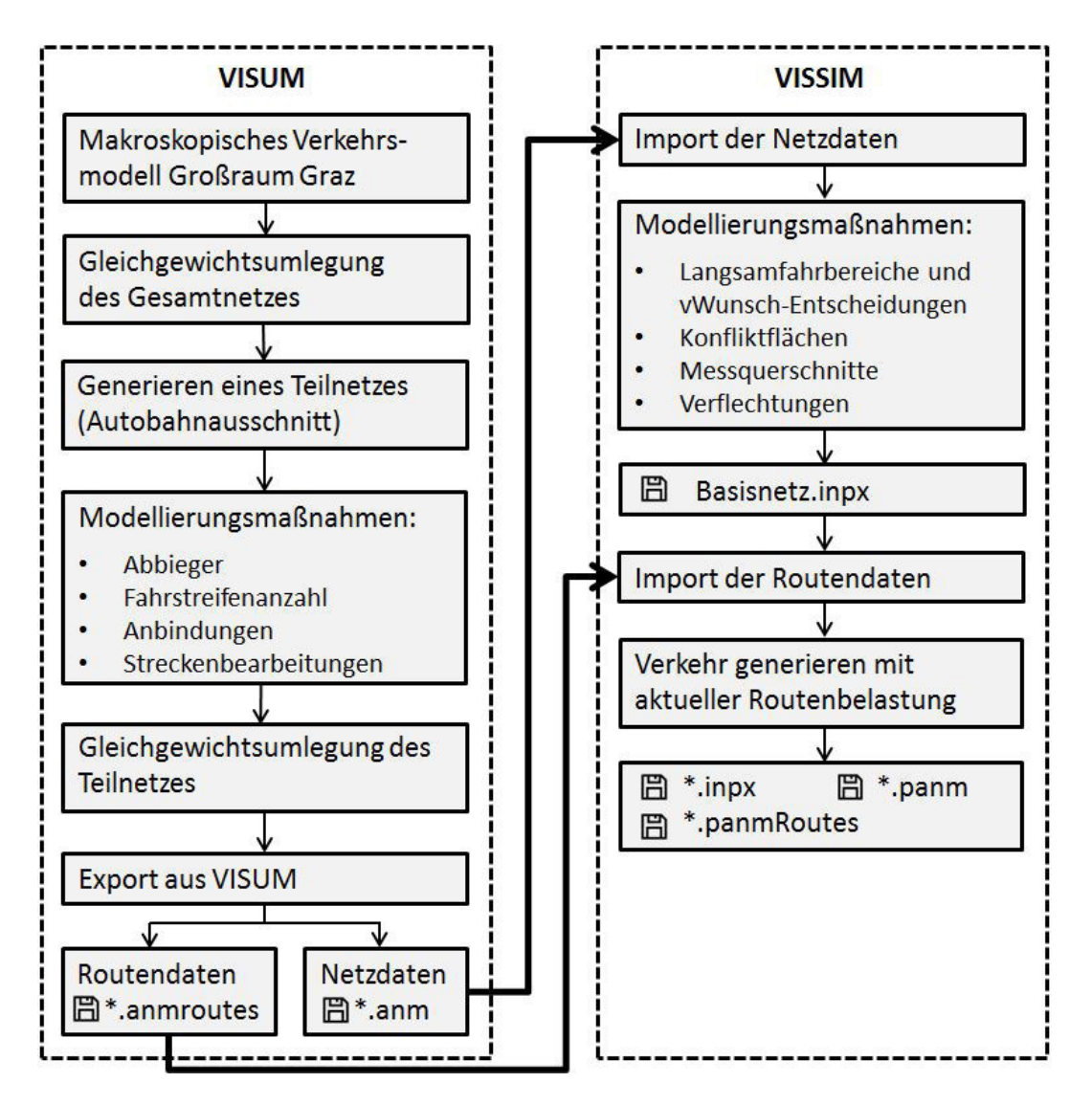

<span id="page-39-0"></span>Abbildung 3.1.: Methodik der Netzerstellung

Die folgenden Kapitel beschreiben die einzelnen Vorgänge etwas detaillierter.

## 3.2. Bearbeitung des Netzes in PTV VISUM

In der Abbildung [3](#page-40-0).2 ist das makroskopische Netz von Graz und Umgebung dargestellt.

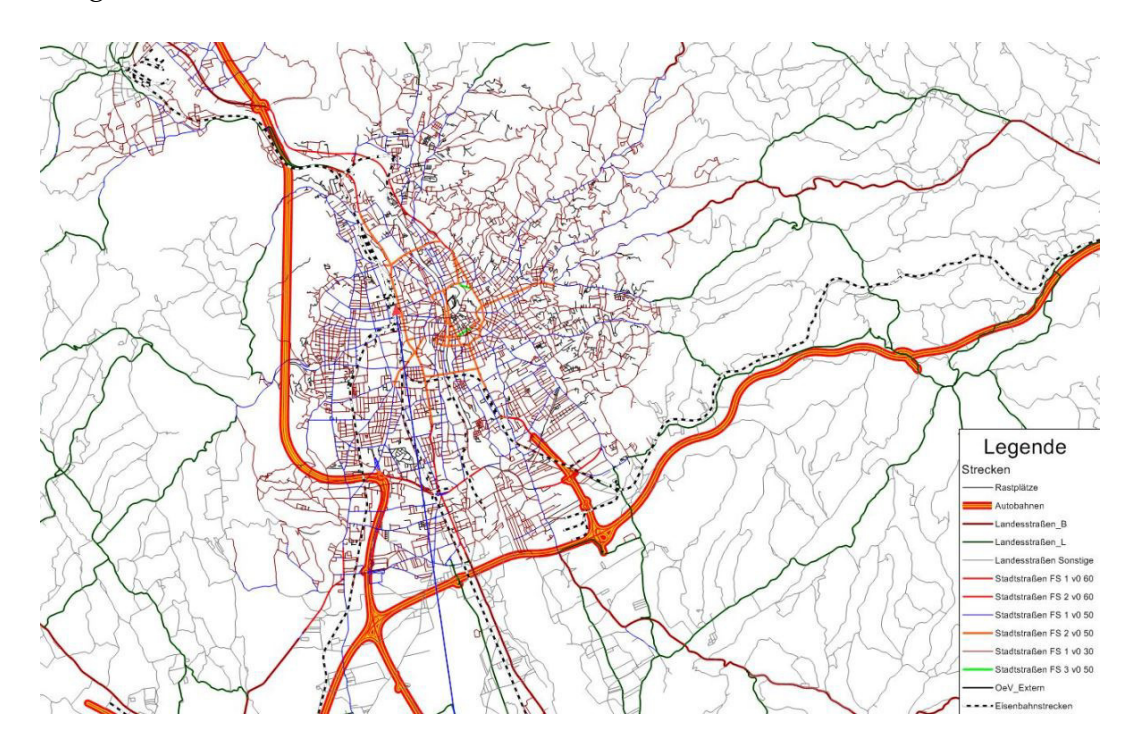

<span id="page-40-0"></span>Abbildung 3.2.: Makroskopisches Netz von Graz und Umgebung

Dieses Netz beinhaltet bereits Stundenmatrizen für den Pkw-, Wirtschaftsund Freizeitverkehr. Für den Schwerverkehr lagen nur Tageswerte vor, wodurch mittels einer Ganglinie die Stundenwerte ermittelt wurden. Um den Stundenwert in der Umlegung zu erhalten, musste die Lkw Tagesmatrix im Verfahrensablauf mit der Stundenganglinie multipliziert werden. Dadurch wurde eine neue Matrix mit den jeweiligen Stundenwerten erzeugt. Um daraufhin einen Verkehr zu generieren, mit dem in den weiteren Schritten gearbeitet werden kann, wurde das Netz an dieser Stelle mit allen

Stundenmatrizen erstmals umgelegt.

In dieser Masterarbeit wird nur der Autobahnabschnitt östlich von Laßnitzhöhe bis westlich von Knoten Graz-West mit den jeweiligen Rampen betrachtet. Daher musste das Großnetz von Graz in ein Teilnetz reduziert werden. Durch verschiedene Filter war es möglich, nur den Straßentyp Autobahn einzublenden. Die restlichen Autobahnstücke, die nicht relevant waren, konnten händisch ausgeblendet werden. In der nachstehenden Abbildung ist das Teilnetz dargestellt.

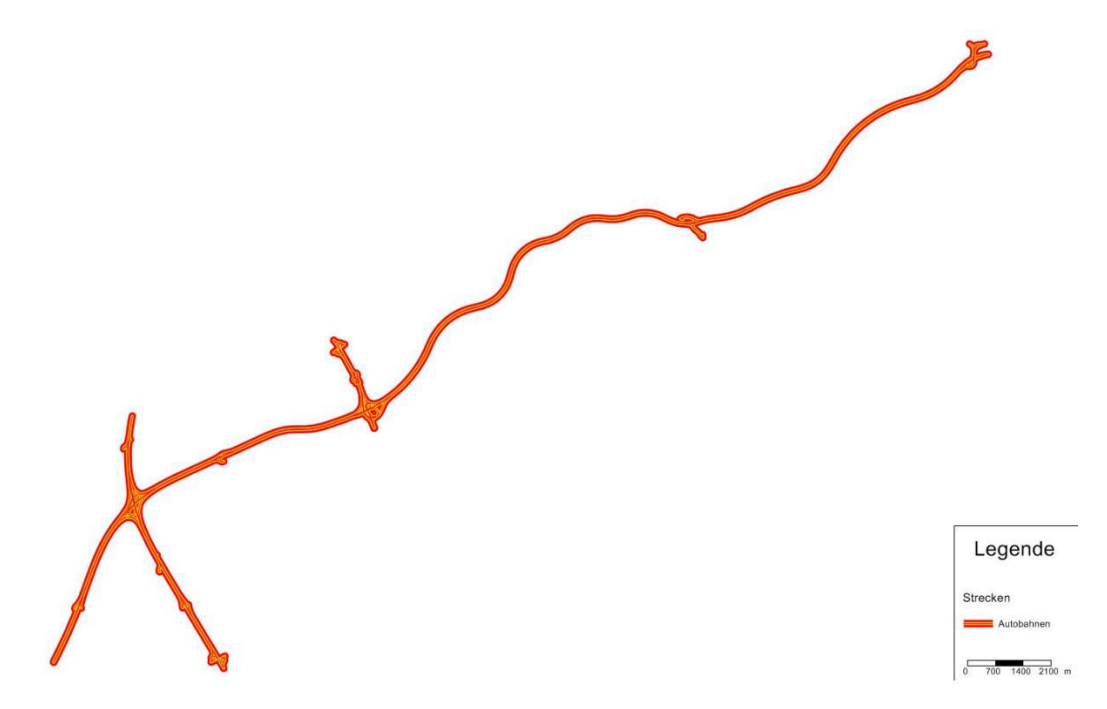

Abbildung 3.3.: Teilausschnitt aus dem makroskopischem Netz

Es wurden bei gewissen Anschlussstellen (Knoten Graz-West, Knoten Graz-Ost) nicht nur die Rampen, sondern auch längere Zubringer hinzugenommen, um später bei der Mikrosimulation mit VISSIM ebenfalls den Verkehrsfluss auf stark befahrenen Anschlussstellen mit zu berücksichtigen.

Um die Arbeit für die Kalibrierung (siehe Kapitel 6) zu erleichtern, wurden Zählstellen in das Netz eingefügt, die mit den real vorhandenen Messquerschnitten übereinstimmen. In der folgenden Abbildung sind die beiden Zählstellen MQ\_A09\_1\_188,120 und MQ\_A09\_2\_188,120 sowohl in VISUM, als auch die realen Messquerschnitte abgebildet. Dasselbe wurde für alle 19 Messquerschnitte, die sich auf diesem Autobahnstück auf der A2 und A9 befinden, gemacht.

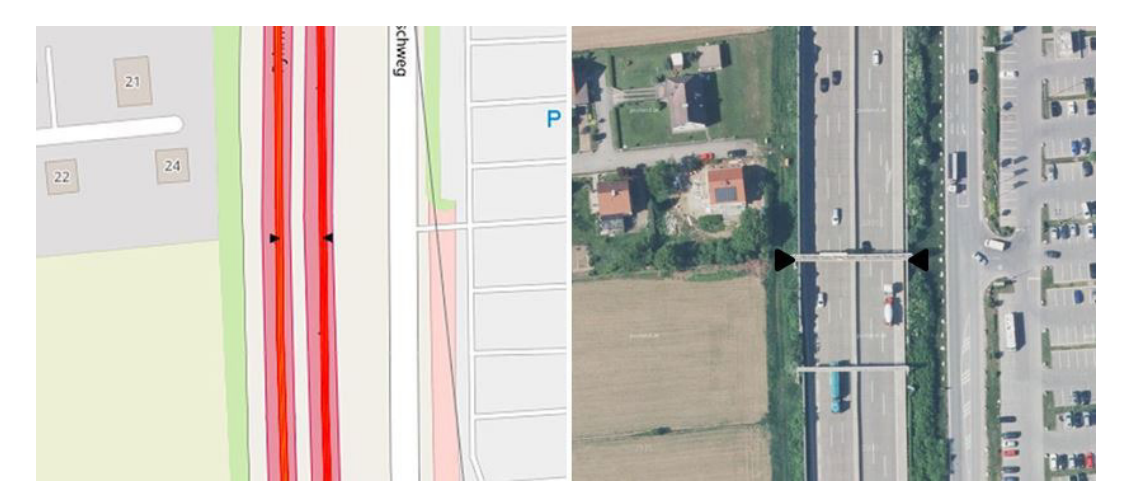

Abbildung 3.4.: Links: Zählstellen in VISUM, Rechts: Messquerschnitt auf der A9 [Basemap]

#### 3.2.1. Teilnetzgenerator

Das restliche Straßennetz von Graz wurde zwar ausgeblendet, befand sich aber immer noch in der Simulation. Aus diesem Grund musste mit dem Teilnetzgenerator gearbeitet werden. Mit diesem Tool konnte das zuvor beschriebene Teilnetz gesondert betrachtet werden. Dabei wurde das Teilnetz inklusive Teilmatrizen so erzeugt, dass es annähernd dieselben Umlegungsresultate erhält wie das Gesamtnetz. Netzobjekte wie Verkehrssysteme,

Modi, Nachfragesegmente, Streckentypen, etc. werden dabei in das Teilnetz übernommen. Zusätzlich werden sogenannte Kordonbezirke generiert. Diese befinden sich an den Schnittstellen des Netzes wo Verkehrsströme ein- oder ausfahren. Die Aufgabe dieser Grenzbezirke besteht darin, die Teilmatrizen der Nachfragesegmente zu ergänzen, damit die Verkehrsnachfrage im Teilnetz nicht verloren geht.

Es waren einige Einstellungen im Teilnetzgenerator notwendig, damit das Teilnetz alle wichtigen Eigenschaften behält. Alle im Netz vorhandenen Stundenmatrizen mussten umgelegt werden, um diese nach der Teilnetzgenerierung in das Teilnetz zu übernehmen. Dieser Schritt war notwendig, da in weiterer Folge dieser Masterarbeit ein Szenarienkatalog erstellt wird, für den verschiedene Stundenmatrizen benötigt werden. Weiters wurden alle möglichen IV-Kordonbezirke unabhängig vom Umlegungsergebnis erzeugt, um alle Geometriedaten nach dem Export in VISSIM an den Knoten zu erhalten.

Bevor nun das Netz in die Mikrosimulation exportiert wurde, mussten in VISUM noch einige Bearbeitungen am Netz vorgenommen werden. Dazu gehörten großteils Änderungen an der Netzgeometrie. Durch diese Bearbeitungen verringerte sich der Arbeitsaufwand in VISSIM. Außerdem durfte die Netzgeometrie nach dem Export in die Mikrosimulation nicht mehr bearbeitet werden, da die ausgelesenen Routendaten danach nicht mehr importiert werden können. Aus diesem Grund war es essenziell, diese Modellierungsmaßnahmen im gesamten Netz durchzuführen.

## 3.2.2. Abbieger

Auf diesem Teilnetz zwischen Laßnitzhöhe und Knoten Graz-West gibt es sehr viele Rampen bzw. Verflechtungen.

Die Knotendarstellung (Abbildung [3](#page-44-0).5) zeigt, wie eine Kreuzung in der Mikrosimulation aussieht.

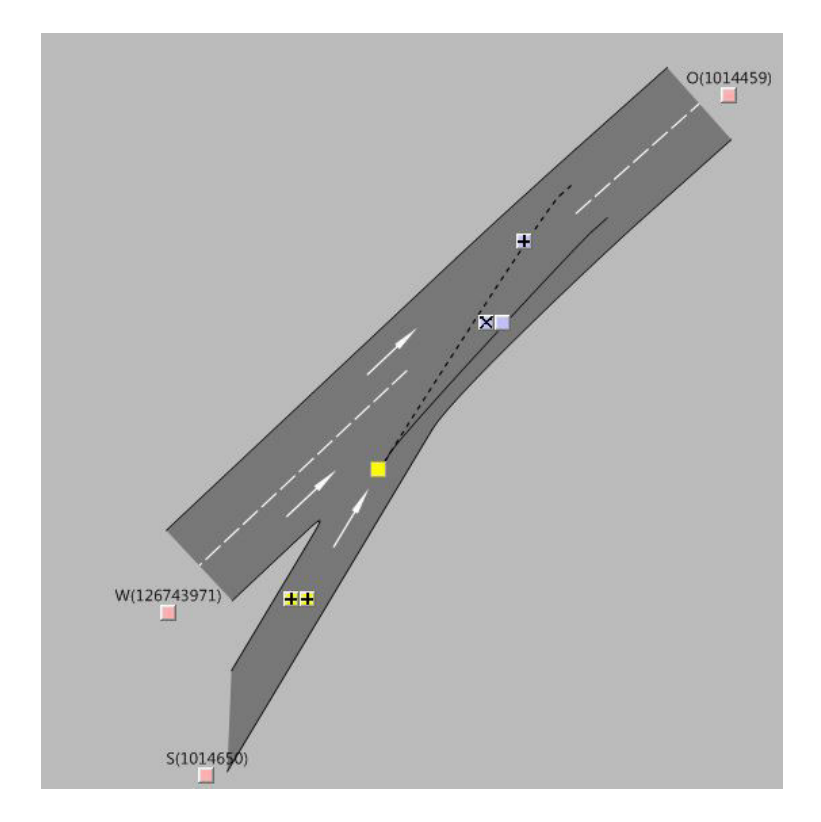

<span id="page-44-0"></span>Abbildung 3.5.: Anbindung mit den verschiedenen Abbiegeoptionen

Das vom Süden kommende Fahrzeug hat zwei Möglichkeiten, auf die Autobahn aufzufahren. Um in der Mikrosimulation Stauungen und falsch generierte Konnektoren zu vermeiden, wird in diesem Fall nur der näher gelegene Fahrstreifen als Option gewählt.

Dies wurde bei allen Knotenpunkten im Netz kontrolliert und sofern nicht korrekt eingetragen, ausgebessert.

#### 3.2.3. Fahrstreifenanzahl und Fahrverhalten

Um bei bestimmten Streckenabschnitten die Fahrstreifenanzahl zu erhohen ¨ oder zu minimieren war es teilweise notwendig, diese Strecken zu splitten. Dabei wird nicht nur ein neuer Knoten eingefügt, sondern das Fahrverhalten bei diesem Knotenpunkt zum nächsten Streckenabschnitt ändert sich ebenfalls. Bei gewissen Stellen erhalten die Fahrzeuge auf den jeweiligen Fahrstreifen nicht mehr den Befehl, geradeaus weiter zu fahren, sondern zum nächst gelegenen Fahrstreifen zu wechseln. Abbildung [3](#page-45-0).6 zeigt dazu Beispiel.

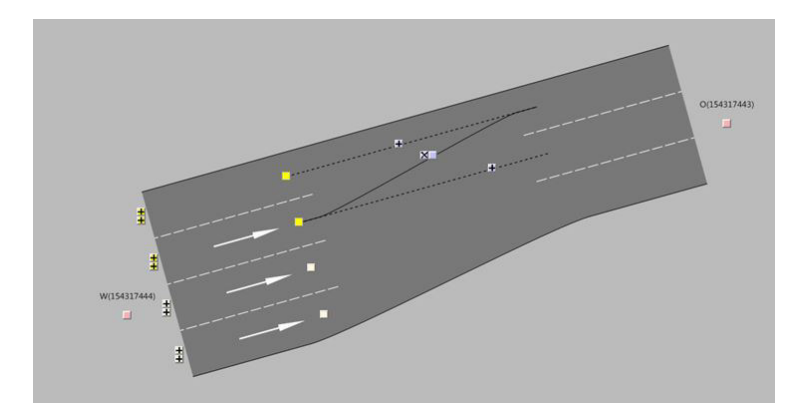

<span id="page-45-0"></span>Abbildung 3.6.: Falsch generierter Fahrstreifenabbieger

Die Fahrstreifenanzahl kann entweder im Knoteneditor oder im Strecken-Bearbeitungsmodus verändert werden. Die korrekte Anzahl an Fahrstreifen wurde ebenfalls im gesamten Netz kontrolliert und sofern nicht richtig, ausgebessert.

#### 3.2.4. Anbindungen

Uberall, wo im makroskopischem Netz ein Knoten vorhanden ist, gibt ¨ es ebenso eine Anbindung. Diese sind jedoch nur da notwendig, wo ein Verkehr tatsachlich in das Netz einfließen kann. Jede in VISUM vorhandene ¨ Anbindung wird spater im mikroskopischem Netz als Strecke definiert ¨ und gezeichnet. Daher ist es sinnvoll, bereits in VISUM alle unnötigen Anbindungen zu entfernen.

#### 3.2.5. Diverse Streckenänderungen

Es gab einige Streckenabschnitte, bei denen die Gegenrichtung nicht gesperrt war, obwohl es sich um eine Richtungsfahrbahn handelt. Auf diesen Fahrstreifen wird zwar kein Verkehr erzeugt, jedoch werden dort bei dem Export in VISSIM Strecken modelliert. Um dem entgegenzuwirken und nicht in der Mikrosimulation alle unnötigen Strecken entfernen zu müssen, konnten bereits in VISUM für die jeweiligen Strecken alle Fahrzeuge gesperrt werden.

Mit dem Tool *Zwischenpunkt hinzufugen/l ¨ oschen ¨* oder *Linienzug neu definieren*, konnten die Streckengeometrien verändert werden. Für Streckenzüge, die mit der Hintergrundkarte nicht übereinstimmten oder sich seit Erstellung des Netzes verändert haben, war dieser Bearbeitungsmodus nützlich.

Nach diesen Bearbeitungstools stoßt man hier an die Grenzen, da sich ¨ VISUM nur auf das makroskopische Netz spezialisiert. Die weiteren Bearbeitungsschritte mussten in VISSIM getätigt werden.

Ein weiteres Ziel dieser Masterarbeit war die Kalibrierung dieses Teilnetzes. Daher wurden an dieser Stelle einige Kalibrierungsmaßnahmen getroffen (siehe Kapitel 6).

#### 3.2.6. Export und Import in VISSIM

Für den Export nach VISSIM gibt es das Tool ANM-Export. Die Netzdaten und Routen wurden von der Makrosimulation gespeichert und in die Mikrosimulation eingelesen. Wichtig war, dass die Fahrzeugkategorien mit den Verkehrssystemen übereinstimmen. Weiters musste das Simulations-Zeitinverall auf eine Stunde begrenzt werden. Außerdem wurden bei dem Reiter *Fahrverhalten* das Fahrverhalten der Fahrzeuge an den Streckentyp angepasst. Ansonsten würden zum Beispiel an den falschen Stellen im Netz Langsamfahrbereiche generiert. Für die restlichen Einstellungen konnten die Standardeinstellungen übernommen werden.

Bei dem Export werden sowohl die Netzdaten (\*.anm) sowie die Routendaten (\*.anmroutes) gespeichert. Die eingestellten Parameter können für einen weiteren Export ebenfalls gespeichert werden.

Beim einlesen in VISSIM konnten nicht viele Einstellungen getroffen werden. Die zuvor gespeicherten Netz- und Routendaten wurden ausgewählt. Für die dynamischen Verkehrsdaten wurden statische Routen bestimmt. Gleichzeitig wurde das Netz gespeichert und drei neue Dateien erstellt. Dazu gehort die VISSIM-Netzdatei ( ¨ *\*.inpx*), eine ANM-Netzdatei (*\*.panm*) und eine ANM-Routendatei (*\*.panmRoutes*).

## 3.3. Netzmodellierung in VISSIM

Nachdem der Export erfolgt war, konnte das Netzmodell bereits in VISSIM importiert werden.

Die nächste Abbildung zeigt das komplette mikroskopische Modell. Wie man auf den ersten Blick erkennen kann, wurde die gesamte Geometrie, also jede einzelne Strecke übernommen. Die Knoten zwischen den Strecken bei der Makrosimulation wurden hier als sogenannte *Verbindungsstrecken* generiert.

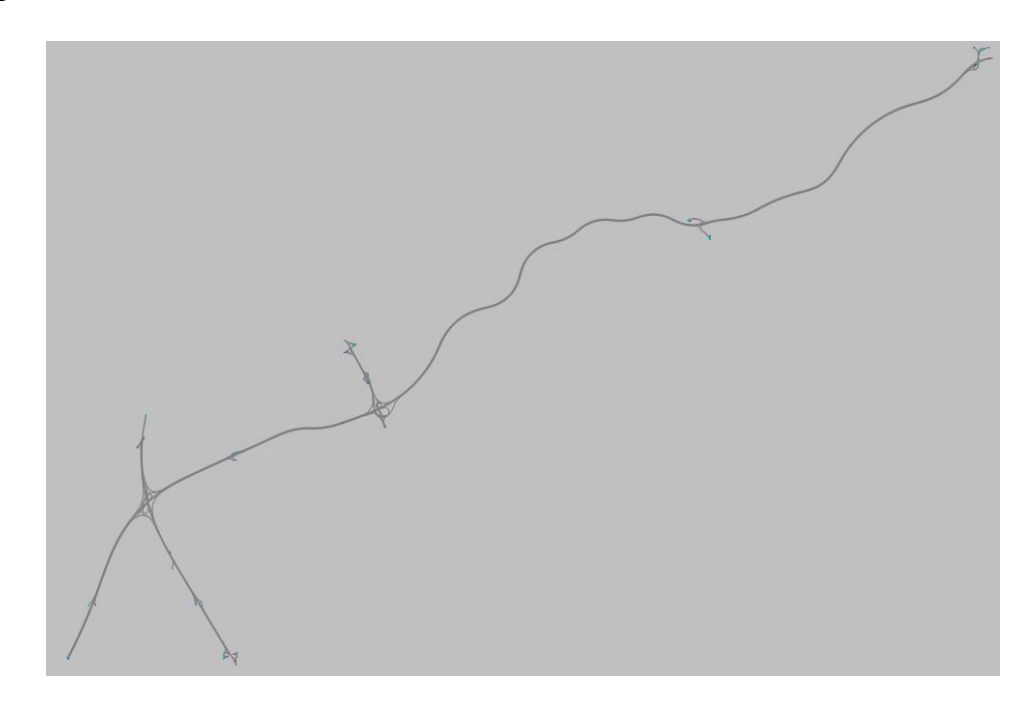

Abbildung 3.7.: Mikroskopisches Modell von dem Autobahnabschnitt

Würde man nun die zuvor gespeicherten Routenbelastungen einlesen und eine Simulation starten, würde es zu Stauungen kommen. Der Grund hierfür

liegt nicht in der Geometrie, sondern an den in der Mikrosimulation generierten Netzobjekten, bzw. durch das verspatete Einordnen bei der Rou- ¨ tenentscheidung. Aus diesem Grund war es unumgänglich, das Modell in VISSIM aufzubereiten, bevor mit den Routenbelastungen ein flüssiger Verkehrsfluss generiert werden konnte.

Anzumerken ist, dass die Geometrie des Netzes nicht verandert werden darf. ¨ Wird diese geändert, ist es dem Programm nicht möglich, weitere Routenbelastungen einzulesen. Daher war es wichtig, alle Geometriemodifizierungen bereits in VISUM zu erledigen.

Im folgenden werden alle notwendigen Anderungen beschrieben.

#### 3.3.1. Konfliktflächen

Für Kreuzungen, die nicht mit einer VLSA geregelt sind, gibt es Konfliktflächen. Diese bilden das Fahrverhalten von den Fahrzeugen sehr gut ab, da die Fahrer die Überquerung der Konfliktfläche planen. Planen bedeutet, dass der wartepflichtige Fahrer beobachtet, wie viele Fahrzeuge sich zu der Zeit im Hauptstrom befinden und entscheidet demnach, wann er einfährt. Die Fahrzeuge im Hauptstrom reagieren ebenso auf die Konfliktflächen. Falls ein Fahrzeug aus dem Nebenstrom bereits ein wenig in die Kreuzung eingefahren ist, bremst das kommende Fahrzeug ab.

Die Konfliktflächen wurden im Netz teilweise falsch, oder überhaupt nicht generiert. Die Abbildung [3](#page-50-0).8 zeigt ein Beispiel für eine Konfliktfläche. Das von Westen kommende Fahrzeug muss dem Hauptstrom Vorfahrt gewähren.

<span id="page-50-0"></span>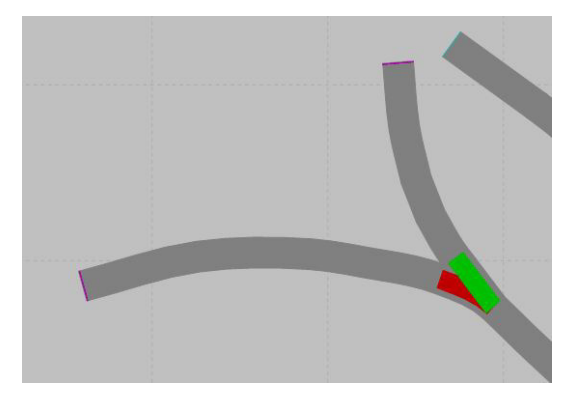

Abbildung 3.8.: Konfliktflache im Netz ¨

## 3.3.2. Fahrbahnmarkierungen

Die Fahrbahnmarkierungen waren teilweise falsch im Netz eingetragen oder gar nicht vorhanden. Besonders bei den Auf- und Abfahrten wurden überall entsprechende Fahrbahnmarkierungen eingefügt.

### 3.3.3. Messquerschnitte

Bei dem Export in das Mikromodell wurden die 19 Messquerschnitte nicht übernommen, wodurch diese manuell eingegeben werden mussten. Diese waren für die Validierung notwendig, um die Messdaten im Modell mit der Realität zu vergleichen.

## 3.3.4. Einordnen bei der Routenentscheidung

Das rechtzeitige Einordnen der Fahrzeuge beim Abbiegen ist wohl die wichtigste Einstellung um Stauungen zu vermeiden.

Das folgende Beispiel vom Knoten Graz-Ost soll zeigen, warum diese Verflechtungsbereiche so wichtig sind.

In der Abbildung [3](#page-51-0).9 ist der östliche Teil von Knoten Graz-Ost dargestellt. Der Fokus liegt auf dem eingekreisten blauen Pkw. Dieser will nämlich auf den ersten Fahrstreifen wechseln, um nach Norden Richtung Graz abbiegen zu können. Zu diesem Zeitpunkt ist das Fahrzeug bereits zum Stillstand gekommen, da sich die hinteren Fahrzeuge mit ungefähr 100 km/h zu schnell nähern und der Pkw deshalb die Spur nicht wechseln kann.

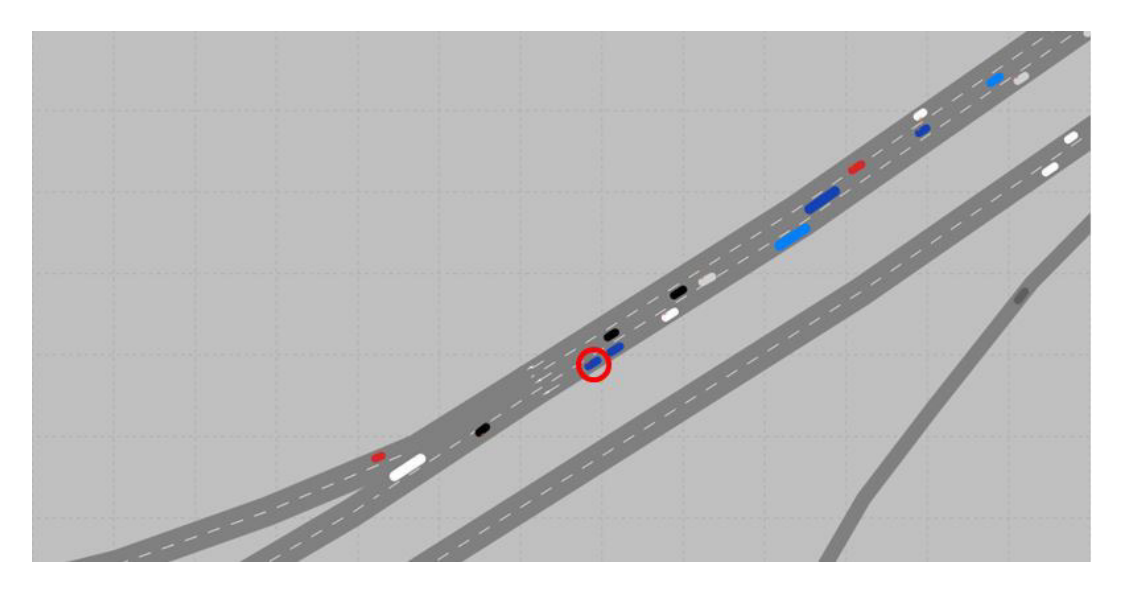

<span id="page-51-0"></span>Abbildung 3.9.: Stauverursachung - falsches Einordnen, Knoten Graz-Ost (1)

Ein paar Sekunden später steht der blaue Pkw immer noch auf der gleichen Stelle (siehe Abbildung 3.[10](#page-52-0)). Da die nachfolgenden Fahrzeuge nicht

die Möglichkeit haben zu überholen, sind sie gezwungen abzubremsen. Dadurch bildet sich bereits nach wenigen Sekunden ein Stau. Zusatzlich ¨ befindet sich nun ein weiterer Pkw auf dem falschen Fahrstreifen. Der sich auf dem Abbiegestreifen befindliche und stehende weiße Pkw will ebenfalls den Fahrstreifen wechseln um geradeaus auf der A2 weiterfahren zu können.

Nun müssen die beiden Fahrzeuge warten, bis auf dem mittleren Fahrstreifen entweder kein Fahrzeug mehr kommt, oder das kommende Fahrzeug ihnen Vorfahrt gewährt.

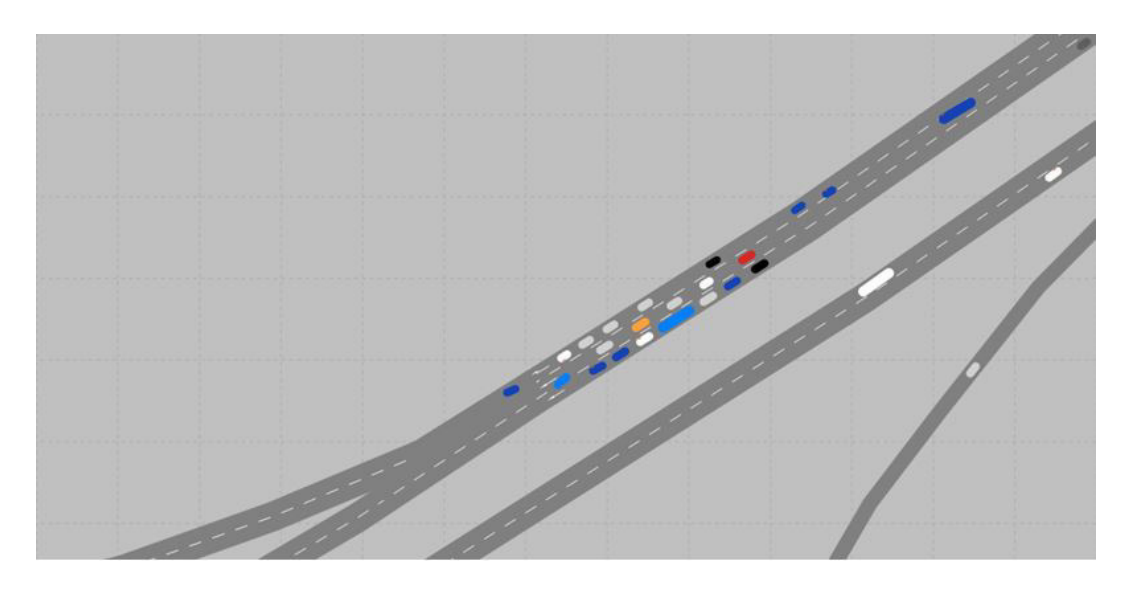

<span id="page-52-0"></span>Abbildung 3.10.: Stauverursachung - falsches Einordnen, Knoten Graz-Ost (2)

Erst wenn alle anderen Kfz ebenfalls still stehen, haben die beiden erwahnten ¨ Pkw die Möglichkeit, auf ihren gewünschten Fahrstreifen zu wechseln.

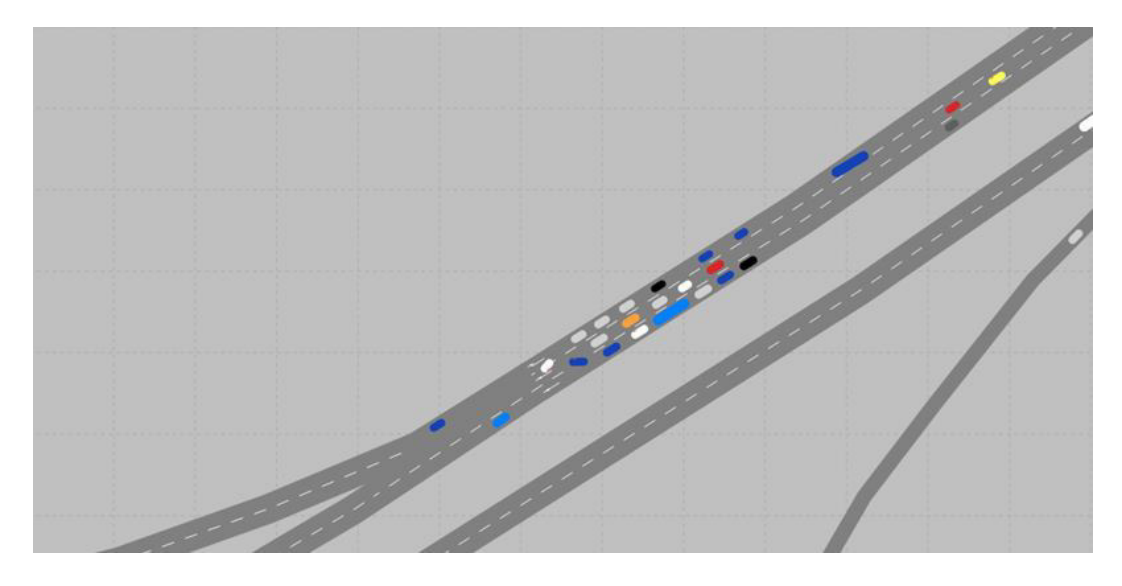

Abbildung 3.11.: Stauverursachung - falsches Einordnen, Knoten Graz-Ost (3)

Um diese Art von Stauungen zu vermeiden, müssen die Fahrparameter verändert werden. Es gibt eine Einstellung, welche die Einordnungsweite der Fahrzeuge reguliert. Wird dieser Wert erhöht, wechseln die abbiegenden Fahrzeuge früher auf den richtigen Fahrstreifen. Ordnen sich alle Fahrzeuge früh genug ein, ist der Verkehrsfluss wesentlich flüssiger.

Erst als alle Modelländerungen im gesamten Netz umgesetzt wurden, konnte das gewünschte Ergebnis mit den eingespielten Routendaten erreicht werden.

Im Anschluss konnten die Fahrparameter in VISSIM kalibriert werden (siehe Kapitel 6.3).

#### 3.3.5. Was zu beachten ist

Da bei der gesamten Netzerstellung etwaige Einstellungen und Maßnahmen getroffen werden müssen, kann es vorkommen, dass Fehlermeldungen auftauchen.

#### **Stundenmatrizen umlegen**

Zu Beginn der Netzerstellung müssen alle Stundenmatrizen umgelegt werden, um beim Erstellen des Teilnetzes auch alle Teilmatrizen zu generieren. Wenn eine Stundenmatrix nicht umgelegt wird, kann für diese später keine Verkehrsstärke erzeugt werden.

#### **Netzgeometrie in VISUM nachmodellieren**

Dieser Punkt ist fur diese Masterarbeit von großer Bedeutung. Das Ergebnis ¨ dieser Arbeit sollen mehrere Szenarien mit unterschiedlichen Routenbelastungen in der Mikrosimulation sein. Ändert man nun die Netzgeometrie nach dem Import in VISSIM, können zukünftige Routenbelastungen nicht mehr eingelesen werden. Demnach müsste für jedes Szenario ein eigenes Netz gespeichert und separat nachmodelliert werden. Diese unterschiedlichen Modelle würden sich alle voneinander unterscheiden, was einen Vergleich untereinander unmöglich macht. Daher ist es essenziell, alle Bearbeitungen der Netzgeometrie bereits in der Makrosimulation zu tätigen.

#### **Export von VISUM nach VISSIM**

Das Modell wird von der Makro- in die Mikrosimulation exportiert. Das bedeutet, dass jegliche Änderungen in VISUM vor dem Export erfolgen müssen. Wurden die Netzdaten erst exportiert, ist es sehr problematisch das

Netz später erneut in die Makrosimulation einzulesen und zu bearbeiten. Es ist zwar möglich, das mikroskopische Netz erneut in die Makrosimulation zu importieren, jedoch kommt es dabei häufig zu einem Datenverlust.

Die Datengrundlage gibt vor, wie weit ein Straßennetz bearbeitet und kalibriert werden kann. Es ist notwendig zu wissen, welche Daten zur Verfügung stehen, wie diese aufgebaut sind und wie sie am optimalsten ausgewertet werden können. Folgende Datengrundlage wurde für die Bearbeitung dieser Arbeit zur Verfügung gestellt:

- 1. Ein Großraumnetz von Graz und Umgebung (Institut für Straßen- und Verkehrswesen)
- 2. Querschnittsdaten einiger Zählstellen südlich von Graz auf der A2 und A9 (ASFINAG)
- 3. Einzelfahrzeugdaten einiger Zählstellen südlich von Wien auf der A2 (Fenzl R., [2010](#page-119-0))

## 4.1. Beobachtungsstrecke

Die beobachtete Strecke dieser Arbeit befindet sich sudlich von Graz. Sie ¨ erstreckt sich westlich von Knoten Graz-West bis östlich von Laßnitzhöhe.

Abbildung [4](#page-57-0).1 zeigt einen Lageplan des Teilnetzes. Auf dieser Strecke befinden sich insgesamt 21 Dauerzählstellen, wobei vier auf der Autobahn A9 und 17 auf der Autobahn A2 liegen. Zwei davon befinden sich auf einer Rampe am Knoten Graz-West und werden für diese Kalibrierung nicht berücksichtigt. Es ist außerdem erwähnenswert, dass im Großraumnetz von Graz vor Projektbeginn bereits zwei Messquerschnitte vorhanden waren. Da für diese beiden Zählstellen jedoch keine Messdaten bereitgestellt wurden, werden diese ebenso nicht weiter berücksichtigt. Die übrigen Messquerschnitte liegen in beide Fahrtrichtungen und erstrecken sich über alle Fahrstreifen.

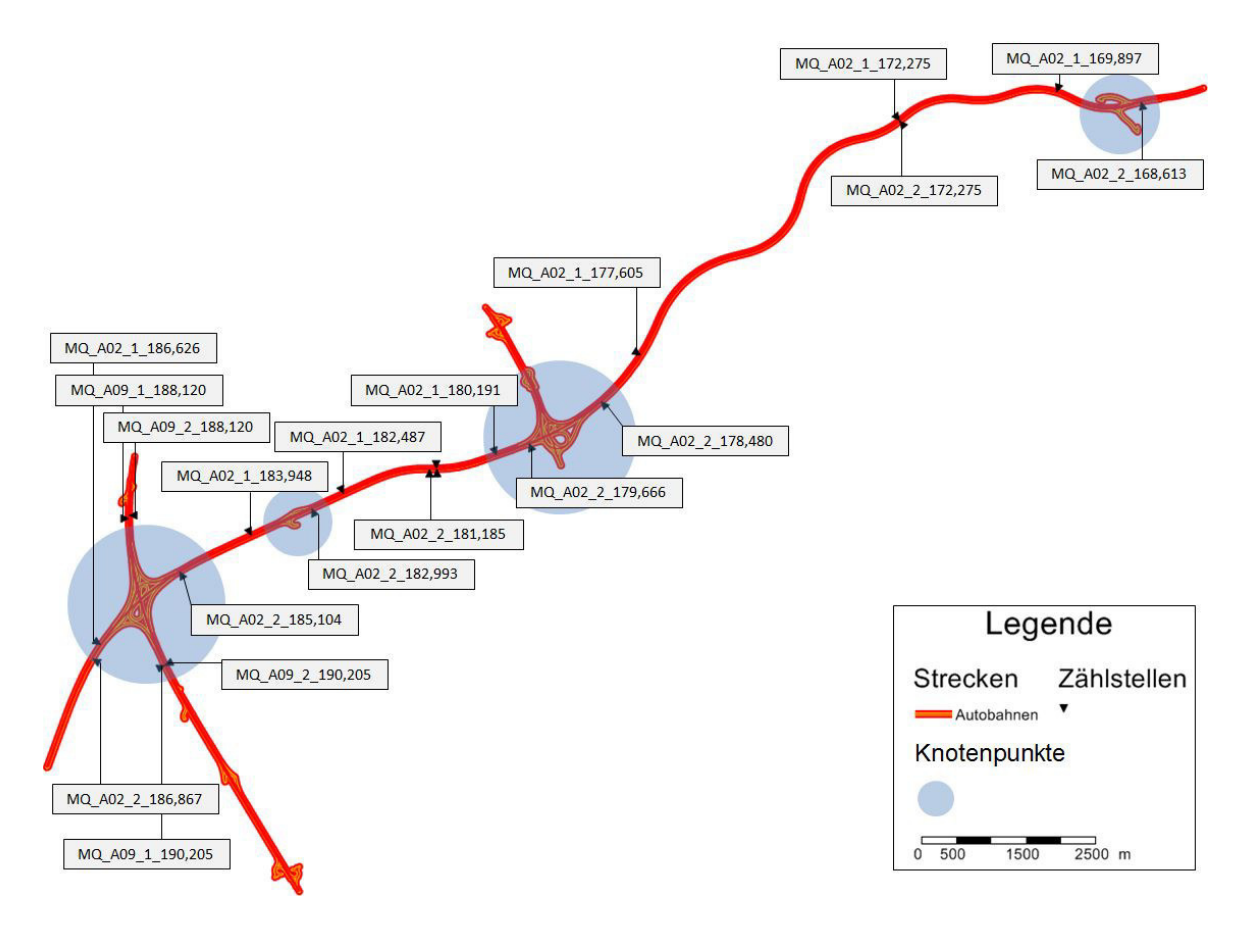

<span id="page-57-0"></span>Abbildung 4.1.: Lageplan des Teilnetzes

Weiters zeigen die blauen Markierungen die vier vorhandenen Knotenpunkte auf dieser Strecke. Von Westen beginnend sind das der Knoten Graz-West, der Knoten Flughafen Graz/Feldkirchen, der Knoten Graz-Ost und der Knoten Laßnitzhöhe. Diese vier Knotenpunkte sind besonders wichtig, da sie dem Quell-Ziel-Verkehr die Möglichkeit bieten ab- und aufzufahren.

## 4.2. Querschnittsdaten aggregiert

Bei den Daten, die von der ASFINAG für diese Masterarbeit bereitgestellt wurden, handelt es sich um minutenfeine Querschnittsdaten über den Zeitraum vom 1. Oktober 2017 bis einschließlich 31. März 2018. Dies entspricht 182 Tagen. In der folgenden Tabelle sind die enthaltenden Parameter der Querschnittsdaten abgebildet.

| Tabelle 4.1 I alameter del Querscrimitsuaten |                                             |                       |  |  |
|----------------------------------------------|---------------------------------------------|-----------------------|--|--|
| Paramter                                     | Beschreibung                                | Einheit               |  |  |
| Time_Stamp                                   | Erfassungszeitstempel                       | [YYYY.MM.DD hh:mm:ss] |  |  |
| Node <sub>-Ref</sub>                         | ID des Messquerschnitts                     | l-l                   |  |  |
| $S_{Z}$                                      | Erfassungszeit                              | [hh:mm:ss]            |  |  |
| Q_KFZ                                        | Verkehrsstärke Kfz                          | [Kfz/min]             |  |  |
| Q_LKW                                        | Verkehrsstärke Lkw                          | [Lkw/min]             |  |  |
| <b>V_PKW</b>                                 | Durchschnittliche Geschwindigkeit aller Pkw | [km/h]                |  |  |
| <b>V_LKW</b>                                 | Durchschnittliche Geschwindigkeit aller Lkw | [km/h]                |  |  |
| T                                            | Nettozeitlücke                              | [ms]                  |  |  |
| B                                            | Belegung                                    | $\lceil\% \rceil$     |  |  |
| <b>S_KFZ</b>                                 | Standardabweichung Kfz                      | [km/h]                |  |  |
| <b>V_KFZ</b>                                 | Durchschnittliche Geschwindigkeit aller Kfz | [km/h]                |  |  |

Tabelle 4.1.: Parameter der Querschnittsdaten

Die in den Daten enthaltenden Informationen an Verkehrsdaten sind für alle Messquerschnitte auf der Beobachtungsstrecke vorhanden.

Anzumerken ist, dass der Wert der Geschwindigkeit (bei V PKW, V LKW und V KFZ) auf 255 km/h gesetzt wurde, falls bei einem Zeitstempel kein Fahrzeug den Messquerschnitt überfahren hat. Relevant für die Kalibrierung der Verkehrsstarke waren der Zeitstempel, die Messquerschnitte und die ¨ Verkehrsstärken für Pkw, Lkw und Kfz. Bei den Geschwindigkeiten wurden alle Werte die 255 km/h betrugen mit NA fur¨ *'Not Available'* gekennzeichnet.

## 4.3. Einzelfahrzeugdaten

Für die Kalibrierung der Geschwindigkeiten und Nettozeitlücken waren Einzelfahrzeugdaten erforderlich. Diese wurden der Masterarbeit von Fenzl R. ([2010](#page-119-0)) entnommen. Sie enthielten Informationen über die Verkehrsdaten über den Zeitraum vom 12. März 2010 bis einschließlich 25. März 2010 für insgesamt sechs Messquerschnitte auf der A2 in Fahrtrichtung Wien.

Die bereits aufbereiteten Daten enthielten folgende Parameter:

| Paramter        | Einheit           |  |
|-----------------|-------------------|--|
| Uhrzeit         | [hh:mm:ss]        |  |
| Fahrstreifen    | $\lceil - \rceil$ |  |
| Fahrzeugklasse  | $\lceil - \rceil$ |  |
| Geschwindigkeit | [km/h]            |  |
| Nettozeitlücke  | [s]               |  |

Tabelle 4.2.: Parameter der Einzelfahrzeugdaten

Für jeden Messquerschnitt gibt es je querendes Fahrzeug einen Zeitstempel. Dieser beinhaltet neben der exakten Uhrzeit, Aufzeichnungen über den benutzten Fahrstreifen, der Fahrzeugklasse, der momentanen Geschwindigkeit und der Nettozeitlücke zum Vorderfahrzeug. Die folgende Abbildung zeigt, wo sich die sechs Messquerschnitte befinden.

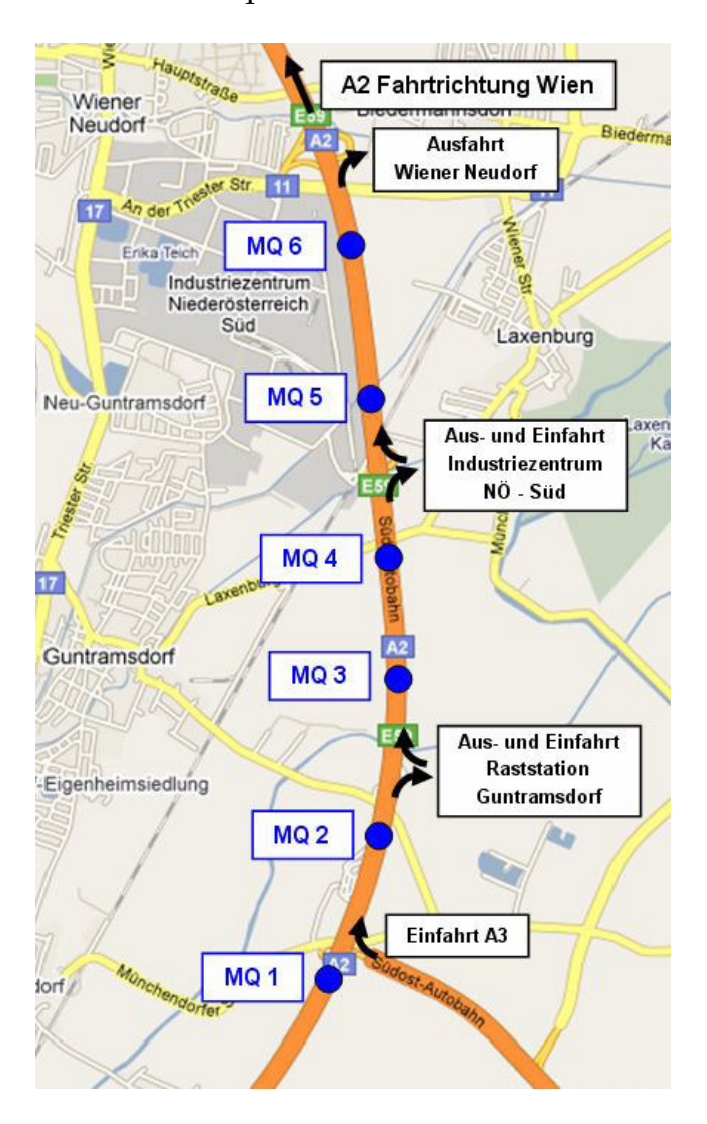

Abbildung 4.2.: Messquerschnitte auf der A2 in Fahrtrichtung Wien [Fenzl R., [2010](#page-119-0)]

Damit das Verkehrsmodell mit den Daten kalibriert werden konnte, mussten diese zuerst aufbereitet und ausgewertet werden. Dafür war eine Überprüfung auf Richtigkeit notwendig. Zusätzlich wurde bei der Datenaufbereitung eruiert, welcher Teil der Daten für diese Masterarbeit notwendig waren. Die Datenaufbereitung- und auswertung wurde mit Hilfe der Statistik-Software RStudio und dem Tabellenkalkulationsprogramm Excel durchgeführt.

# 5.1. Methodik der Datenaufbereitung und -auswertung

Abbildung [5](#page-62-0).1 zeigt die Methodik der Datenaufbereitung und -auswertung. Das Aufbereiten der Daten ist sehr wichtig, da diese nicht immer vollständig sind. Werden die Daten nicht auf Plausibilität untersucht und die Kalibrierung mit den Rohdaten durchgeführt, kann es passieren, dass das Netz mit Messfehlern kalibriert wird und es zu unerwünschten Verkehrsstärken

kommt. Daher werden die gesamten Messfehler (falsch gemessene Verkehrsstärken) gefiltert und jene Messquerschnitte mit den meisten Messungen für die Clusteranalyse gewählt.

Anschließend wird die Clusteranalyse durchgefuhrt. Die optimale Cluster- ¨ zahl wird ermittelt und die vorhandenen Messtage in die einzelnen Cluster eingeteilt.

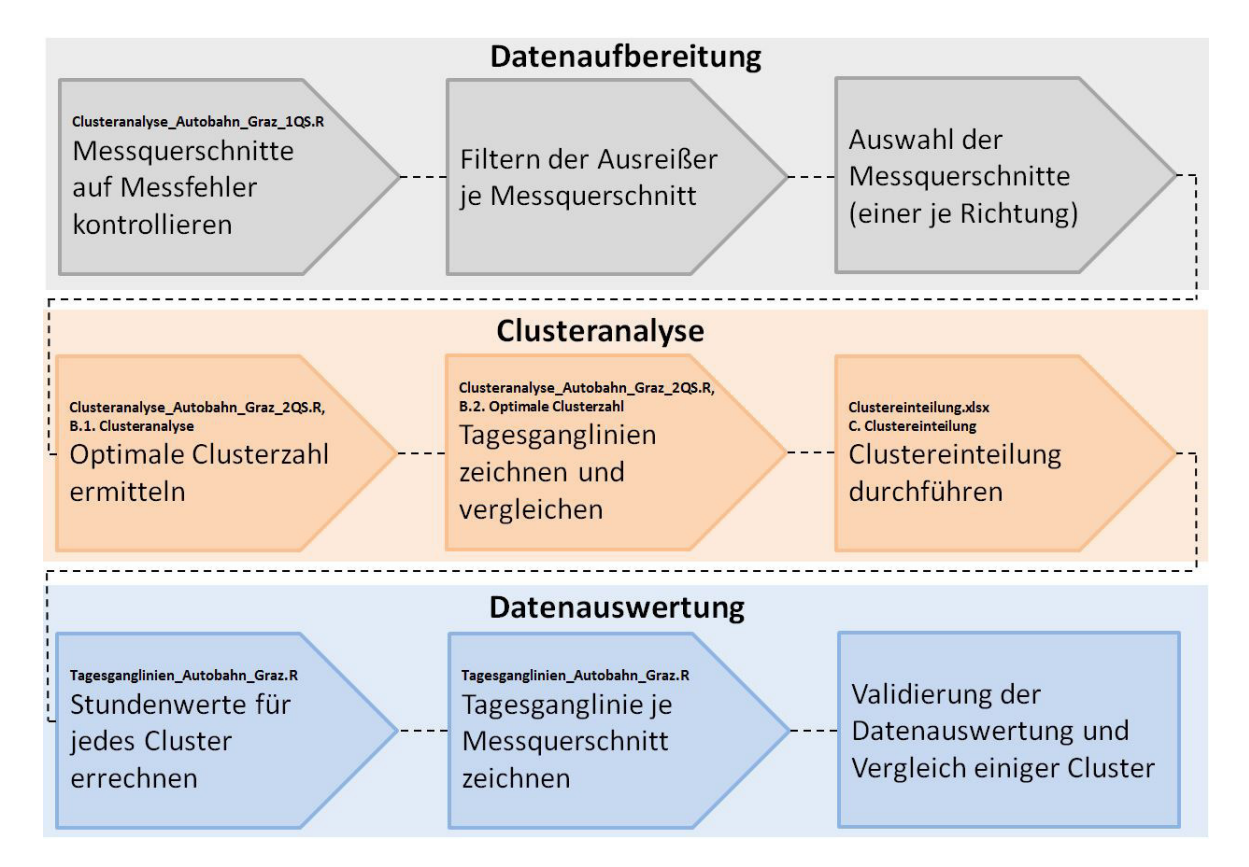

<span id="page-62-0"></span>Abbildung 5.1.: Methodik der Datenaufbereitung- und auswertung

Nachdem die Tage in die jeweiligen Cluster aufgeteilt wurden, konnten die Stundenwerte der Verkehrsstärke für jedes Cluster errechnet werden. Danach wurden die jeweiligen Tagesganglinien je Messquerschnitt gezeich-

net und miteinander verglichen. Der Verlauf der einzelnen Tagesganglinien gaben Erkenntnis, ob die Datenaufbereitung und die Clusteranalyse richtig durchgeführt wurden. Die verschiedenen Cluster unterscheiden sich in Bezug auf die Verkehrsstärke, die Verkehrszusammensetzung und die Verkehrsverteilung auf der Teilstrecke über den Tag. Dadurch können unterschiedliche Szenarien erstellt, analysiert und miteinander verglichen werden.

In den nachfolgenden Kapiteln werden diese Vorgänge detaillierter beschrieben.

## 5.2. Clusteranalyse

Mit clusteranalytischen Verfahren können Ganglinientypen identifiziert werden. Dabei werden aus den erhobenen Daten unter Berücksichtigung der Ganglinien und anderer verschiedener Merkmale (Tagestypen und Saisonen) Gruppen gebildet. Das Ziel ist, dass zwischen den Gruppenelementen eine hohe Homogenität herrscht, während sich die Gruppen untereinander möglichst unterscheiden. [Neuhold R. et al. ([2011](#page-120-0))]

Im Folgenden werden die zwei unterschiedlichen Clusteranalyseverfahren kurz beschrieben.

#### 5.2.1. Hierarchische Clusteranalyse

Die hierarchische Clusteranalyse ist bei praktischen Anwendungen weiter verbreitet. Bei dieser Clusterung entstehen, wie der Name schon andeutet, Baumstrukturen. Im Grunde folgt jede hierarchische Clusteranalyse folgenden drei Schritten: [Backhaus K. et al. ([2018](#page-119-1))]

#### 1. **Bestimmung der Ahnlichkeiten: ¨**

Die Ahnlichkeiten bzw. Unterschiede werden durch einen Zahlenwert ¨ anhand der Charakteristik der Beschreibungsmerkmale von zwei oder mehr Objekten gemessen.

#### 2. **Auswahl des Fusionierungsalgorithmus:**

In weiterer Folge werden die Objekte aufgrund der Distanz- bzw. Ahnlichkeitswerte zu Gruppen zusammenfasst. Diese Gruppen bein- ¨ halten Objekte mit sehr ähnlichen Beschreibungsmerkmalen. Der Fusionierungsalgorithmus sorgt dafür, dass schlussendlich alle ähnlichen Fälle in derselben Gruppe untergebracht sind.

#### 3. **Bestimmung der Clusterzahl:**

Zum Schluss ist es wichtig, die optimale Anzahl an Clustern zu finden. Optimal bedeutet, dass sowohl eine gute Handhabbarkeit (eine geringe Clusterzahl), als auch die Homogenitätsanforderung (eine große Clusterzahl) berücksichtigt wird.

#### 5.2.2. Partitionierende Clusteranalyse

Die Anzahl der Cluster wird bei der partitionierenden Clusteranalyse bereits am Anfang festgelegt, weswegen zusätzliche Gruppen bei fortlaufendem

Verfahren nicht gebildet werden können. Die Objekte werden durch Austauschfunktionen so lange geordnet, bis die Zielfunktion das Optimum erreicht. [Neuhold R. et al. ([2011](#page-120-0))]

Es wird häufig das k-means Verfahren als Algorithmus eingesetzt. Das Ziel dieses Algorithmus ist gleichzeitig eine Maximierung der Gruppen und Minimierung der Abstandsquadrate der Objekte innerhalb einer Gruppe. Ein weiterer Algorithmus der häufig eingesetzt wird, ist das k-medoids Verfahren. Bei diesem Verfahren wird ein Element einer Gruppe als Repräsentant gewählt und weiters die Differenz von diesem Mittelwert zu den anderen Gruppenelementen bestimmt. Das hat den Grund, Ausreißer einfacher zu filtern. [Neuhold R. et al. [\(ebd.\)](#page-120-0)]

#### 5.2.3. Anwendung im Projekt

Für diese Arbeit wurde die partitionierende Clusteranalyse gewählt. Dabei kam das k-medoids Verfahren zum Einsatz, da sich dieses Verfahren für Querschnittszählungen als Datengrundlage am Besten eignet. Die Clusteranalyse wurde mit der Statistik-Software RStudio durchgefuhrt. ¨

Vorab mussten Zählstellen gewählt werden, mit deren Daten die Clusteranalyse durchgeführt werden konnte. Bei 19 unterschiedlichen Querschnittszählungen würden sich die Daten zu sehr streuen, wodurch das Ergebnis nicht zufriedenstellend wäre. Deshalb wurden die Daten der einzelnen Messquerschnitte zuerst im Detail betrachtet. Jene, die während des Messzeitraumes mehrere Messfehler hatten oder die Querschnittsmessun-

gen für mehrere Tage gar nicht vorhanden waren, wurden nicht weiter berücksichtigt.

Im Anschluss wurde eine Liste erstellt, welche die vorhandene Datenmenge je Messquerschnitt zeigt. Mit dem *single-linkage-Verfahren* wurde ein Dendrogramm erstellt. Damit, und mit Hilfe der einzelnen Tagesganglinien je Messquerschnitt, konnten Messfehler und Ausreißer herausgefiltert werden. Dadurch wurde ersichtlich, welche weiteren Tage Fehler aufwiesen und somit unbrauchbar waren. Diese Tage wurden ebenfalls in dieser Liste vermerkt. (siehe Tabelle [5](#page-66-0).1).

| Messquerschnitt  | Datengrundlage [Tage] | Messfehler [Tage] |
|------------------|-----------------------|-------------------|
| MQ_A02_1_169,897 | 177                   | 24                |
| MQ_A02_1_172,275 | 173                   | 49                |
| MQ_A02_1_177,605 | 174                   | 12                |
| MQ_A02_1_180,191 | 165                   | 52                |
| MQ_A02_1_182,487 | 156                   | 20                |
| MQ_A02_1_183,948 | 163                   | 33                |
| MQ_A02_2_168,613 | 159                   | 15                |
| MQ_A02_2_172,275 | 178                   | 16                |
| MQ_A02_2_178,480 | 179                   | 22                |
| MQ_A02_2_179,666 | 175                   | 20                |
| MQ_A02_2_181,185 | 163                   | 21                |
| MQ_A02_2_182,993 | 174                   | 15                |

<span id="page-66-0"></span>Tabelle 5.1.: Messquerschnitte mit den vorhandenen Daten

Angesichts dieser Ergebnisse, war es möglich, die fehleranfälligeren Messquerschnitte zu streichen.

Im nächsten Schritt wurden etwaige Kombinationen mit vier Messquerschnitten (zwei je Richtung) und mit zwei Messquerschnitten (eine je Richtung) durchgeführt. Die Ergebnisse zeigten deutlich, dass bei vier Messquer-

schnitten zu wenige Tage für die anschließende Clusteranalyse vorhanden sind. Bei der besten Variante konnte mit nur 83 Messtage gearbeitet werden. Bei der Kombination zweier Messquerschnitte blieben nach Eliminierung der Tage mit einem Messfehler hingegen 130 Tage über. In Richtung Graz wurde deshalb der Messquerschnitt **MQ A02 1 177,605** und in Richtung Wien der Messquerschnitt **MQ\_A02\_2\_172,275** gewählt. An welcher Stelle sich diese befinden, ist in der nachstehenden Abbildung ersichtlich.

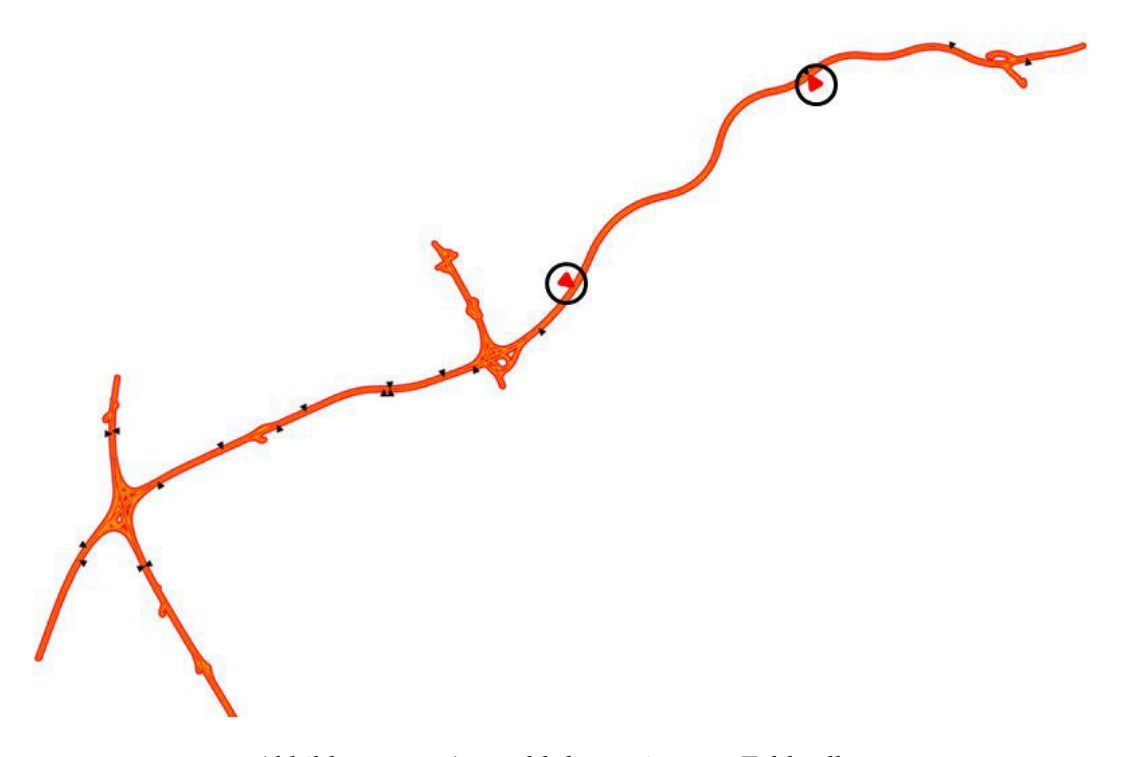

Abbildung 5.2.: Auswahl der geeigneten Zahlstellen ¨

Als nächstes wurden die Daten in verschiedene Cluster aufgeteilt. Dafür wurde das k-medoids Verfahren eingesetzt. Das Ergebnis war die mittlere Silhouette Breite über alle Cluster und die Summe der Silhouette Breiten je Cluster.

Betrachtet man die mittlere Silhouette Breite (Abbildung [5](#page-68-0).3), zeigt sich, dass die optimale Clusterzahl sieben, neun oder zwölf ist. Das liegt an der niedrigen mittleren Silhouetten Breite bei ebenfalls niedriger Clusterzahl. Vergleicht man diese Zahlen mit dem zweiten Diagramm, also der Summe der Silhouetten Breite je Cluster, decken sich die Ergebnisse. Da der Anstieg nach der Clusterzahl sieben mit Abstand am größten ist, wurde entschieden, die Daten in *sieben* Cluster zu teilen.

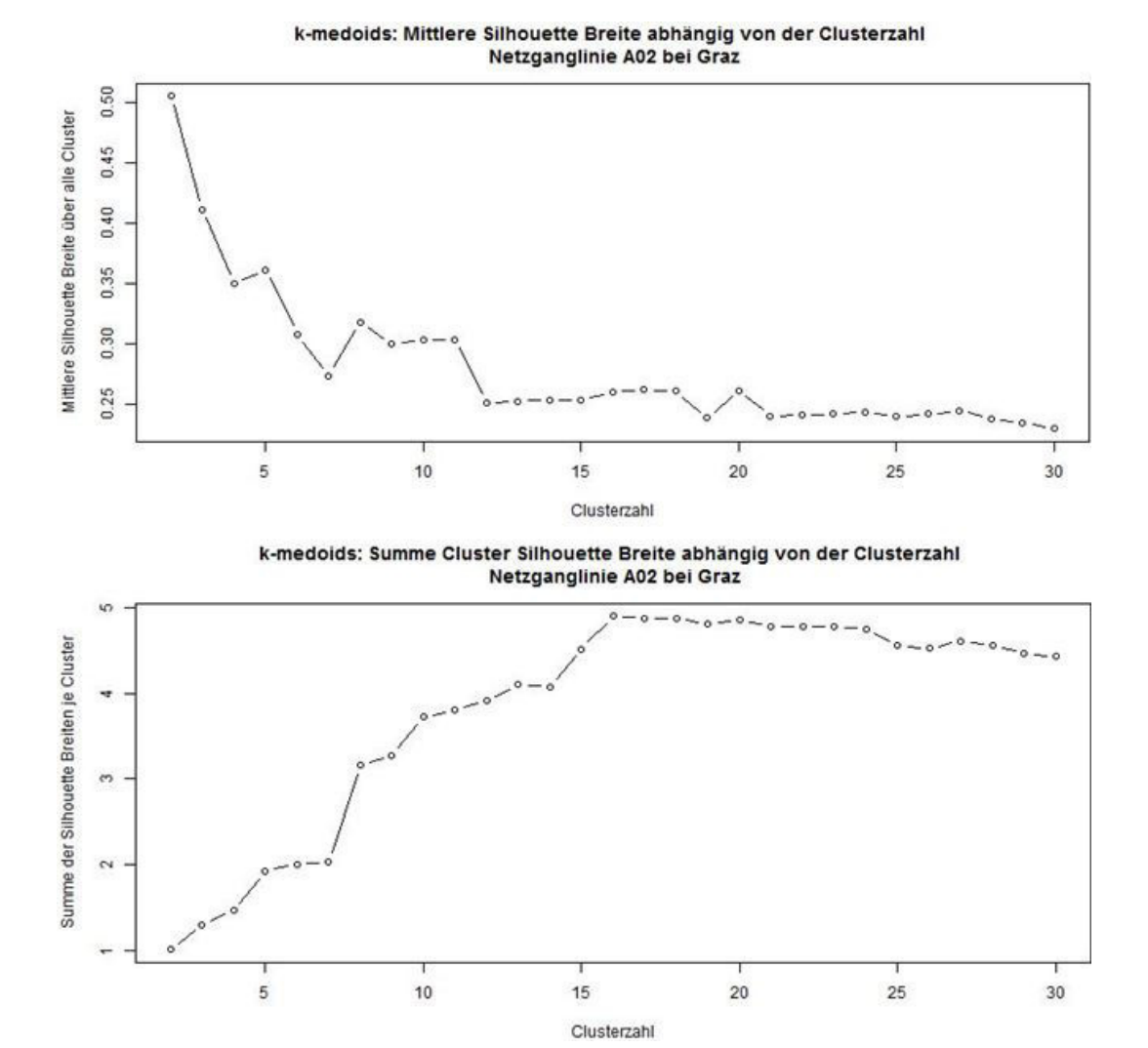

<span id="page-68-0"></span>Abbildung 5.3.: Mittlere und aufsummierte Silhouette Breite abhängig von der Clusterzahl

Nachdem die optimale Clusterzahl bestimmt wurde, konnte die Clusteranalyse durchgeführt werden. Dabei wurden je Messquerschnitt sieben unterschiedliche Tagesnetzganglinien erzeugt. Eine vergrößerte Ansicht der Ganglinien befindet sich im Anhang.

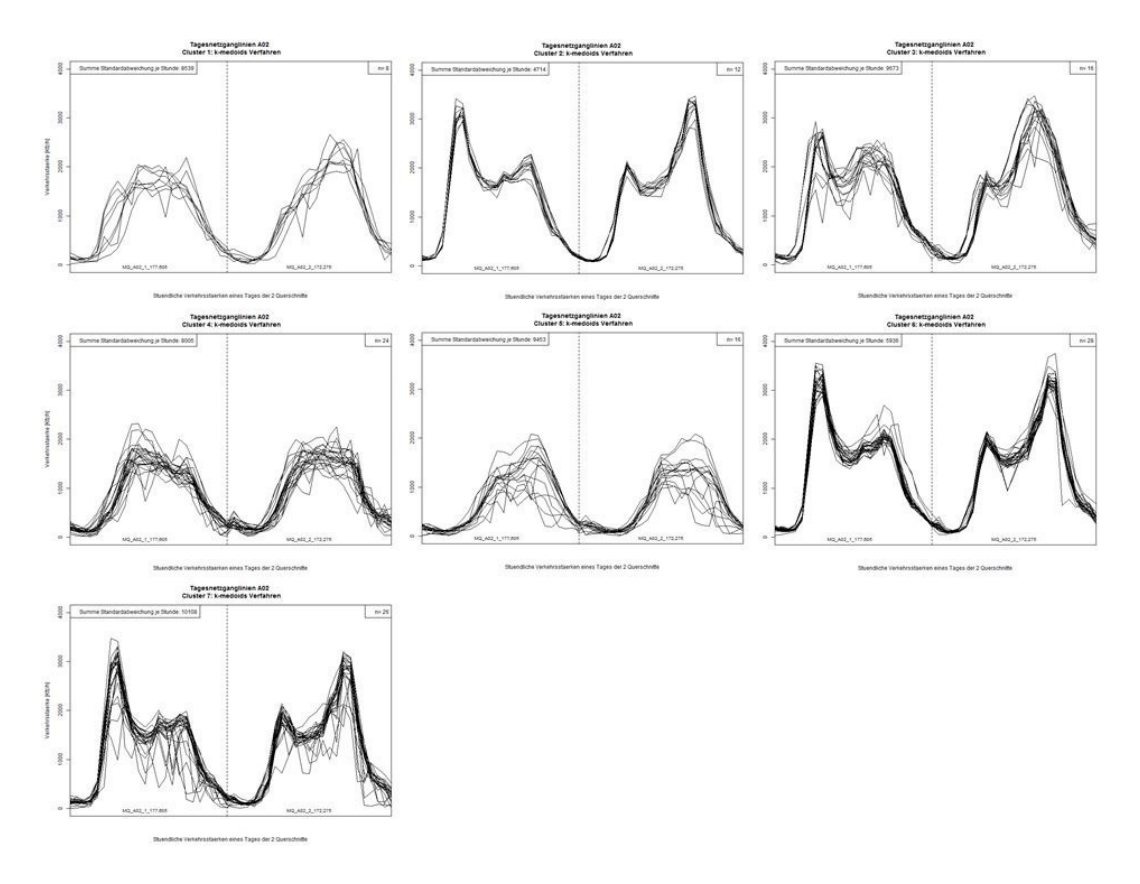

Abbildung 5.4.: Tagesnetzganglinie je Cluster

Nun musste eruiert werden, welche Tage in welches Cluster fallen.

Dafür wurde eine Tabelle mit den sieben Clustern und den einzelnen Wochentagen erstellt. Spezielle Tage, darunter Feiertage, Werktage vor einem Feiertag, Tage nach einem Feiertag und Dienstag bis Donnerstag wurden eingefügt, um einfacher eine geeignete Clustereinteilung zu treffen. Danach

wurden alle Tage aufsummiert, die in ein jeweiliges Cluster passen. Die benachbarten Cluster wurden ebenfalls berücksichtigt (das sind jene Cluster, die am ähnlichsten zur betrachteten Ganglinie sind).

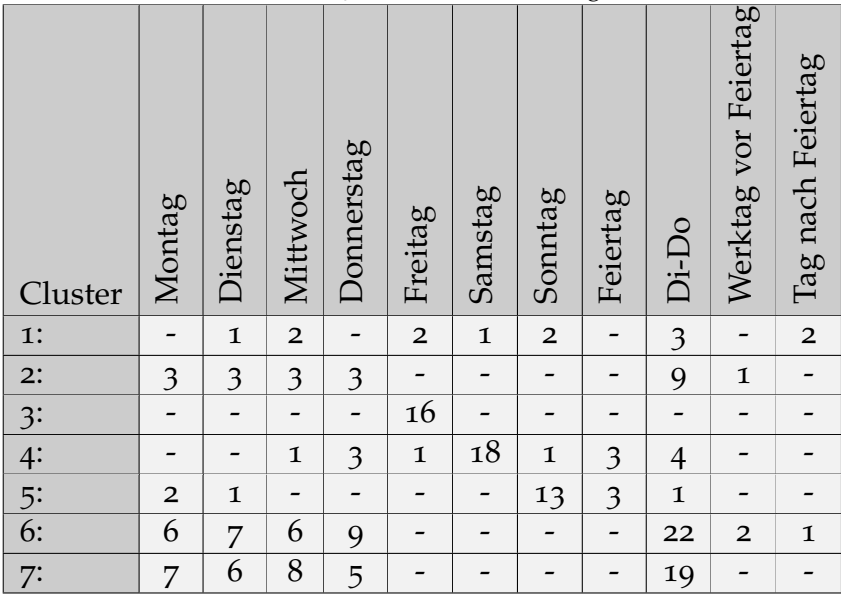

Tabelle 5.2.: Clustereinteilung

Durch diese Verteilung ergab sich folgende Clustereinteilung:

1. **Cluster 1: Werktage in den Weihnachtsferien (24.12.2017 - 6.1.2018) / Wt. Weihnachtsferien**

Das erste Cluster enthalt acht Tage. Die meisten davon befinden sich ¨ in den Weihnachtsferien, weshalb diese Einteilung getroffen wurde.

## 2. **Cluster 2: Montag - Donnerstag (1.10.2017 - 24.10.2017) / Mo-Do, Herbst**

Im zweiten Cluster fallen alle zwölf Tage auf einen Werktag (ausgenommen Freitag). Zusätzlich befinden sich alle davon im Oktober.

## 3. **Cluster 3: Freitage, ausgenommen Maria Empfangnis und Weih- ¨ nachtsferien (1.10.2017 - 31.3.2018) / Fr., 6 Mon**

Insgesamt fallen 16 Tage in das dritte Cluster. Diese können ausschließlich Freitagen zugeordnet werden. Der Feiertag Maria Empfängnis (8.12.2017) war zwar ebenfalls ein Freitag, dieser kann jedoch aufgrund der geöffneten Geschäftshäuser besser dem vierten Cluster zugeteilt werden.

4. **Cluster 4: Samstage, plus Maria Empfangnis ( ¨ 1.10.2017 - 31.3.2018) / Sa., 6 Mon**

Auch das vierte Cluster kann eindeutig klassifiziert werden. 18 der 24 im Cluster vier befindlichen Tage, können dem Wochentag Samstag zugeteilt werden.

## 5. **Cluster 5: Sonn- und Feiertage (1.10.2017 - 31.3.2018) / So. + Feiertage, 6 Mon.**

Im fünften Cluster befinden sich 16 Tage, wobei 13 Tage auf einen Sonntag fallen. Zusätzlich befinden sich drei Feiertage in diesem Cluster, weshalb diese Einteilung getroffen wurde. Der Zeitraum dieses Clusters erstreckt sich über den gesamten Messzeitraum.

## 6. **Cluster 6: Montag - Donnerstag (25.10.2017 - 23.12.2017) / Mo-Do, Winter1**

Im sechsten Cluster befinden sich ausschließlich Tage, die einem Montag, Dienstag, Mittwoch oder Donnerstag zugeteilt werden können. Der Zeitraum schließt an Cluster zwei an und endet vor Beginn der Weihnachtsferien.
## 7. **Cluster 7: Montag - Donnerstag (7.1.2018 - 31.3.2018) / Mo-Do, Winter2**

Das siebte Cluster ist von der Aufteilung ähnlich wie das sechste Cluster. Alle 26 Tage befinden sich zwischen Montag und Donnerstag. Der einzige Unterschied ist der betrachtete Zeitraum. Dieser beginnt nach den Weihnachtsferien und endet mit dem Betrachtungszeitraum.

Das Endergebnis der Clusteranalyse zeigt die repräsentativen Tagesnetzganglinien der sieben verschiedenen Cluster in einem Diagramm (Abbildung [5](#page-72-0).5). Es ist gut erkennbar, inwiefern sich die einzelnen Tagesnetzganglinien unterscheiden.

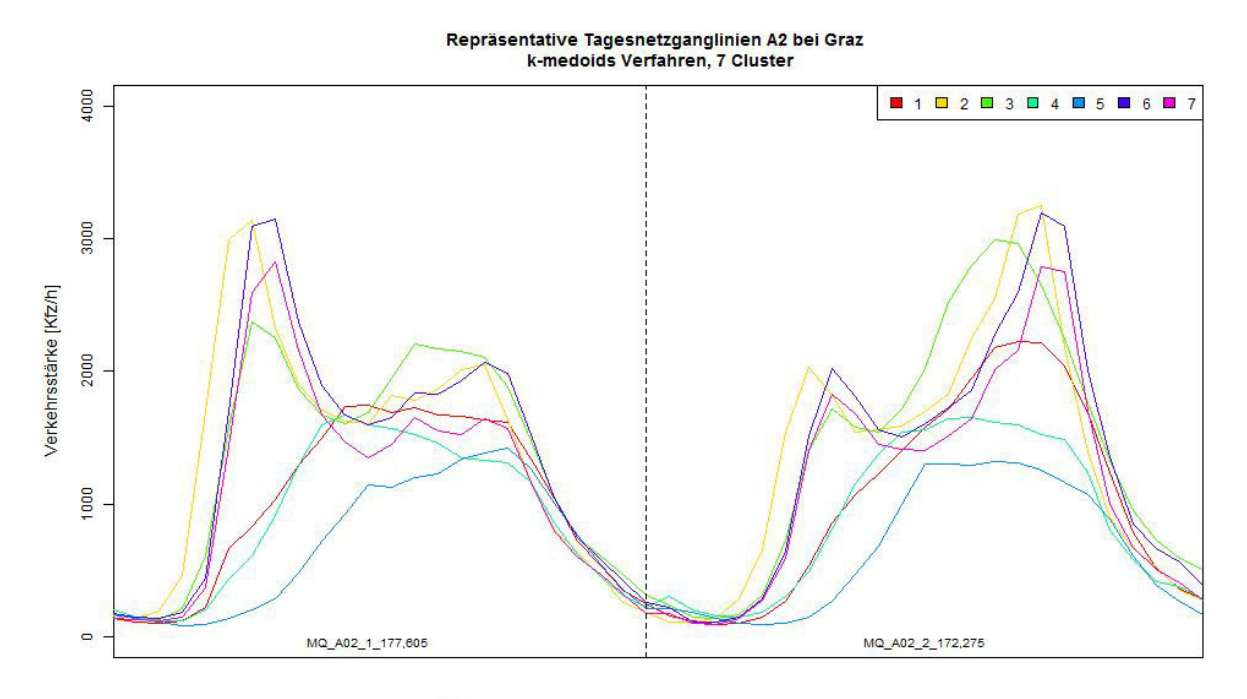

<span id="page-72-0"></span>Stündliche Verkehrsstärken eines Tages der 2 Querschnitte

Abbildung 5.5.: Reprasentative Tagesnetzganglinien der sieben Cluster ¨

Die Tagesganglinien der verschiedenen Cluster können sich zum Teil sehr ähneln, weshalb es möglich ist, dass ein bestimmter Tag bei der Berechnung dem falschen Cluster zugeteilt wird. Im Anhang dieser Diplomarbeit ist eine Tabelle aufgelistet, die zeigt, welche Tage zu welchem Cluster gehören. Zusätzlich können Teile des R-Skripts zur Durchführung der Clusteranalyse dem Anhang entnommen werden. Die R-Datei mit dem gesamten Skript ist dem digitalen Anhang beigelegt.

## 5.3. Auswertung der Querschnittsdaten

Mit Hilfe der Software RStudio konnten die querschnittsbezogenen Daten der ASFINAG so aggregiert werden, dass für jedes Cluster die Stundenwerte errechnet wurden. Zusätzlich war es möglich eine Tagesganglinie je Messquerschnitt zeichnen zu lassen, um zu ermitteln, wie sich der Verkehr über den Tag aufteilt. In diesem Diagramm ist neben der Verkehrsstärke auch der Schwerverkehrsanteil dargestellt.

Um den Unterschied zwischen den einzelnen Clustern zu verdeutlichen, werden die folgenden Abbildungen ([5](#page-74-0).6 - [5](#page-75-0).8) betrachtet. Dargestellt ist jeweils die Tagesganglinie für den Messquerschnitt MQ\_A02\_1\_177,605. Abbildung [5](#page-74-0).6 zeigt Cluster 2, also Montag bis Donnerstag im Oktober, wohin-gegen Abbildung [5](#page-74-1).7 das fünfte Cluster, also alle Sonn- und Feiertage über den gesamten Zeitraum abbildet.

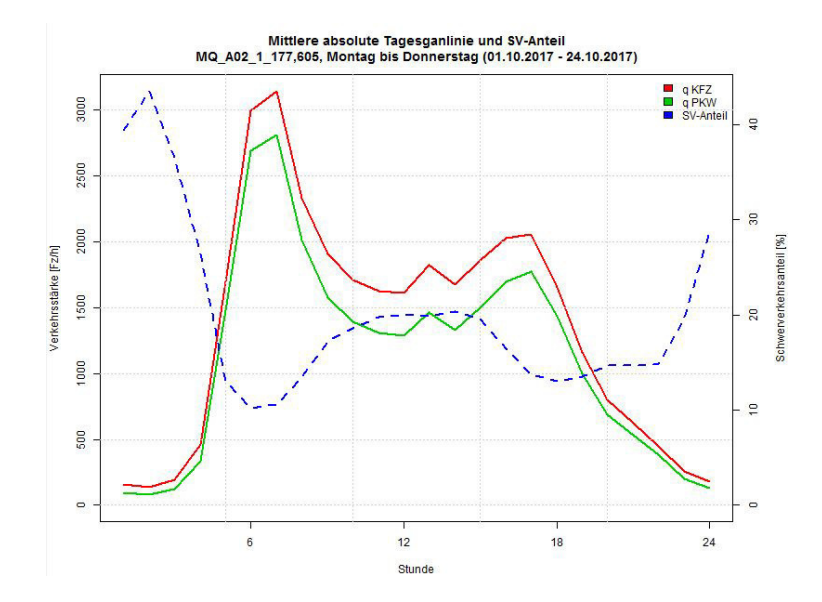

Abbildung 5.6.: Tagesganglinie und SV-Anteil MQ A02 1 177,605, Cluster 2

<span id="page-74-0"></span>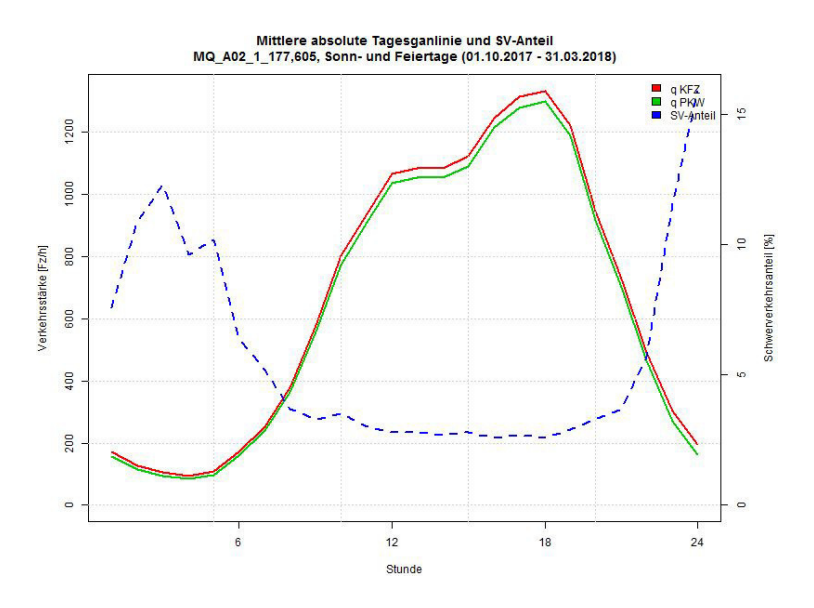

<span id="page-74-1"></span>Abbildung 5.7.: Tagesganglinie und SV-Anteil MQ A02 1 177,605, Cluster 5

Im Oktober, ein typischer Arbeitsmonat (kaum Ferien und Feiertage), erkennt man unverkennbar zwei Tagesspitzen. Die Morgenspitze von circa 06:00 - 07:00 Uhr und die Nachmittagsspitze von circa 16:00 - 17:00 Uhr.

Betrachtet man nun die Tagesganglinie der Sonn- und Feiertage gibt es keine so markanten Peaks. Es wird schnell deutlich, dass sich der Verkehr langsam aufbaut, sich über mehrere Stunden relativ konstant hält, bevor er am Abend wieder abfällt. Es fällt auf, dass nicht nur weniger Schwerverkehr abgewickelt wird, sondern generell weniger Verkehr als an Werktagen herrscht.

Als weiteres Beispiel wird der Vergleich zwischen Cluster 1 und Cluster 2 aufgezeigt. Abbildung [5](#page-75-0).8 zeigt die Tagesganglinie von Cluster 1, also alle Werktage in dem Zeitraum 24.12.2017 bis 06.01.2018.

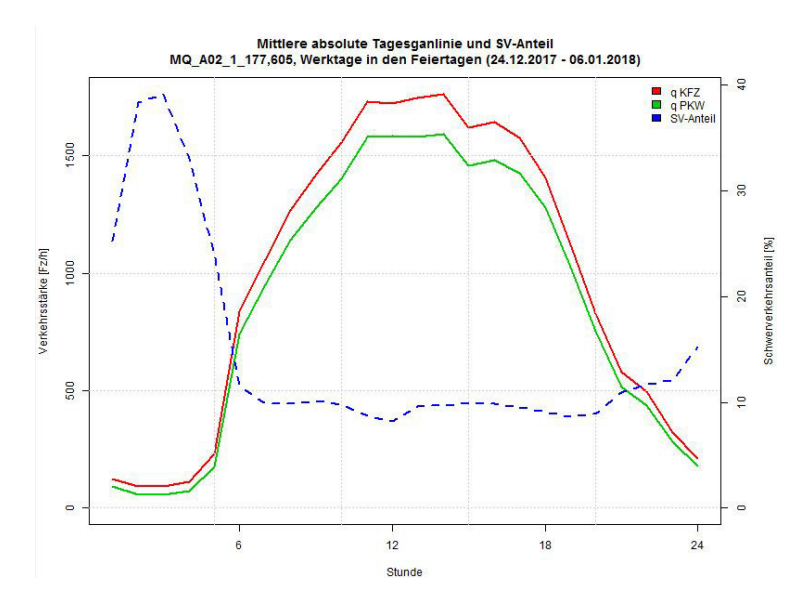

<span id="page-75-0"></span>Abbildung 5.8.: Tagesganglinie und SV-Anteil MQ A02 1 177,605, Cluster 1

Obwohl es sich bei Abbildung [5](#page-74-0).6 ebenfalls um Werktage handelt, unterscheiden sich die beiden Tagesganglinien grundlegend. Die Verkehrsstärke spitzt sich zwar um 06:00 Uhr morgens zu, fällt jedoch im Laufe des Tages nicht mehr ab. Bis zum Abend bleibt die Verkehrsstärke etwa gleich hoch. Bei dieser Tagesganglinie mischt sich der Berufs- mit dem Freizeitverkehr.

Aus diesen Gründen ist es notwendig, verschiedene Szenarien zu generieren, um eine unterschiedliche Verkehrsbelastung- und Verteilung zu untersuchen und zu analysieren.

Bei der vorliegenden Arbeit wurden folgende Szenarien betrachtet:

#### **Szenario 1: Cluster 2, 06:00 - 07:00 Uhr**

Der Monat Oktober wird oft verwendet, um Modelle zu kalibrieren oder Daten zu vergleichen. Das hat den Grund, da es in diesem Monat nur sehr wenige Ferien- und Feiertage gibt und deshalb genug Daten für eine Kalibrierung vorhanden sind. Die Stunde zwischen 06:00 und 07:00 Uhr repräsentiert dabei die Morgenspitze.

#### **Szenario 2: Cluster 2, 16:00 - 17:00 Uhr**

Um einen guten Vergleich zum ersten Szenario zu bekommen, wurde für das zweite Szenario ebenfalls das zweite Cluster gewählt. Der einzige Unterschied liegt an der betrachteten Zeitspanne wodurch sich unterschiedliche Verkehrsstärken ergeben.

#### **Szenario 3: Cluster 5, 16:00 - 17:00 Uhr**

Cluster fünf beinhaltet alle Sonn- und Feiertage im gesamten Zeitraum. Dieses Szenario wurde gewählt, da es einen deutlichen Unterschied zwischen den Verkehrsstärken zu den vorherigen Szenarien gibt. An diesen Tagen fließt viel weniger Verkehr als an Werktagen und der Auslastungsgrad ist deutlich geringer.

# 5.4. Verkehrscharakteristik auf dem Autobahnabschnitt

Zu wissen, wohin der Verkehr zu den Spitzenstunden fließt und auf welchen Strecken eine größere Belastung herrscht ist essenziell in der Verkehrsmodellierung. An einem Knotenpunkt mit einer VLSA hängen die Umlaufzeiten stark von der Verkehrsstärke ab. Gibt es am Vormittag einen großen Pendleranteil stadteinwärts, werden die Grünphasen der betroffenen Verkehrslichtsignalanlagen dementsprechend lange geschaltet. Zusatzlich ¨ helfen diese Untersuchungen für die Wahl des Zeitraumes, wann eine Straße für Bauarbeiten oder Sanierungsmaßnahmen gesperrt wird.

Abbildung [5](#page-78-0).9 zeigt die Verkehrscharakteristik auf dem Autobahnabschnitt für das Cluster 2 zur Morgenspitze. Der Zeitraum beträgt 06:00 bis 07:00 Uhr.

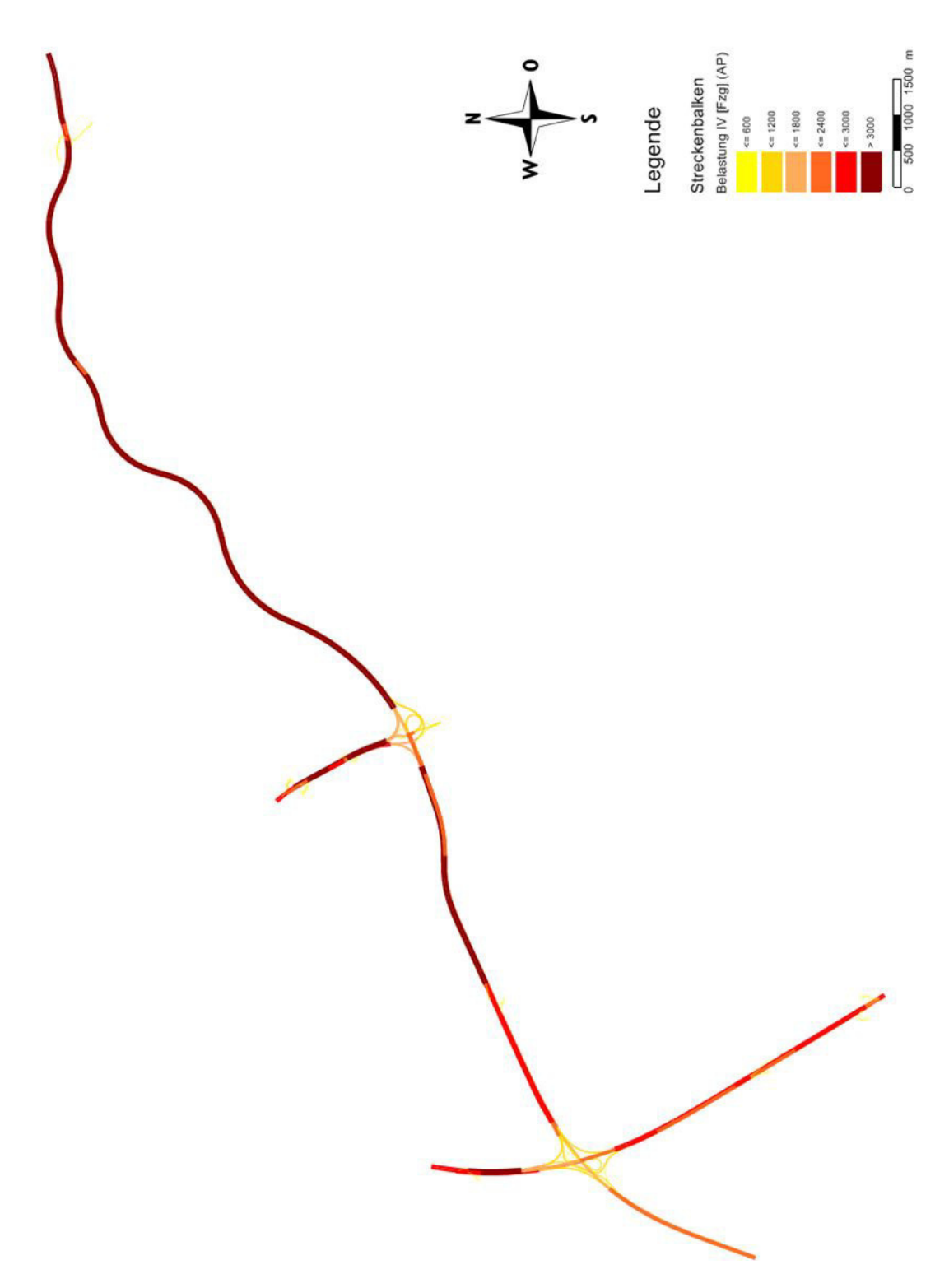

<span id="page-78-0"></span>Abbildung 5.9.: Verkehrscharakteristik auf dem Autobahnabschnitt, Morgenspitze

Betrachtet man nun einen der wichtigsten Knotenpunkte, nämlich den Knoten Graz-Ost genauer, erkennt man deutlich den Verkehrsfluss in der Morgenspitze. Der Pendelverkehr in Richtung Graz ist deutlich höher als in die Gegenrichtung. Die Verkehrsstärke von Laßnitzhöhe nach Graz liegt bei über 3000 Kfz/h, wohingegen in Richtung Laßnitzhöhe nur zwischen 1800 und 2400 Kfz/h fahren. Bemerkenswert ist, dass ungefähr gleich viele Fahrzeuge zum Knoten Graz-West fahren wie in die Stadt. Insgesamt orientiert sich der Verkehrsfluss in der Morgenspitze in Richtung Stadt.

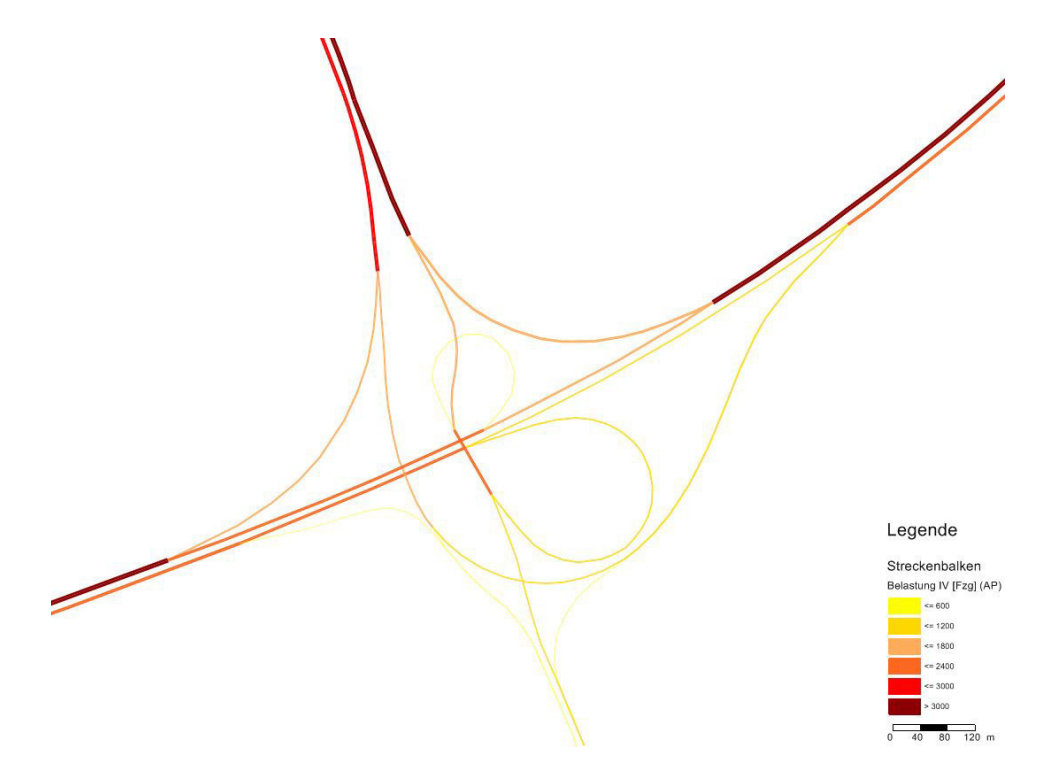

Abbildung 5.10.: Verkehrscharakteristik an dem Knoten Graz-Ost, Morgenspitze

Abbildung 5.[11](#page-80-0) zeigt die Verkehrscharakteristik auf dem Autobahnabschnitt für das Cluster 2 zur Abendspitze. Der Zeitraum beträgt 16:00 bis 17:00 Uhr.

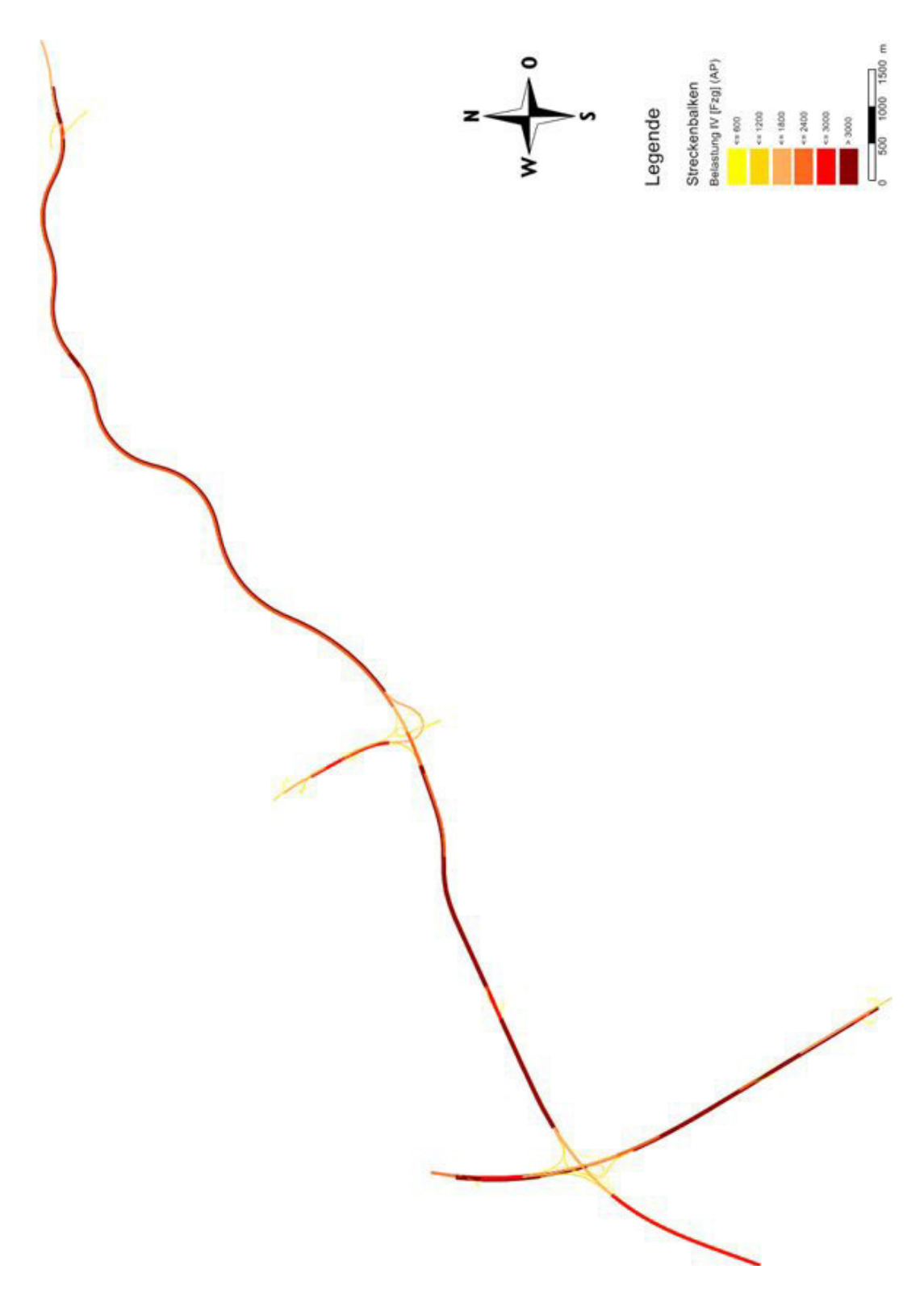

<span id="page-80-0"></span>Abbildung 5.11.: Verkehrscharakteristik auf dem Autobahnabschnitt, Abendspitze

Vergleicht man die beiden Tagesspitzen, wird deutlich, dass sich die Verkehrsstärke im Vergleich zur Morgenspitze gedreht hat. Die höchste Ver-kehrsstärke im betrachteten Abschnitt (Abbildung 5.[12](#page-81-0)) liegt nun in Richtung Laßnitzhöhe. Auf der Strecke westlich vom Knoten in Richtung Graz-West wird ungefähr gleich viel Verkehr wie in der Morgenspitze abgewickelt. Das liegt einerseits an den von der Stadt kommenden Fahrzeugen und zusatzlich an den Fahrzeugen, die vom Osten an der Stadt vorbeifah- ¨ ren. Insgesamt orientiert sich der Verkehrsfluss in der Abendspitze eher in Richtung Graz-Umgebung.

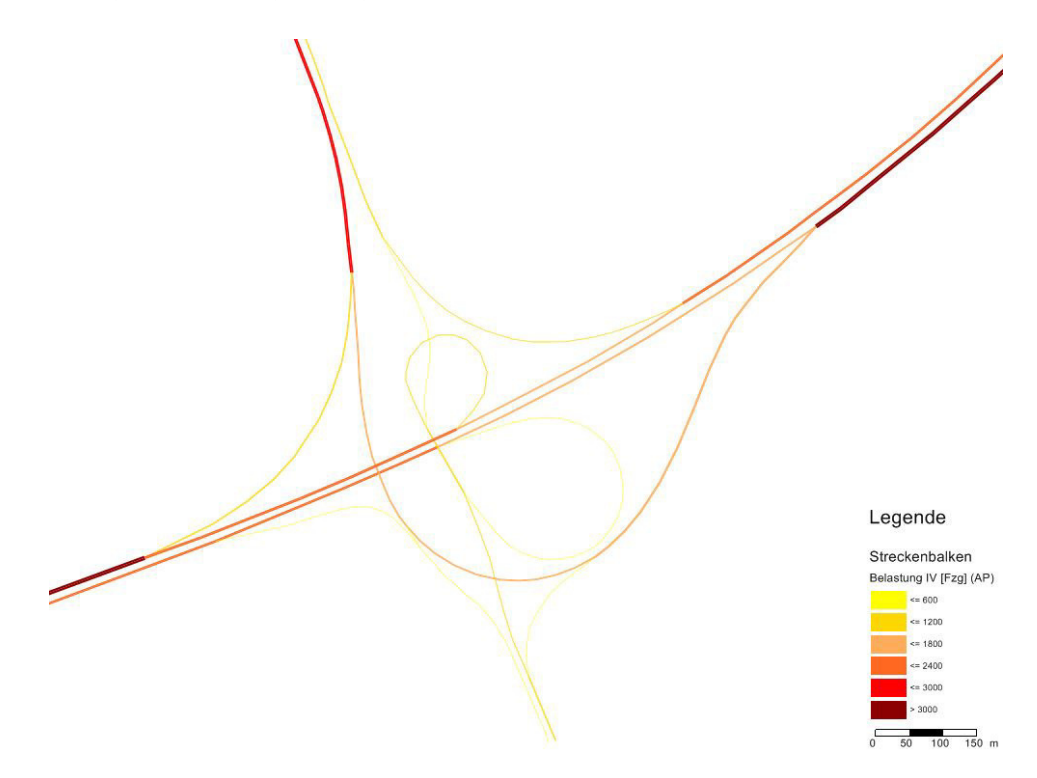

<span id="page-81-0"></span>Abbildung 5.12.: Verkehrscharakteristik an dem Knoten Graz-Ost, Abendspitze

Diese Verkehrscharakteristik ist für viele Bereiche in der Verkehrsmodellierung wichtig. Durch die Betrachtung des Verkehrsflusses kann der Ver-

kehr und eventuelle Stauungen für ähnliche Szenarien vorhergesagt werden. Zusätzlich kann damit das Verkehrsmodell und Verkehrsmessungen validiert werden. Würde das Modell ungewöhnliche Verkehrsstärken anzeigen, kann darauf geschlossen werden, dass entweder das Netz, oder die Messdaten, Fehler aufweisen.

## 5.5. Auswertung der Einzelfahrzeugdaten

Mit Einzelfahrzeugdaten ist es möglich, Geschwindigkeits- und Nettozeitlückenverteilungen zu berechnen. Die vorhandenen Einzelfahrzeugdaten unterscheiden sich im Vergleich zu den Querschnittsdaten jedoch bezüglich des betrachteten Gebietes (unterschiedliche Fahrstreifenanzahl) und Zeitraumes. Es war daher unumgänglich, die Daten weiter zu bearbeiten und eine Plausibilität zwischen der Verkehrsstärke in Graz und in Wien zu finden.

Die Leistungsfahigkeit L wurde laut der ¨ *RVS 03.01.11 - Beurteilung des Verkehrsablaufs auf Straßen*, wiefolgt berechnet:

$$
L = -20 + 1969 * FStr - 33 * SV
$$
 (3)

Mit:

L ... Leistungsfähgikeit der Richtungsfahrbahn [Kfz/h]

FStr . . . Anzahl der Fahrstreifen [-]

SV ... Schwerverkehrsanteil [%]

Mit Hilfe der Leistungsfähigkeit konnte der Auslastungsgrad für jedes Szenario berechnet werden. Für diese Berechnung wurde im Raum Graz der Messquerschnitt **MQ A02 1 180,191** gewahlt, da dieser Zentral auf der ¨ Beobachtungsstrecke liegt, hohe Verkehrsstärken hat und in Fahrtrichtung Graz fuhrt. Im Raum Wien wurde der Messquerschnitt ¨ **MQ 3, km 012.802** gewählt.

Nachdem der Auslastungsgrad für jedes erstellte Szenario berechnet wurde, konnten die Einzelfahrzeugdaten auf ähnliche Resultate untersucht werden. Erst wenn vergleichbare Auslastungsgrade erreicht wurden und die Ergebnisse zufriedenstellend waren, konnten im Anschluss die Geschwindigkeitsund Nettozeitlückenverteilungen berechnet werden.

Die folgenden Tabellen ([5](#page-83-0).3 - [5](#page-84-0).5) zeigen den Ergebnisvergleich der drei Szenarien mit den Einzelfahrzeugdaten von Wien.

| racche ). ) Leibeargbrang Kere and Tububeargbgrad, blenafio T |                  |                            |  |  |
|---------------------------------------------------------------|------------------|----------------------------|--|--|
|                                                               | Graz             | Wien                       |  |  |
| Messquerschnitt                                               | MQ_A02_1_180,191 | MQ 3, km 012.802           |  |  |
| Zeit                                                          | $06:00 - 07:00$  | 09:00 - 10:00 (16.03.2010) |  |  |
| Lkw                                                           | 441 Lkw/h        | $437$ Lkw/h                |  |  |
| Kfz                                                           | 3238 Kfz/h       | 4338 Kfz $\overline{/h}$   |  |  |
| Schwerverkehrsanteil                                          | $13,62\%$        | 10,07 $\%$                 |  |  |
| Leistungsfähigkeit                                            | 5438 Kfz/h       | 7524 Kfz/h                 |  |  |
| Auslastungsgrad                                               | 59,55 $\%$       | $57,66\%$                  |  |  |

<span id="page-83-0"></span>Tabelle  $5.3.1$  Leistungsfähigkeit und Auslastungsgrad, Szenario 1

Der Auslastungsgrad für das erste Szenario in Graz beträgt 59,55 %. Dienstag, der 16.03.2010 zwischen 09:00 und 10:00 Uhr kommt dem Auslastungsgrad von Graz mit  $57,66%$  am nähesten.

|                      | Graz             | Wien                       |
|----------------------|------------------|----------------------------|
| Messquerschnitt      | MQ_A02_1_180,191 | MQ 3, km 012.802           |
| Zeit                 | $16:00 - 17:00$  | 09:00 - 10:00 (16.03.2010) |
| Lkw                  | $417$ Lkw/h      | $437$ Lkw/h                |
| Kfz                  | 3324 Kfz/h       | 4338 Kfz/h                 |
| Schwerverkehrsanteil | $12,55\%$        | $10,07\%$                  |
| Leistungsfähigkeit   | 5473 Kfz/h       | 7524 Kfz/ $\overline{h}$   |
| Auslastungsgrad      | $60,73\%$        | $57,66\%$                  |

Tabelle 5.4.: Leistungsfähigkeit und Auslastungsgrad, Szenario 2

Da sich der Auslastungsgrad bei Szenario 2 für Graz zu 60,73 % ergibt, wird auch hier derselbe Betrachtungszeitraum für den Messquerschnitt in Wien verwendet.

|                      | Graz             | Wien                       |
|----------------------|------------------|----------------------------|
| Messquerschnitt      | MQ_A02_1_180,191 | MQ 3, km 012.802           |
| Zeit                 | $16:00 - 17:00$  | 08:00 - 09:00 (21.03.2010) |
| Lkw                  | 50 $Lkw/h$       | $16$ Lkw/h                 |
| Kfz                  | 1293 Kfz/h       | 1496 Kfz/h                 |
| Schwerverkehrsanteil | $3,87\%$         | $1,07\%$                   |
| Leistungsfähigkeit   | 5759 Kfz/h       | 7821 Kfz/h                 |
| Auslastungsgrad      | $22,45\%$        | 19,13 $%$                  |

<span id="page-84-0"></span>Tabelle 5.5.: Leistungsfähigkeit und Auslastungsgrad, Szenario 3

Szenario 3 betrachtet alle Sonn- und Feiertage, weswegen der Auslastungsgrad dementsprechend niedrig ist. Dieser ergibt sich in Graz zu 22,45 %. Zur Gewährleistung einer vergleichbaren Verkehrssituation, wird auch in Wien ein Sonntag untersucht. Die Verkehrsstärke am 21.03.2010 zwischen 08:00 und 09:00 Uhr gleicht der von Graz am ehesten. Der Auslastungsgrad in Wien ergibt sich zu 19,13 %.

### 5.5.1. Geschwindigkeitsverteilung

Dieses Kapitel beschäftigt sich mit den Geschwindigkeitsverteilungen unabhängig von den Nettozeitlücken. Es wird davon ausgegangen, dass jede gefahrene Geschwindigkeit gleichzeitig die Wunschgeschwindigkeit des Fahrers ist.

Die Wunschgeschwindigkeit hat einen großen Einfluss auf das Fahrverhalten, weswegen diese Größe für die mikroskopische Verkehrsflusssimulation von großer Bedeutung ist. Die Geschwindigkeit eines Kraftfahrzeuges zählt dann als Wunschgeschwindigkeit, wenn der Fahrer durch keine äußeren Einwirkungen (andere Fahrzeuge, Straßenverhaltnisse, Zustand des Fahrzeuges, ¨ etc.) beeinflusst wird. Fahrer mit einer höheren Wunschgeschwindigkeit werden durch diese Einwirkungen öfter gezwungen, mit einer niedrigeren Geschwindigkeit zu fahren. Diese Einflussfaktoren verkomplizieren die Berechnung von Wunschgeschwindigkeiten, wodurch es bereits mehrere Ansätze dazu gibt. [Geistefeldt J. ([2007](#page-120-0)) und Hoogendoorn S.P. ([2005](#page-120-1))]

#### **Szenario 1 und 2:**

Die Geschwindigkeitsverteilung für Szenario 1 und 2 wurde mit den gemessenen Verkehrsdaten vom 16. März 2010 zwischen 09:00 und 10:00 Uhr berechnet. Die niedrigste gemessene Geschwindigkeit betrug 72 km/h, die höchste 181 km/h.

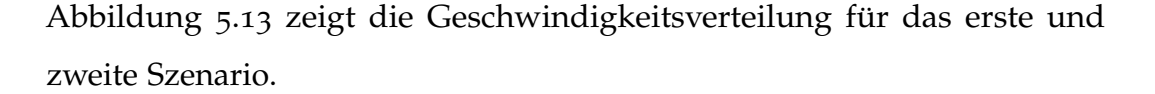

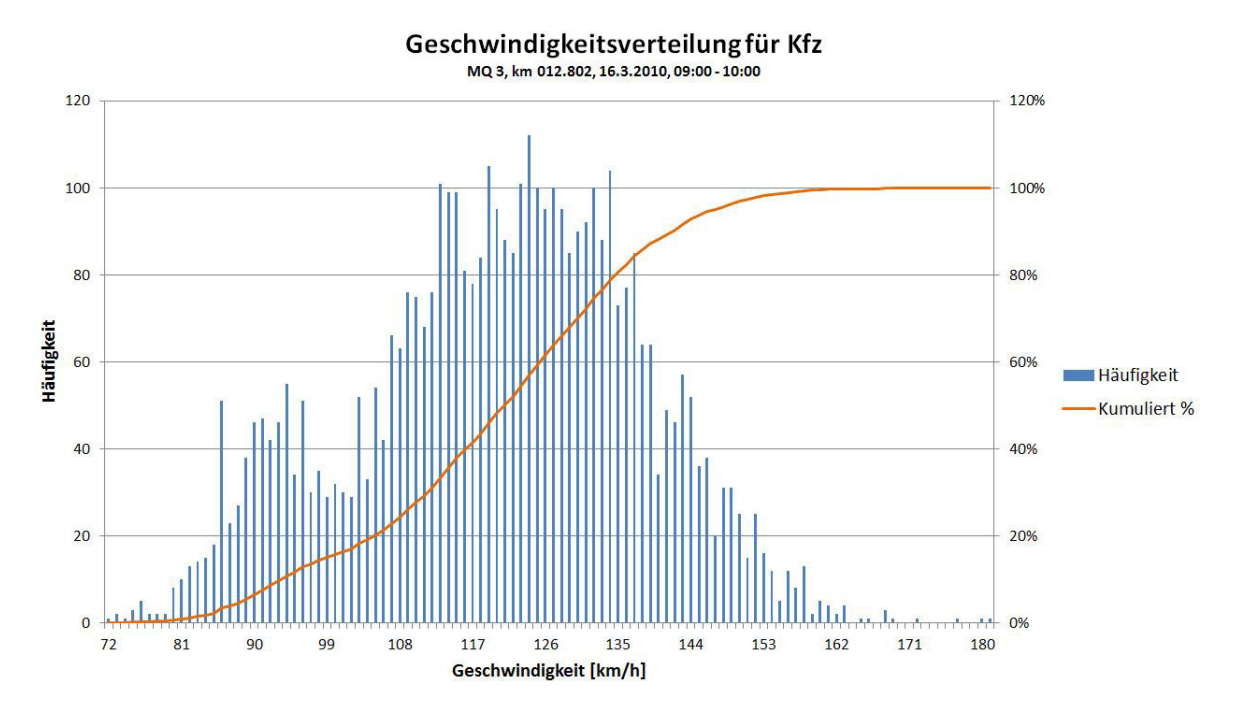

<span id="page-86-0"></span>Abbildung 5.13.: Geschwindigkeitsverteilung für Szenario 1 und 2

Auf der Abszisse ist die Geschwindigkeit in [km/h] und auf der Ordinate die Häufigkeit der auftretenden Geschwindigkeiten abgebildet. Es sind keine Auffälligkeiten zu erkennen. Der hohe Anteil zwischen 86 km/h und 96 km/h liegt am Schwerverkehrsanteil. Die meisten Fahrzeuge fahren mit einer Geschwindigkeit von 112 km/h bis 134 km/h. Weiters wurde die kumulierte Verteilungskurve eingezeichnet. Diese *s-förmige Kurve* wird bei der Kalibrierung der Geschwindigkeit in VISSIM als Verteilungsfunktion angegeben.

Die Geschwindigkeitsverteilung von Pkw und Lkw unterscheiden sich sehr und müssen ebenso getrennt in VISSIM eingegeben werden. Die nächste

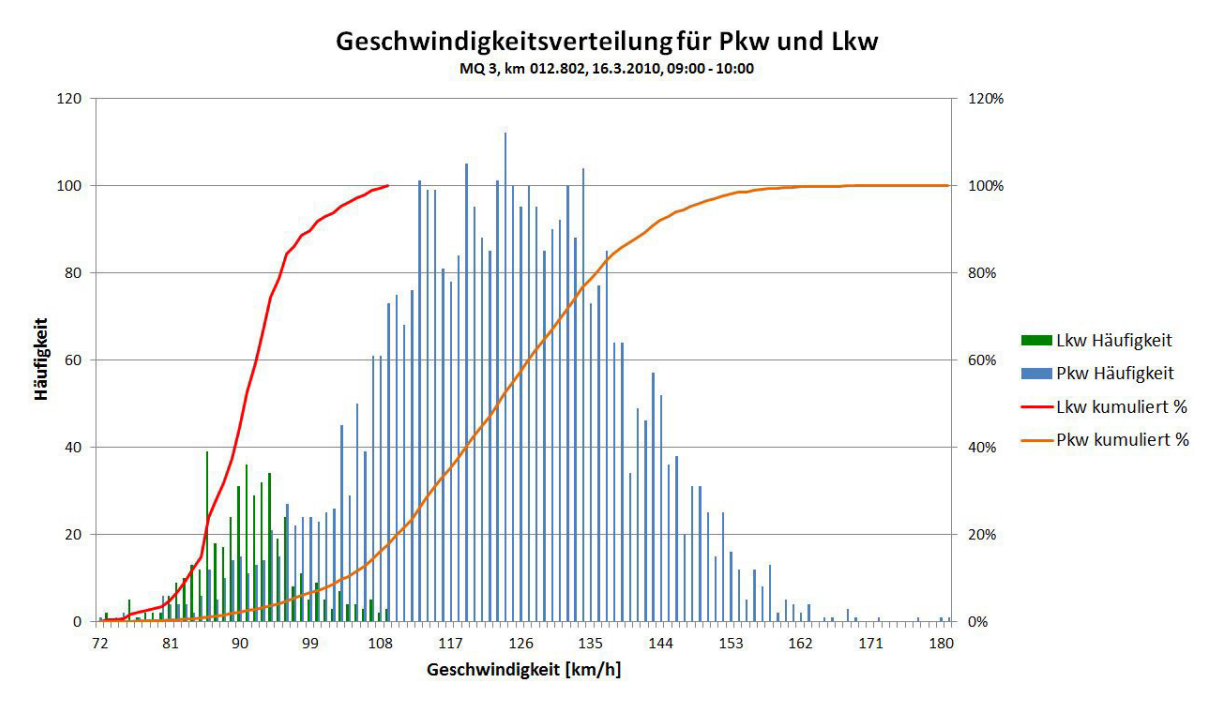

Abbildung zeigt den Unterschied anhand der Verteilungskurve.

Abbildung 5.14.: Geschwindigkeitsverteilung Pkw und Lkw für Szenario 1 und 2

Die Geschwindigkeiten des Schwerverkehrsanteils konzentrieren sich auf einen kleineren Wertebereich. Die Verteilungskurve für die Lkw-Fahrer (in rot eingezeichnet) ist daher steiler als die der Pkw-Fahrer (in orange eingezeichnet). Im Vergleich zur Abbildung 5.[13](#page-86-0) steigt die Verteilungskurve der Pkw-Fahrer zu Beginn viel flacher an.

#### **Szenario 3:**

Die Geschwindigkeitsverteilung für Szenario 3 wurde mit den gemessenen Verkehrsdaten vom 21. März 2010 zwischen 08:00 und 09:00 Uhr berechnet. Die niedrigste gemessene Geschwindigkeit betrug 86 km/h, die höchste 196 km/h.

Abbildung 5.[15](#page-88-0) zeigt die Geschwindigkeitsverteilung für das dritte Szenario.

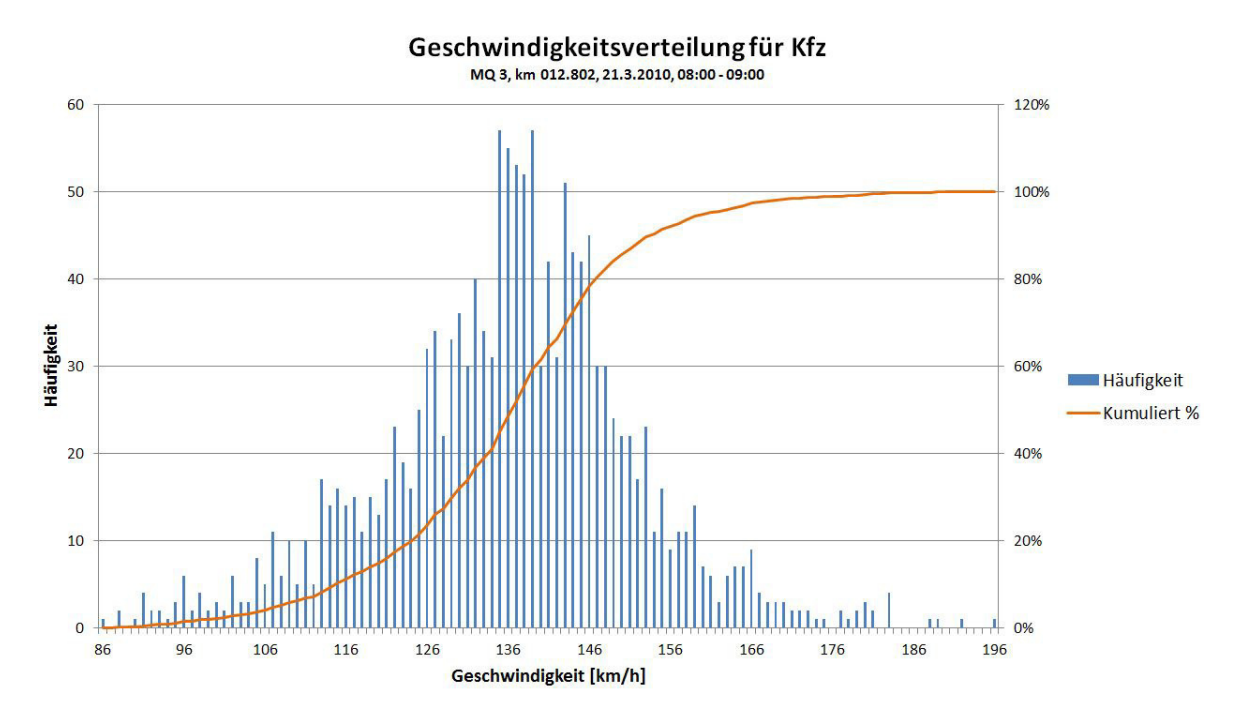

<span id="page-88-0"></span>Abbildung 5.15.: Geschwindigkeitsverteilung für Szenario 3

Dieses Diagramm ist dem vorherigen sehr ähnlich. Auffällig ist, dass der Anstieg bei circa 90 km/h gar nicht vorhanden ist. Das liegt an dem niedrigen Schwerverkehrsanteil von 1,07 %. Insgesamt sind die durchschnittlich gefahrenen Geschwindigkeiten bei einer geringeren Verkehrsstärke im Vergleich zu Szenario 1 und 2 deutlich höher. Auch dieses Diagramm enthält die kumulierte Verteilungskurve, welche bei der Kalibrierung eingegeben werden kann.

Ebenso wie vorhin, wird in Abbildung 5.[16](#page-89-0) der Unterschied zwischen Lkw und Pkw dargestellt.

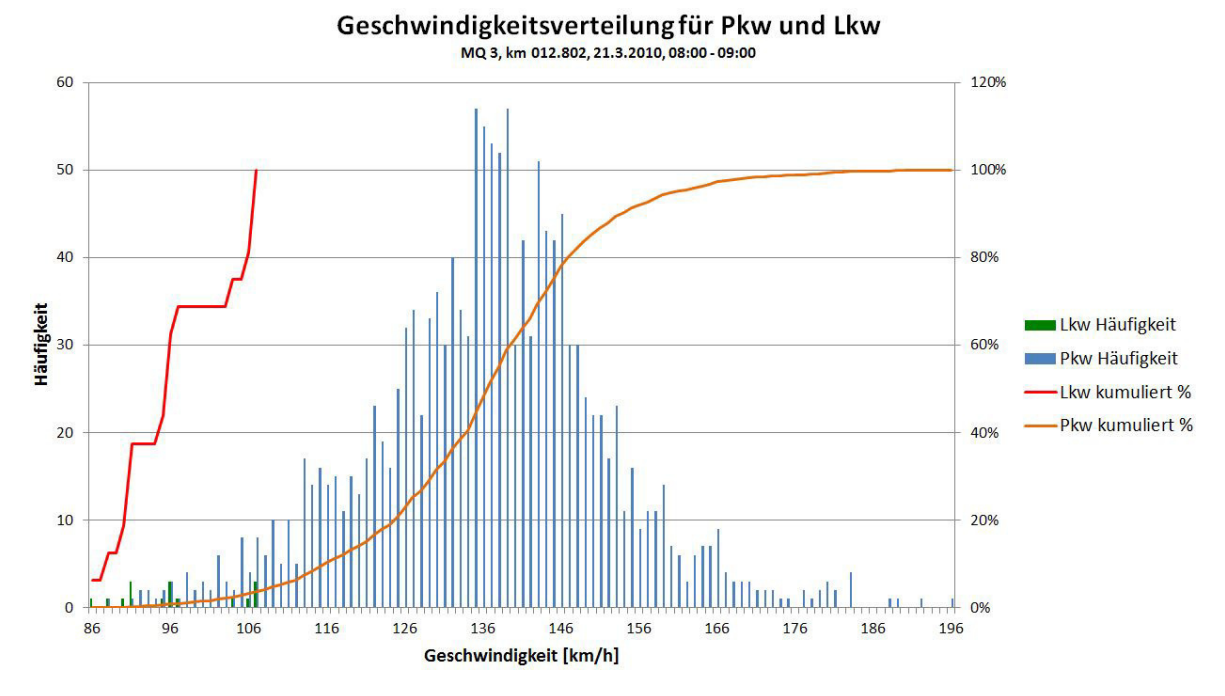

<span id="page-89-0"></span>Abbildung 5.16.: Geschwindigkeitsverteilung Pkw und Lkw für Szenario 3

Der geringe Schwerverkehrsanteil wird in der Verteilungskurve wiedergespiegelt. In der Stunde von 08:00 bis 09:00 Uhr haben nur 16 Lastkraftwagen den Messquerschnitt passiert.

#### 5.5.2. Nettozeitlückenverteilung

Die Nettozeitlücke ist der zeitliche Abstand zwischen zwei hintereinander fahrenden Fahrzeugen. Dabei wird von der Rückseite des voranfahrenden Fahrzeuges zur Vorderseite des nachfolgenden Fahrzeuges gemessen.

Ist der Abstand der beiden Fahrzeuge sehr gering, wird das hintere Fahrzeug vom voranfahrenden Fahrzeug beeinflusst. Es wird angenommen,

dass dieser Grenzwert bei etwa fünf Sekunden liegt. Die nachfolgenden Abbildungen (5.[17](#page-90-0) und 5.[18](#page-91-0)) zeigen die Nettozeitlückenverteilungen für die drei Szenarien. Dabei wurden alle Nettozeitlücken berücksichtigt.

#### **Szenario 1 und 2:**

Abbildung 5.[17](#page-90-0) zeigt die Nettozeitlückenverteilung für Szenario 1 und 2. Auf der Abszisse sind die Nettozeitlücken [s] und auf der Ordinate die Häufigkeit der auftretenden Nettozeitlücken abgebildet.

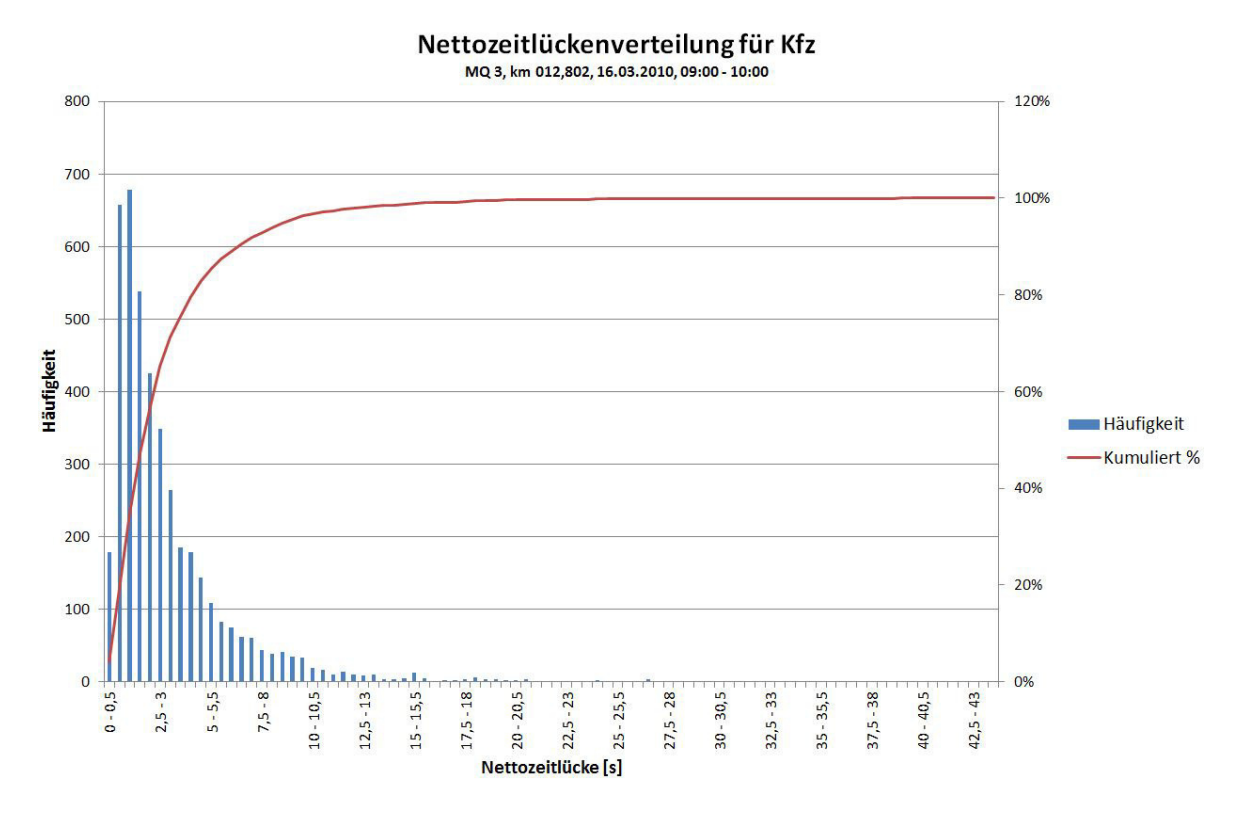

<span id="page-90-0"></span>Abbildung 5.17.: Nettozeitlückenverteilung für Szenario 1 und 2

Auffällig ist, dass die Nettozeitlücken unter fünf Sekunden deutlich häufiger auftreten, als die über fünf Sekunden. Bereits bei sieben Sekunden wurden 90 % aller auftretenden Nettozeitlücken erreicht. Das liegt vor Allem am

dichten Morgenverkehr mit einer Auslastung von fast 60 %. Die Häufigkeit der Nettozeitlücken nehmen mit größer werdendem Abstand immer weiter ab. Die maximal auftretende Nettozeitlücke beträgt 43,15 Sekunden. Ebenso wie in Kapitel 5.5.1. wurde die kumulierte Nettozeitlückenverteilung gezeichnet, da diese bei der Eingabe in VISSIM exakt so aussieht.

#### **Szenario 3:**

Abbildung 5.[18](#page-91-0) zeigt die Nettozeitlückenverteilung für Szenario 3.

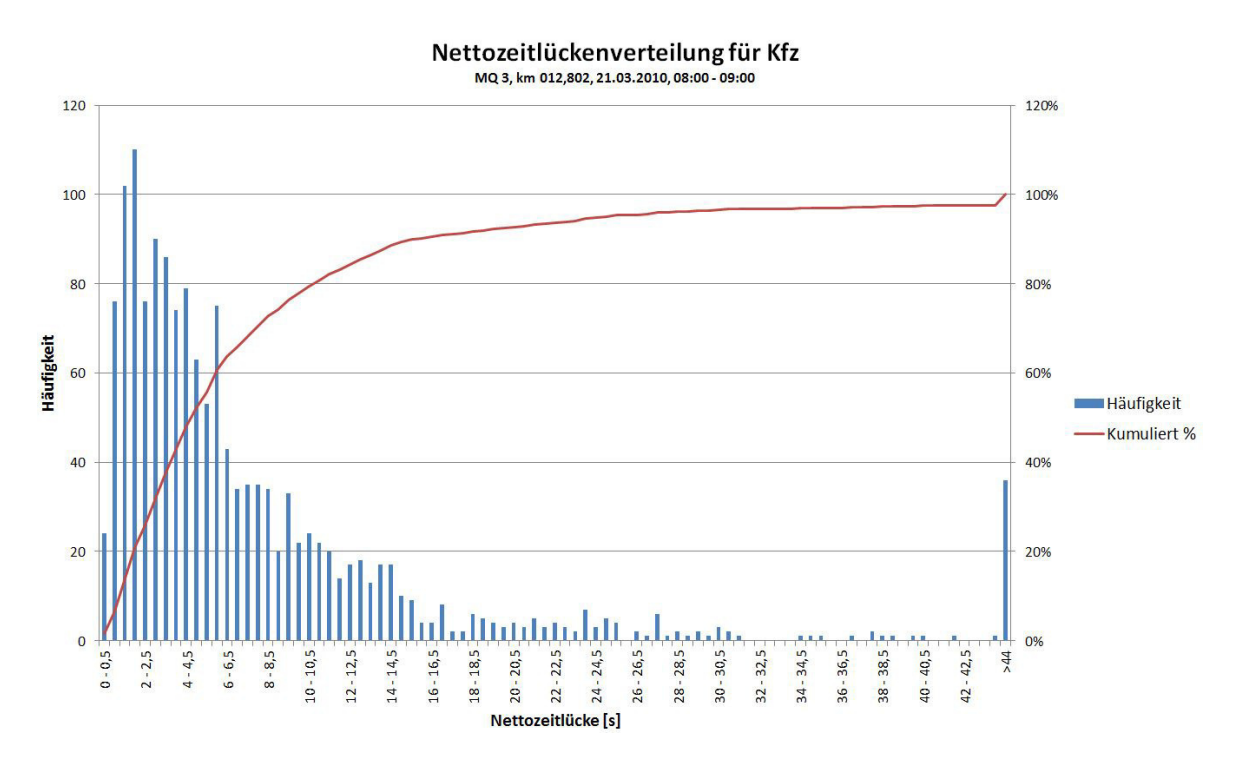

<span id="page-91-0"></span>Abbildung 5.18.: Nettozeitlückenverteilung für Szenario 3

Vergleicht man nun den Sonntag (Abbildung 5.[18](#page-91-0)) mit einem Dienstag (Abbildung 5.[17](#page-90-0)), sieht die Verteilung sehr ähnlich aus. Durch eine deutlich geringere Auslastung, treten die Nettozeitlücken über fünf Sekunden

jedoch öfter auf. 90 % der Nettozeitlücken liegen unter 16 Sekunden. Es ist anzumerken, dass sich 36 Fahrzeuge im Bereich über 44 Sekunden befinden. Zur besseren Ubersicht wurden diese zusammengefasst. Die maximal ¨ auftretende Nettozeitlücke beträgt 655,26 Sekunden.

## 5.5.3. Geschwindigkeitsverteilung in Abhängigkeit des Fahrzustandes

Im Folgenden wird die Geschwindigkeitsverteilung in Abhängigkeit der Nettozeitlücken betrachtet. Ebenso wie in Kapitel 5.5.1., ergeben sich für Pkw und Lkw verschiedene Geschwindigkeitsverteilungen. Dabei werden zwei Fälle unterschieden:

- 1. Folgefahrt (< 5 Sekunden)
- 2. Freie Fahrt (≥ 5 Sekunden)

Im Anhang befinden sich zusätzlich Diagramme für Geschwindigkeitsverteilungen in Abhängigkeit der Nettozeitlücken zwischen fünf und zehn Sekunden und über zehn Sekunden (siehe Abbildung [D.](#page-140-0)1 - D.4).

#### **Folgefahrt (**< **5 Sekunden)**

Im ersten Fall werden alle Folgefahrten betrachtet. Dabei handelt es sich um Fahrzeuge, die eine geringere Nettozeitlücke als fünf Sekunden zum Vorderfahrzeug haben.

#### **Szenario 1 und 2:**

In Abbildung 5.[19](#page-93-0) ist die Geschwindigkeitsverteilung in Abhangigkeit der ¨ Nettozeitlücken für das erste und zweite Szenario dargestellt. Auf der Abszisse ist die Geschwindigkeit in [km/h] und auf der Ordinate die Häufigkeit der auftretenden Geschwindigkeiten abgebildet.

Der Unterschied zwischen Pkw und Lkw zeigt sich deutlich in dieser Geschwindigkeitsverteilung. Durch den dichten Morgenverkehr ergibt sich für beide Verteilungen eine Glockenkurve. Im Durchschnittlich fahren alle Pkw-Fahrer mit circa 123 km/h. Es ist anzunehmen, dass in dieser Stunde ein sehr flüssiger Verkehrsfluss stattfand.

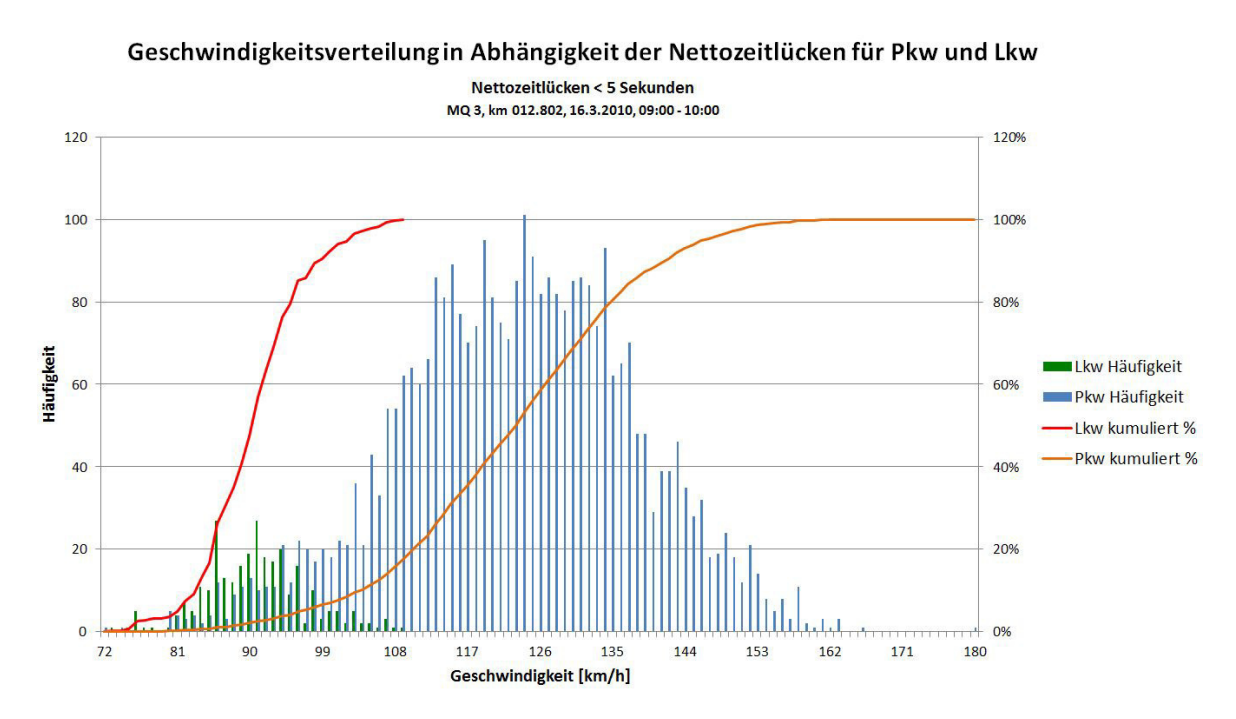

<span id="page-93-0"></span>Abbildung 5.19.: Geschwindigkeit in Abhängigkeit der Nettozeitlücken für Szenario 1 und 2 (Folgefahrt)

#### **Szenario 3:**

In Abbildung 5.[20](#page-94-0) ist die Geschwindigkeitsverteilung in Abhangigkeit der ¨ Nettozeitlücken für das dritte Szenario abgebildet. Auch hier werden alle Fahrzeuge abgebildet, die eine geringere Nettozeitlücke als fünf Sekunden zum Vorderfahrzeug besitzen.

Der Auslastungsgrad liegt bei diesem Szenario ungefähr bei 20 %. Die Geschwindigkeiten sind im Durchschnitt daher etwas höher als bei den anderen beiden Szenarien. Ebenso auffällig ist, dass die Geschwindigkeitsverteilung der Lkw-Fahrer, aufgrund der Anzahl an Fahrzeugen, eine eckige Verteilung ergibt. Hier wird ebenso von einem flüssigen Verkehrsfluss ausgegangen.

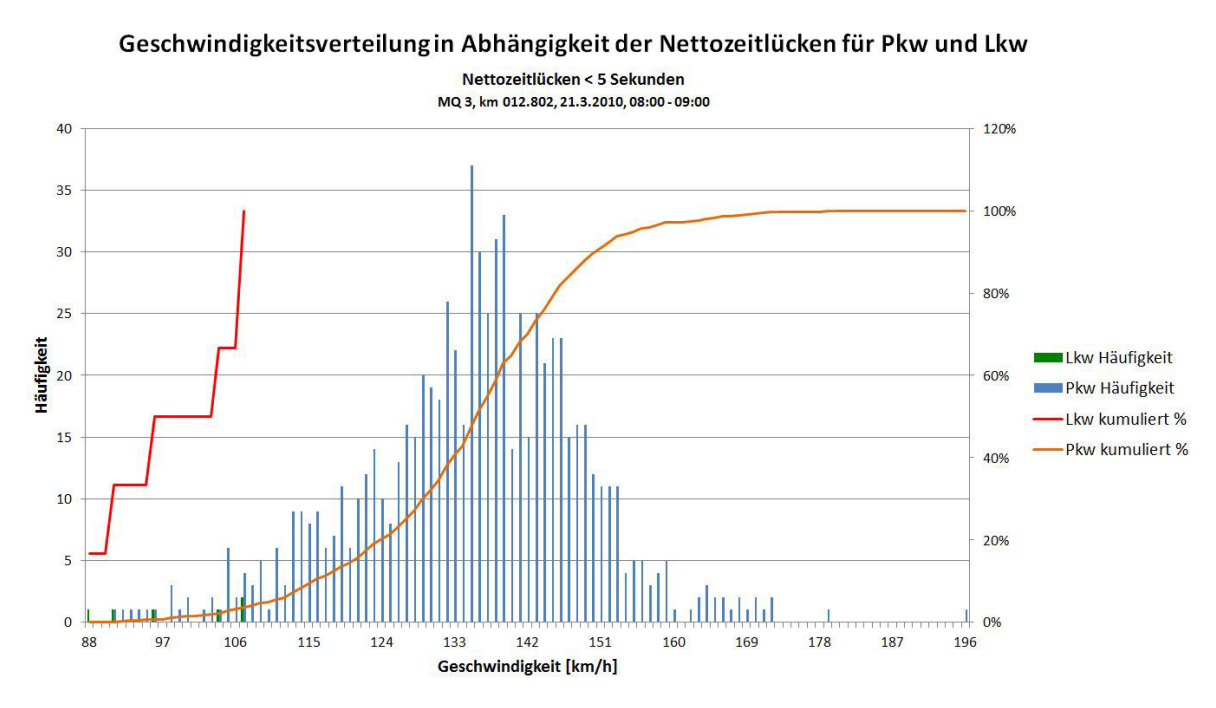

<span id="page-94-0"></span>Abbildung 5.20.: Geschwindigkeit in Abhängigkeit der Nettozeitlücken für Szenario 3 (Folgefahrt)

#### **Freie Fahrt (**≥ **5 Sekunden)**

Im zweiten Fall werden alle freien Fahrten betrachtet. Dabei handelt es sich um Fahrzeuge, die eine größere Nettozeitlücke als fünf Sekunden zum Vorderfahrzeug haben.

#### **Szenario 1 und 2:**

In Abbildung 5.[21](#page-95-0) ist die Geschwindigkeitsverteilung in Abhängigkeit der Nettozeitlücken für das erste und zweite Szenario dargestellt.

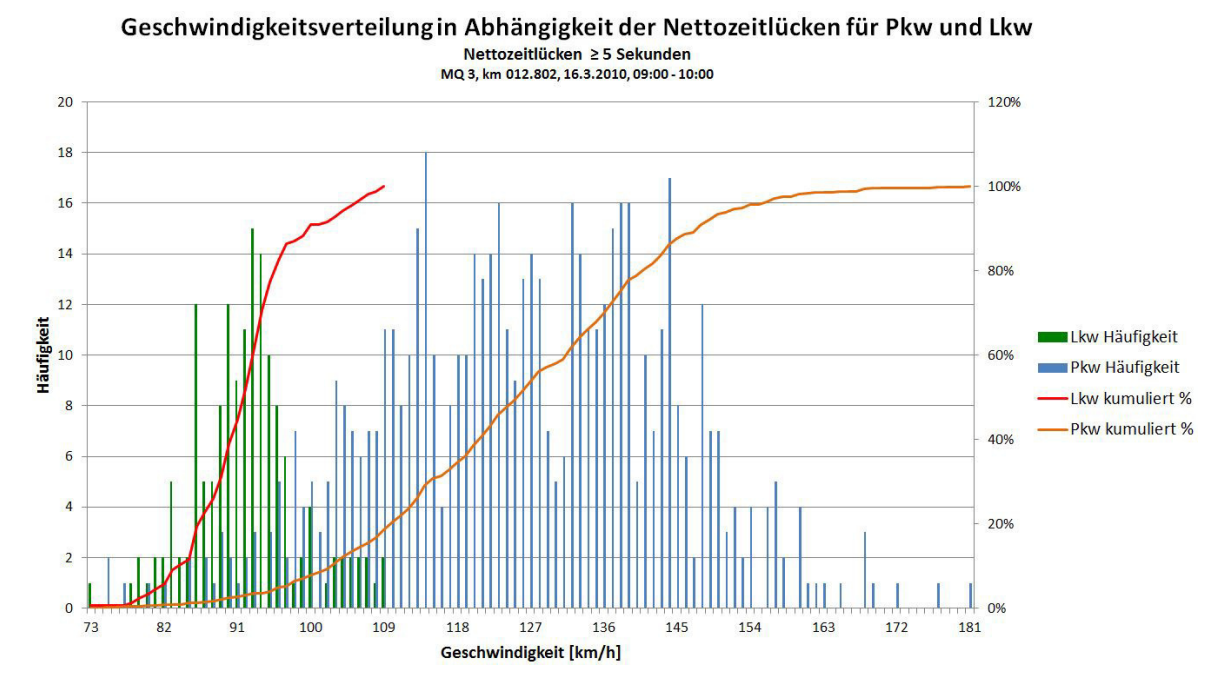

<span id="page-95-0"></span>Abbildung 5.21.: Geschwindigkeit in Abhängigkeit der Nettozeitlücken für Szenario 1 und 2 (Freie Fahrt)

Die Geschwindigkeiten sind im Vergleich zu Abbildung 5.[19](#page-93-0) im mittleren Bereich eher gleichmäßig verteilt. Es zeichnet sich keine eindeutige Spitze ab. Die abgebildeten Fahrzeuge konnten ihre Geschwindkeit größtenteils

frei wählen. Ebenso sind Fahrzeuge enthalten, die aufgrund der nächsten Abfahrt den rechten Fahrstreifen benutzen und ihre Geschwindigkeit durch ¨ voranfahrende Fahrzeuge etwas drosseln müssen.

#### **Szenario 3:**

In Abbildung 5.[22](#page-96-0) ist die Geschwindigkeitsverteilung in Abhangigkeit der ¨ Nettozeitlücken für das dritte Szenario abgebildet. Auch hier werden alle Fahrzeuge abgebildet, die eine größere Nettozeitlücke als fünf Sekunden zum Vorderfahrzeug besitzen.

Durch einen größeren Abstand zum Vorderfahrzeug, liegt die mittlere Geschwindigkeit im Vergleich zu Abbildung 5.[20](#page-94-0), etwas höher. Insgesamt gibt es deutlich mehr Fahrzeuge, die schneller als 160 km/h fahren.

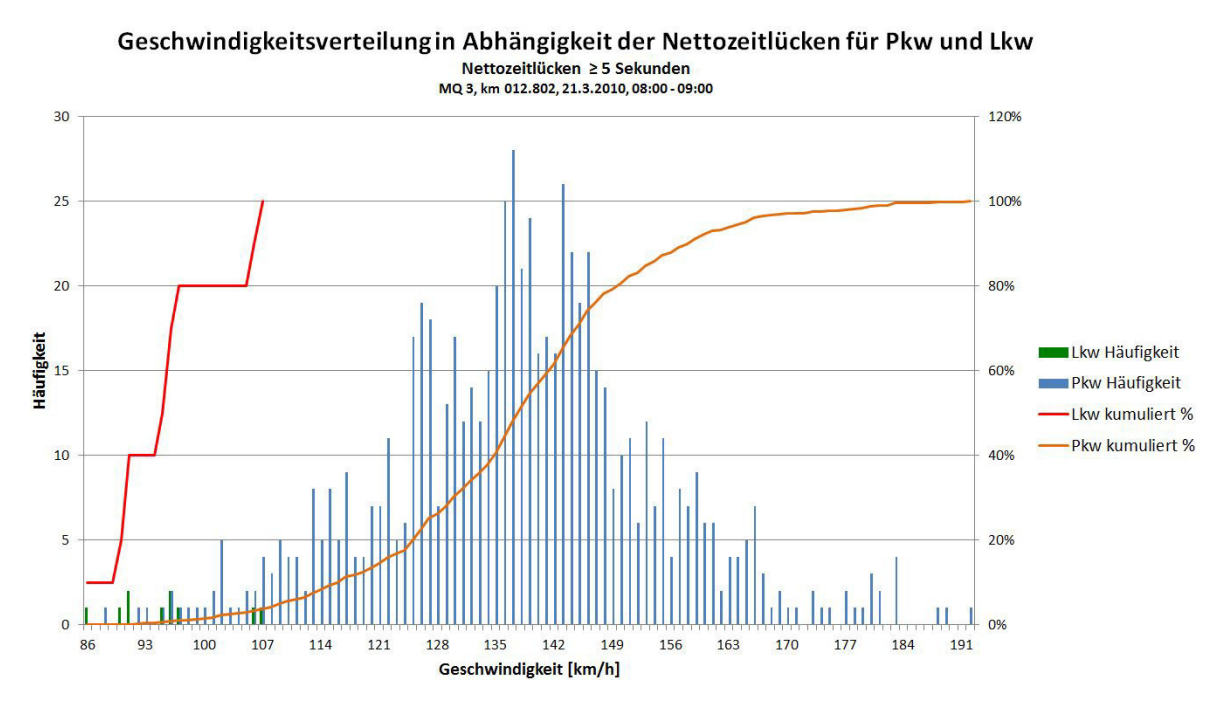

<span id="page-96-0"></span>Abbildung 5.22.: Geschwindigkeit in Abhängigkeit der Nettozeitlücken für Szenario 3 (Freie Fahrt)

Nachdem das Teilnetz von dem makroskopischem Netz von Graz generiert und die vorhandenen Querschnittsdaten von der ASFINAG und die Einzelfahrzeugdaten von Fenzl R., [2010](#page-119-0) gefiltert und aufbereitet wurden, konnte das Netz anhand dieser Daten kalibriert werden.

## 6.1. Kalibrierung in VISUM mit VStromFuzzy

Die vorhandene Nachfrage im Netz sollte an die aktuellen querschnittsbezogenen Messdaten angepasst werden. Dies erfolgte mit dem Nachfragematrix-Korrekturverfahren *VStromFuzzy*. Bei flächigen Netzen, in denen es mehrere Alternativrouten gibt, ist die Fehlerquelle mit VStromFuzzy relativ groß. Da dies hier aber nicht der Fall war, konnte angenommen werden, dass die Anpassung an die neuen Erhebungsdaten vergleichsweise gut funktioniert.

Damit das Programm die Nachfrage an die Daten überhaupt annähern konnte, mussten diese zuerst eingespielt werden. Dafür wurde mit benutzerdefinierten Attributen gearbeitet. Insgesamt wurden vier Attribute für das Netzobjekt Strecken eingefügt. BelSollPKW und BelSollLKW sollen die Belastung der aktuellen Messdaten und *DeltaBelSollPKW* und *Delta-BelSollLKW* die Abweichung von eben diesen wiedergeben. Nun konnten die querschnittsbezogenen Daten in die zuvor eingefügten Zählstellen via copy-paste in die Attribute BelSollPKW und BelSollLKW je nach Cluster eingesetzt werden.

In der Nachfragematrix-Korrektur (VStromFuzzy) gab es nun einige Parameter, die verändert werden mussten. Auf der ersten und zweiten Seite befanden sich die Zählwerte. In diesem Fall waren nur die Zählwerte der Strecken notwendig. Bei der Belastung konnte nun ausgewählt werden, an welche Werte sich die Matrix annahern soll. Ziel war es, die Abweichung zu ¨ der Belastung so klein wie möglich zu halten, weswegen für DeltaBelSoll ein Formelattribut festgelegt wurde. Dieses Formelattribut war veränderbar und je nach Szenario wurde solange iteriert, bis ein gewünschtes Ergebnis erreicht wurde. Im Kapitel 6.2 werden Beispiele anhand einiger Szenarien gezeigt.

Die korrigierte Matrix wurde dann jeweils für Pkw und Lkw in eine neue Matrix gespeichert. Die restlichen Einstellungen konnten unverändert übernommen werden.

Zusätzlich wurden zwei neue Nachfragesegmente eingefügt, *FuzzyLKW* und *FuzzyPKW*. Diese wurden den eben neu erstellen Matrizen *BelSollPKW* und

*BelSollLKW* zugeordnet, welche nach der Ausfuhrung des Nachfragematrix- ¨ Korrektur Verfahrens umgelegt wurde.

Das Ergebnis war eine neu generierte Verkehrsstärke, die sich an die erhobenen Messdaten so weit wie möglich angenähert hatte.

# 6.2. Kalibrierung und Validierung in VISUM anhand einiger Szenarien

Um einen Nachweis der Validitat dieses Modells nach der Kalibrierung zu ¨ liefern, gibt es statistische Gütemaße. Diese bewerten die Abweichungen zwischen Erhebungswerten und Modellwerten. Der Vergleich kann sich auf verschiedene Werte beziehen (Verteilung von Werten, Einzelwerte und Mengen von Einzelwerten). Jene Werte, die untersucht werden können, sind unter anderem Reisezeiten, Reiseweiten, Zahl der Wege, Modal-Split-Anteile oder so wie in dieser Masterarbeit beschrieben, die Verkehrsstärken. [Pestel E. et al. ([2016](#page-120-2))]

Um die Ergebnisse der Kalibrierung in dieser Arbeit interpretieren zu können, wurde die GEH-Statistik verwendet. Die GEH-Statistik ist eine empirische Formel welche nach Geoffrey E. Havers benannt wurde. Sie wird in der Verkehrsmodellierung häufig genutzt, um Werte zu analysieren. Je kleiner das Ergebnis ist, desto besser ist das Modell kalibriert. [Pestel E. et al. ([2016](#page-120-2)) und PTV-Group ([2017](#page-120-3)b)]

Die Formel dafür sieht wiefolgt aus:

$$
GEH = \sqrt{\frac{2*(M-C)^2}{M+C}}
$$
\n(4)

Mit:

M . . . Modellierte Werte

C ... Gezählte Werte

Die Einheit für die GEH-Statistik ist Fahrzeuge pro Stunde [Kfz/h]. Deshalb ist es praktisch, Spitzenstunden zu analysieren, wie in dem Fall von Szenario 1, die Morgenspitze zwischen 06:00 und 07:00 Uhr. Es können auch mehrere Stunden mit der GEH-Statistik berechnet werden, indem einfach der Mittelwert der betrachteten Stunden herangezogen wird. [Feldman O.  $(2012)$  $(2012)$  $(2012)$ ]

Im Folgenden werden ein paar ausgewählte Szenarien in VISUM mit VStromFuzzy kalibriert und an die erhobenen Messdaten angenahert. ¨

## 6.2.1. Montag bis Donnerstag (01.10.2017 - 24.10.2017), Stunde: 06:00 - 07:00

Wie in Kapitel 6.1 bereits erwähnt, konnte das Formelattribut verändert werden, um die Annäherung an die gewünschte Verkehrsstärke zu optimieren. Beim ersten Kalibrierungsansatz wurden drei verschiedene Ansatze ¨ durchgeführt und dann miteinander verglichen.

Die folgenden Tabellen ([6](#page-101-0).1 - [6](#page-105-0).9) zeigen die maximale, minimale und mittlere Abweichung zwischen den modellierten und gezählten Werten und zusätzlich den durchschnittlichen GEH-Wert für Pkw, Lkw und Kfz. Links oben in den jeweiligen Tabellen erkennt man das Formelattribut für Pkw und Lkw um den GEH-Wert so klein wie möglich zu halten. Die genauen Verkehrsstärken der einzelnen Messquerschnitte sind dem digitalen Anhang zu entnehmen.

Bemerkenswert bei diesem Szenario ist, dass nur 18 von den 19 eingefügten Zählstellen betrachtet werden. Für den Messquerschnitt MQ\_A09\_2\_181,185 liegen falsch gemessene Werte vor und dieser wurde daher in der Berechnung nicht berucksichtigt. ¨

#### **Ansatz 1:**

Der erste Ansatz war eine ganzzahlige Zahl für DeltaBelastungSoll. Wie man in der ersten Tabelle erkennen kann, durfte die maximale Abweichung sowohl für Lkw als auch für Pkw höchstens 500 Fahrzeuge sein. Die höchste Abweichung auf allen berücksichtigten Messquerschnitten beträgt maximal 179 Kfz. Der GEH-Wert für Kfz ergibt 1,925.

| ractic $\sigma$ The meterial called SETT claticity $\langle 1 \rangle$<br>T OLIMINI |       |          |       |  |  |
|-------------------------------------------------------------------------------------|-------|----------|-------|--|--|
| Pkw: $500$ // Lkw: $500$                                                            | Pkw   | Lkw      | Kfz   |  |  |
| Max. Abweichung                                                                     | 179   | $\alpha$ | 179   |  |  |
| Min. Abweichung                                                                     | 1     | 2        |       |  |  |
| Mittlere Abweichung                                                                 | 76    | 40       | 58    |  |  |
| Durchschnittlicher GEH                                                              | 1,659 | 2,241    | 1,925 |  |  |

<span id="page-101-0"></span>Tabelle 6.1.: Abweichung und GEH Statistik (1) - 1 Szenario

Bei der nächsten Tabelle wurde als Formelattribut für Pkw und Lkw 100 eingegeben. Vergleicht man nun die zwei Tabellen, erkennt man eine deutliche Verbesserung bei dem GEH-Wert, dieser beträgt nun 1,117. Auch die maximale und mittlere Abweichung hat sich bei allen drei Kategorien verringert.

| Pkw: $100 // Lkw: 100$ | Pkw   | Lkw   | Kfz   |
|------------------------|-------|-------|-------|
| Max. Abweichung        | 86    | 57    | 86    |
| Min. Abweichung        | 20    | 3     | 3     |
| Mittlere Abweichung    | 50    | 31    | 41    |
| Durchschnittlicher GEH | 1,049 | 1,688 | 1,117 |

Tabelle 6.2.: Abweichung und GEH Statistik (2) - 1 Szenario

Dieser Vorgang wurde nun so lange wiederholt, bis die maximale Abweichung mit dem Formelattribut von DeltaBelSoll ubereinstimmt. In diesem ¨ Fall bedeutet das für Pkw eine maximale Abweichung von 72 und für Lkw 52. Der GEH-Wert beträgt nun nur mehr 1,079.

Tabelle 6.3.: Abweichung und GEH Statistik (3) - 1 Szenario Pkw: 60 // Lkw: 37 | Pkw | Lkw | Kfz

| Pkw: 60 // Lkw: 37     | Pkw   | Lkw   | Kfz   |  |
|------------------------|-------|-------|-------|--|
| Max. Abweichung        | 72    | 52    | 72    |  |
| Min. Abweichung        | 21    | -5    | 5     |  |
| Mittlere Abweichung    | 49    | 29    | 39    |  |
| Durchschnittlicher GEH | 1,038 | 1,580 | 1,079 |  |

#### **Ansatz 2:**

In diesem Ansatz wurden die gezählten Werte mit einer Variablen multipliziert. Dieser Ansatz wurde deshalb gewählt, weil sich die gezählten Werte je nach Querschnitt ändern und die Annäherung an diese mit VStromFuzzy dadurch besser funktionieren sollten. Man erkennt deutlich, wie sich der

GEH-Wert verbessert, wenn die maximale Abweichung kleiner gemacht wird. Die dritte Tabelle mit einem Formelattribut von *0,14 \* BelSoll* war die niedrigste Variante, bevor es dem Programm nicht mehr möglich war, die Berechnungen durchzuführen. Der GEH-Wert betrug 1,327.

| rabelle 0.4 Abweichung und GEIT blausuk (4) - 1 bzehand |       |       |       |  |
|---------------------------------------------------------|-------|-------|-------|--|
| Pkw: $0.5 *$ BelSoll // Lkw: $0.5 *$ BelSoll   Pkw      |       | Lkw   | Kfz   |  |
| Max. Abweichung                                         | 321   | 69    | 321   |  |
| Min. Abweichung                                         | 19    | 12    | 12    |  |
| Mittlere Abweichung                                     | 124   | 34    | 79    |  |
| Durchschnittlicher GEH                                  | 2,732 | 1,810 | 2,820 |  |

Tabelle 6.4: Abweichung und GEH Statistik (4) - 1 Szenario

Tabelle 6.5.: Abweichung und GEH Statistik (5) - 1 Szenario

| Pkw: 0,2 $*$ BelSoll // Lkw: 0,2 $*$ BelSoll   Pkw |       | Lkw      | Kfz   |
|----------------------------------------------------|-------|----------|-------|
| Max. Abweichung                                    | 169   | 61       | 169   |
| Min. Abweichung                                    |       | $\Omega$ |       |
| Mittlere Abweichung                                | 69    | 30       | 49    |
| Durchschnittlicher GEH                             | 1,475 | 1,581    | 1,577 |

Tabelle 6.6.: Abweichung und GEH Statistik (6) - 1 Szenario

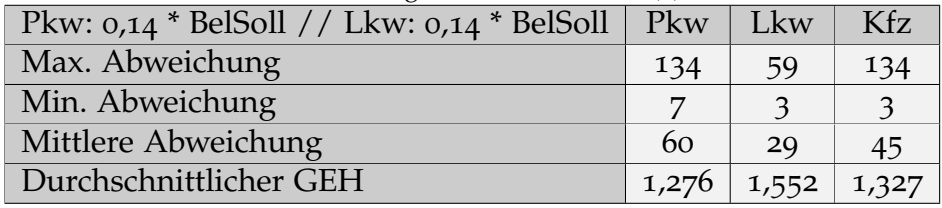

#### **Ansatz 3:**

Der dritte Ansatz wurde resultierend auf den zweiten Ansatz getroffen. Um den Wert, der mit der gezählten Verkehrsstärke multipliziert wurde, weiter zu verringern, wurde noch eine Variable eingefügt und entsprechend Formel (5) berechnet:

$$
DeltaBelSoll = x * BelSoll + y \tag{5}
$$

Die beiden Variablen x und y können bei diesem Ansatz derart verändert werden, dass sich die Abweichungen und der GEH-Wert weitestgehend optimieren.

Die folgende Tabelle zeigt ein Beispiel dafür. Das Formelattribut für Pkw und Lkw lautet  $0,1$  *\* BelSoll* + 20. Der GEH-Wert ergibt sich zu 1,242 für Kfz. Um diesen noch weiter zu verbessern, konnten die beiden Werte 0,1 und 20 adjustiert werden.

| Pkw: 0,1 * BelSoll + 20 // Lkw: 0,1 * BelSoll + 20   Pkw |       | Lkw   | Kfz   |
|----------------------------------------------------------|-------|-------|-------|
| Max. Abweichung                                          | 114   | 56    | 114   |
| Min. Abweichung                                          | 12    |       |       |
| Mittlere Abweichung                                      | 56    | 29    | 43    |
| Durchschnittlicher GEH                                   | 1,178 | 1,566 | 1,242 |

Tabelle 6.7.: Abweichung und GEH Statistik (7) - 1 Szenario

Auch hier erkennt man, der GEH-Wert wird niederiger, sobald die maximale Abweichung verringert wird. Bemerkenswert ist jedoch, dass die minimale Abweichung bei der Kategorie Lkw größer wird. Das liegt an der zweiten

Variable in der Formel, adjustiert man diese weiter, kann dieser Wert wieder verringert werden.

| Pkw: 0,09 * BelSoll + 20 // Lkw: 0,09 * BelSoll + 20   Pkw |       | Lkw   | Kfz   |
|------------------------------------------------------------|-------|-------|-------|
| Max. Abweichung                                            | 108   | 56    | 108   |
| Min. Abweichung                                            |       |       |       |
| Mittlere Abweichung                                        | 54    | 29    |       |
| Durchschnittlicher GEH                                     | 1,143 | 1,563 | 1,210 |

Tabelle 6.8.: Abweichung und GEH Statistik (8) - 1 Szenario

Mit folgender Einstellung konnte ein GEH Wert von **1,074** erreicht werden.

<span id="page-105-0"></span>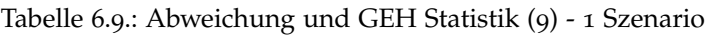

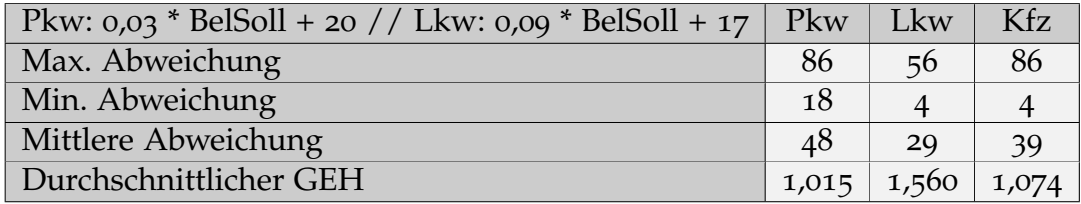

Vergleicht man nun diese drei Ansätze, fällt schnell auf, dass mit Variante 1 und 3 ein deutlich besserer GEH-Wert erreicht werden konnte als mit Variante 2. Deshalb wurde Ansatz 2 in den nächsten Szenarien nicht weiter berücksichtigt. Dadurch, dass bei Ansatz 1 der GEH-Wert zwar höher, die maximale Abweichung für Kfz dafür niedriger ist, wurden beide Ansätze bei den nachfolgenden Szenarien berücksichtigt.

Für dieses Szenario wurde entschieden, mit dem ersten Ansatz weiterzuarbeiten. Das Formelattribut für Pkw beträgt demnach 72 und für Lkw **52**.

## 6.2.2. Montag bis Donnerstag (01.10.2017 - 24.10.2017), Stunde: 16:00 - 17:00

Im nächsten Szenario wurden ebenfalls die Verkehrsstärken vom zweiten Cluster betrachtet. In diesem Fall wurde jedoch die Stunde 16:00 bis 17:00 Uhr, also die Abendspitze, kalibriert. Auch bei der Abendspitze weist der Querschnitt MQ A09 2 181,185 falsche Messwerte auf, weshalb dieser in der Berechnung nicht berücksichtigt wird.

Die nächste Abbildung ([6](#page-107-0).1) zeigt die Tagesganglinie für den Messquerschnitt MQ\_A02\_2\_178,480. Dieser befindet sich östlich vom Knoten Graz-Ost und verläuft in Richtung Wien. Die Verkehrsstärken zeigen deutlich, dass am Abend mehr Pkw in die umliegenden Gebiete, also weg von Graz, fahren. Da es sich hierbei um dasselbe Cluster wie bei Szenario 1 handelt, ist der einzige Unterschied der betrachtete Zeitraum.

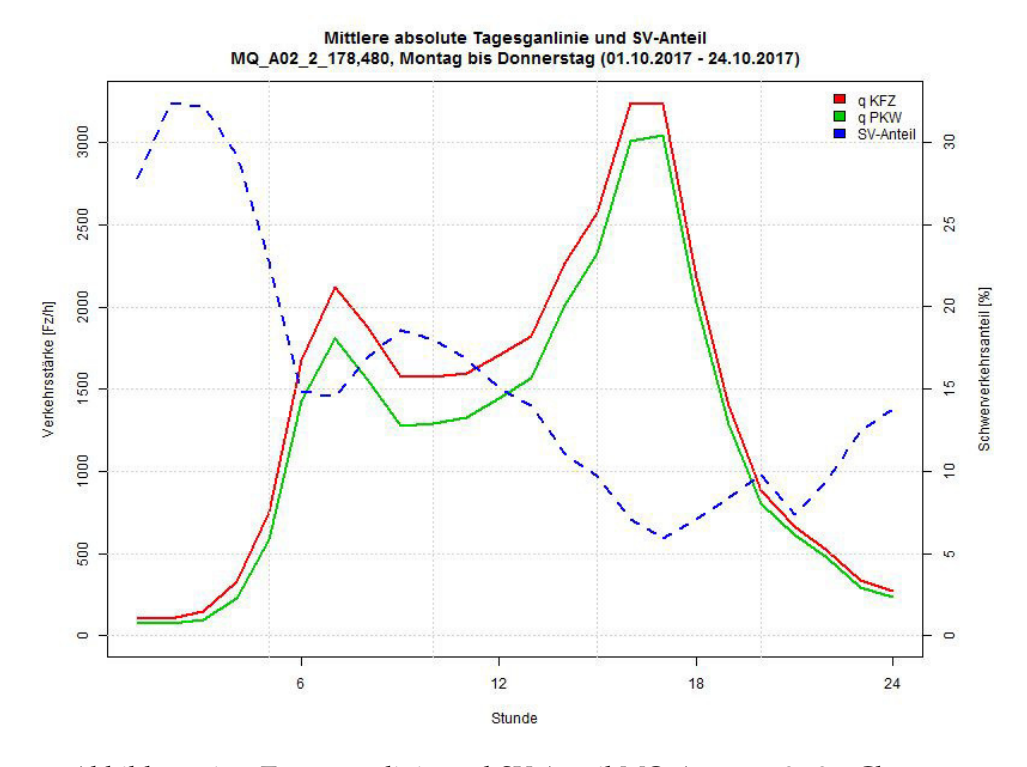

<span id="page-107-0"></span>Abbildung 6.1.: Tagesganglinie und SV-Anteil MQ A02 2 178,480, Cluster 2

#### **Ansatz 1:**

Als nächstes konnte das Teilnetz von Graz an die Verkehrsstärken der Abendspitze angenähert werden. Wie zuvor wurde für Ansatz 1 eine ganzzahlige Zahl für DeltaBelastungSoll genommen. Die nächsten beiden Tabel-len (6.[10](#page-108-0) und 6.[11](#page-108-1)) zeigen die Annäherung der Verkehrsstärke im Modell an die gemessene Verkehrsstärke.

Mit einer mittleren Abweichung von 17 Fahrzeugen für Pkw und 22 Fahrzeugen für Lkw ergibt sich ein durchschnittlicher GEH-Wert für alle Kfz zu **0,427**.
| Pkw: $100 //$ Lkw: $100$ | Pkw   | Lkw | Kfz   |
|--------------------------|-------|-----|-------|
| Max. Abweichung          | 84    | 44  | 84    |
| Min. Abweichung          |       |     |       |
| Mittlere Abweichung      | 24    | 24  | 24    |
| Durchschnittlicher GEH   | 0,517 |     | 0,629 |

Tabelle 6.10.: Abweichung und GEH Statistik (1) - 2 Szenario

Tabelle 6.11.: Abweichung und GEH Statistik (2) - 2 Szenario

| Pkw: $47$ // Lkw: $43$ | Pkw      | Lkw   | Kfz |
|------------------------|----------|-------|-----|
| Max. Abweichung        | 47       | 43    | 47  |
| Min. Abweichung        | $\Omega$ | 2     |     |
| Mittlere Abweichung    | 17       | 22    | 19  |
| Durchschnittlicher GEH | 0,355    | 1,318 |     |

#### **Ansatz 3:**

Da sich der ursprüngliche zweite Ansatz als nicht optimal erwies, wurde dieser bei den folgenden Szenarien nicht mehr berücksichtigt.

Die nachfolgenden Tabellen (6.[12](#page-109-0) und 6.[13](#page-109-1)) zeigen die Annäherung der Verkehrsstärke im Modell an die gemessene Verkehrsstärke.

Mit einer mittleren Abweichung von 17 Fahrzeugen für Pkw und 22 Fahrzeugen für Lkw ergibt sich ein durchschnittlicher GEH-Wert für alle Kfz zu **0,430**.

| $\frac{1}{100}$ of $\frac{1}{100}$ and $\frac{1}{100}$ and $\frac{1}{100}$ and $\frac{1}{100}$ and $\frac{1}{100}$ $\frac{1}{100}$ |       |          |       |  |  |
|----------------------------------------------------------------------------------------------------|-------|----------|-------|--|--|
| Pkw: 0,1 * BelSoll + 20 // Lkw: 0,1 * BelSoll + 20   Pkw                                                                           |       | Lkw      | Kfz   |  |  |
| Max. Abweichung                                                                                                    | 131   | 45       | 131   |  |  |
| Min. Abweichung                                                                                                    |       | $\Omega$ |       |  |  |
| Mittlere Abweichung                                                                                                    | 35    | 22       | 20    |  |  |
| Durchschnittlicher GEH                                                                                                    | 0,768 | 1,307    | 0,811 |  |  |

<span id="page-109-0"></span>Tabelle 6.12.: Abweichung und GEH Statistik (3) - 2 Szenario

<span id="page-109-1"></span>Tabelle 6.13.: Abweichung und GEH Statistik (4) - 2 Szenario

| Pkw: 0,019 * BelSoll + 12 // Lkw: 0,1 * BelSoll + 13   Pkw |          | Lkw   | Kfz   |
|------------------------------------------------------------|----------|-------|-------|
| Max. Abweichung                                            | 46       | 45    | 46    |
| Min. Abweichung                                            | $\Omega$ |       |       |
| Mittlere Abweichung                                        | 17       | 22    | 19    |
| Durchschnittlicher GEH                                     | 0,357    | 1,298 | 0,430 |

Die Ergebnisse des ersten und dritten Ansatzes sind wie zuvor vergleichsweise ahnlich. Sowohl die Abweichungen als auch der GEH-Wert befinden ¨ sich etwa im selben Bereich. Auch dieses Szenario wurde mit dem ersten Ansatz kalibriert.

Bemerkenswert ist der Vergleich zwischen den bereits kalibrierten Szenarien. Der GEH-Wert von Szenario 2 liegt deutlich unter dem von Szenario 1. Das liegt daran, dass sich die Verkehrsstärken der nebeneinander liegenden Messquerschnitten bei der Nachmittagsspitze mehr ähneln als bei der Vormittagsspitze. Dadurch kann sich die Verkehrsstärke im Modell durch das VStromFuzzy-Verfahren besser an die gemessene Verkehrsstärke annahern. ¨

### 6.2.3. Sonn- und Feiertage (01.10.2017 - 31.03.2018), Stunde: 16:00 - 17:00

Das dritte Szenario betrachtet das fünfte Cluster, also alle Sonn- und Feiertage im betrachteten Zeitraum. Die nachfolgende Abbildung zeigt die Tagesganglinie für den Messquerschnitt MQ\_A02\_1\_177,605. Dieser Messquerschnitt befindet sich östlich vom Knoten Graz-Ost und verläuft in Richtung von Graz.

Die Verkehrsstärke ist deutlich geringer als der Werktagsverkehr. Der meiste Verkehr wird am späten Nachmittag abgewickelt. Daher wird bei diesem Szenario die Stunde 16:00 bis 17:00 Uhr betrachtet.

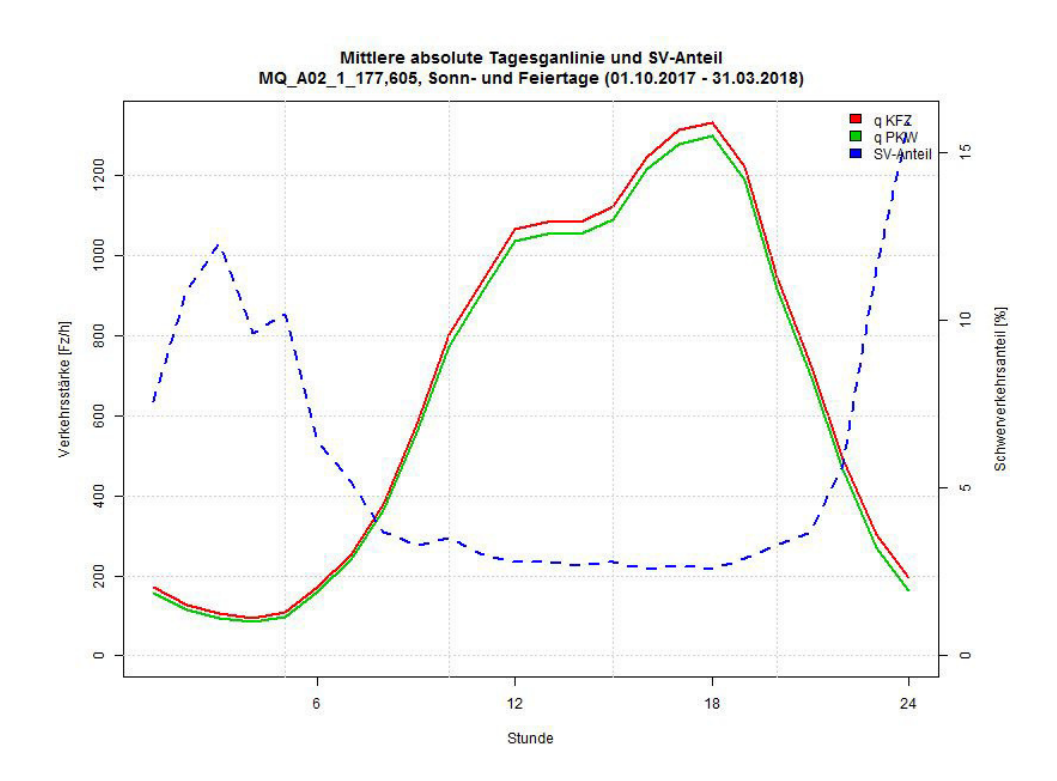

Abbildung 6.2.: Tagesganglinie und SV-Anteil MQ A02 1 177,605, Cluster 5

#### **Ansatz 1:**

Wie zuvor wurde für Ansatz 1 eine ganzzahlige Zahl für DeltaBelastungS-oll genommen. Die nächsten beiden Tabellen (6.[14](#page-111-0) und 6.[15](#page-111-1)) zeigen die Annäherung der Verkehrsstärke im Modell an die gemessene Verkehrsstärke.

Mit einer mittleren Abweichung von 14 Fahrzeugen für Pkw und sechs Fahrzeugen für Lkw ergibt sich ein durchschnittlicher GEH-Wert für alle Kfz zu **0,424**.

<span id="page-111-0"></span>

| Pkw: $100 //$ Lkw: $100$ | Pkw   | Lkw   | Kfz   |
|--------------------------|-------|-------|-------|
| Max. Abweichung          | 38    | 25    | 38    |
| Min. Abweichung          | 1     |       | O     |
| Mittlere Abweichung      | 20    |       | 14    |
| Durchschnittlicher GEH   | 0,575 | 1,131 | 0,566 |

Tabelle 6.14.: Abweichung und GEH Statistik (1) - 3 Szenario

Tabelle 6.15.: Abweichung und GEH Statistik (2) - 3 Szenario

<span id="page-111-1"></span>

| Pkw: $40$ // Lkw: $16$ | Pkw   | Lkw       | Kfz   |
|------------------------|-------|-----------|-------|
| Max. Abweichung        | 40    | <b>16</b> | 40    |
| Min. Abweichung        | 1     |           | 1     |
| Mittlere Abweichung    | 14    |           | 10    |
| Durchschnittlicher GEH | 0,397 | 0,970     | 0,424 |

#### **Ansatz 3:**

Im dritten Ansatz wurde wie zuvor die Abweichung von der Belastung in Form von Formel (5) gewählt.

Die nachfolgenden Tabellen (6.[16](#page-112-0) und 6.[17](#page-112-1)) zeigen die Annäherung der Verkehrsstärke im Modell an die gemessene Verkehrsstärke.

Mit einer mittleren Abweichung von 13 Fahrzeugen für Pkw und sechs Fahrzeugen für Lkw ergibt sich ein durchschnittlicher GEH-Wert für alle Kfz zu **0,417**.

| Pkw: 0,1 * BelSoll + 20 // Lkw: 0,1 * BelSoll + 20   Pkw |       | Lkw   | Kfz   |
|----------------------------------------------------------|-------|-------|-------|
| Max. Abweichung                                          | 48    | 21    | 48    |
| Min. Abweichung                                          |       |       |       |
| Mittlere Abweichung                                      | 26    |       | 16    |
| Durchschnittlicher GEH                                   | 0,725 | 1,015 | 0,705 |

<span id="page-112-0"></span>Tabelle 6.16.: Abweichung und GEH Statistik (3) - 3 Szenario

<span id="page-112-1"></span>Tabelle 6.17.: Abweichung und GEH Statistik (4) - 2 Szenario

| Pkw: $0.02 * BelSoll + 8 // Lkw: 0.015 * BelSoll + 15   Pkw$ |                | Lkw   | Kfz   |
|--------------------------------------------------------------|----------------|-------|-------|
| Max. Abweichung                                              | 39             | 16    | 39    |
| Min. Abweichung                                              |                |       |       |
| Mittlere Abweichung                                          | 1 <sup>2</sup> |       | 10    |
| Durchschnittlicher GEH                                       | 0,375          | 0,967 | 0,417 |

Vergleicht man den ersten mit dem dritten Ansatz, bekommt man wieder ähnliche Ergebnisse. Sowohl die Abweichungen als auch der GEH-Wert befinden sich im selben Bereich. Da sowohl der GEH-Wert für Kfz als auch die Abweichungen beim dritten Ansatz niedriger sind, wurde dieses Szenario mit dem dritten Ansatz kalibriert.

## <span id="page-113-1"></span>6.3. Einlesen der Geschwindigkeits- und Nettozeitlückenverteilung in VISSIM

Die Leistungsfähigkeit einer Strecke wird durch mehrere Faktoren beeinflusst. Einer dieser Parameter ist die Verteilungsfunktion der Wunschgeschwindigkeit. Dieser Parameter hat ebenso einen großen Einfluss auf die erzielbaren Reisezeiten. In der Mikrosimulation wird überprüft, ob für ein Fahrzeug mit einer hohen Wunschgeschwindigkeit die Möglichkeit besteht, langsam fahrende Fahrzeuge zu überholen, ohne andere Verkehrsteilnehmer zu gefährden. [PTV-Group ([2017](#page-120-0)a)]

Da sich die Wunschgeschwindigkeitsverteilung für Pkw und Lkw unterscheiden, werden diese getrennt voneinander in VISSIM eingegeben.

In Abbildung [6](#page-113-0).3 sind die Wunschgeschwindigkeitsverteilungen für Pkw (links) und Lkw (rechts) in VISSIM abgebildet. Für jeden Geschwindigkeitswert wurde die Anzahl an Fahrzeugen eingetragen.

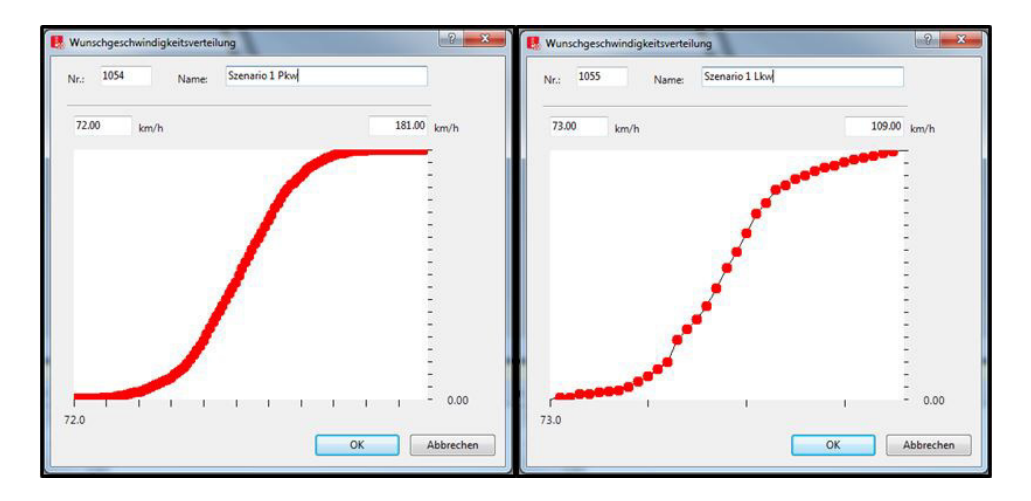

<span id="page-113-0"></span>Abbildung 6.3.: Geschwindigkeitsverteilung für Pkw (links) und Lkw (rechts) in VISSIM

<span id="page-114-1"></span>Vergleicht man die Verteilungskurven mit denen von Abbildung 5.[14](#page-87-0), ahneln ¨ sich die Kurven sehr.

Ein weiterer wichtiger Faktor für die Leistungsfähigkeit einer Strecke ist das Abstandsverhalten. Dieser beeinflusst nicht nur die Kapazität einer Straße, sondern hat ebenso einen großen Einfluss auf die Sicherheit des Verkehrsablaufs. Laut § 18 der Straßenverkehrsordnung (StVO, [2018](#page-120-1)) müssen Lenker eines Fahrzeuges einen so großen Abstand vor dem Vorderfahrzeug einhalten, damit dieses, trotz Vollbremsung des Vorderfahrzeuges, anhalten kann. Je größer die Geschwindigkeit, desto größer sollte der Abstand sein.

In Abbildung [6](#page-114-0).4 ist die Nettozeitlückenverteilung für Kfz in VISSIM abgebildet. Es wurden alle Nettozeitlücken zwischen null und fünf Sekunden berücksichtigt

<span id="page-114-0"></span>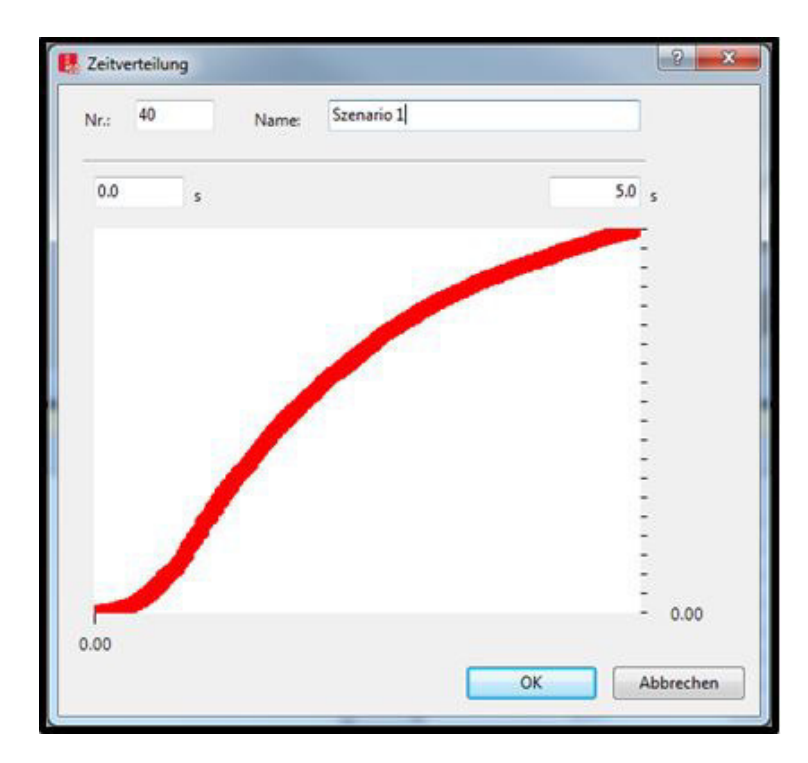

Abbildung 6.4.: Nettozeitlückenverteilung für Kfz in VISSIM

### 7.1. Zusammenfassung

Mit mikroskopischen Verkehrsflusssimulationen kann der Verkehrsablauf von Fahrzeugkollektiven in Verkehrsnetzen simuliert und analysiert werden. Dies dient vor allem zur Abbildung der Interaktion verschiedener Verkehrsteilnehmer (motorisierter Individualverkehr, Fußgänger und Fahrradfahrer, schienen- und straßengebundener öffentlicher Verkehr, Güterverkehr). Die mikroskopische Verkehrsflusssimulation kann demnach als leistungsstarkes Werkzeug für die Planung urbaner und ländlicher Verkehrsinfrastruktur eingesetzt werden.

Im Hinblick auf das automatisierte Fahren ist die Verkehrsflusssimulation jedoch limitiert. Aufgrund der Entwicklungen in den letzten Jahren, wird das Testen und das Simulieren von automatisierten Fahrfunktionen immer wesentlicher. Da diese Fahrfunktionen gar nicht oder nur ansatzweise im mikroskopischen Verkehrsmodell abgebildet werden können, existieren Fahrzeugsimulationen. Diese können die Fahrdynamik einzelner Fahrzeuge (Beschleunigungs- und Bremsvorgange, Reifendynamik, Leistung des Fahr- ¨

<span id="page-116-0"></span>zeuges, etc.) und die Fahrdynamik der Fahrbahneigenschaften (Längs- und Querneigung, Unebenheiten, etc.) simulieren und abbilden.

Eine Co-Simulationsschnittstelle der Verkehrs- und Fahrzeugsimulation ist demnach von großer Bedeutung. Die vorliegende Arbeit widmet sich der makroskopischen und mikroskopischen Verkehrsnetzerstellung und -kalibrierung. Das Ergebnis kann für das Testen automatisierter Fahrfunktionen mit verschiedenen Verkehrssituationen (Verkehrsstarke, Geschwin- ¨ digkeit, Verkehrszusammensetzung, etc.) verwendet werden.

Um die Netzerstellung und die Kalibrierung eines Autobahnabschnittes südlich von Graz durchführen zu können, bedarf es einer entsprechenden Datengrundlage. Für die Teilnetzerstellung wurde vom ISV ein makroskopisches Netz von Graz und Umgebung zur Verfugung gestellt. Außerdem ¨ wurden von der ASFINAG Querschnittsdaten für die Kalibrierung dieses Teilnetzes bereitgestellt. Die Querschnittsdaten enthielten folgende wichtige Parameter für alle 21 Dauerzählstellen: der Zeitstempel und die Verkehrsstärken für Pkw, Lkw und Kfz. Weiters wurden aus einer vorangegangenen Masterarbeit (Fenzl R., [2010](#page-119-0)) Einzelfahrzeugdaten von einem Autobahnabschnitt auf der A2 südlich von Wien herangezogen. Diese Daten enthielten Informationen über die Uhrzeit, den befahrenen Fahrstreifen, die Fahrzeugklasse, die Geschwindigkeit und den Nettoabstand zum voranfahrenden Fahrzeug für jeden der sechs Messquerschnitte.

Aus dem makroskopischen Netz von Graz und Umgebung wurde mit Hilfe des Teilnetzgenerators der gewünschte Autobahnabschnitt generiert. Es wurden sowohl in VISUM, als auch nach dem Export in VISSIM, mehrere

Netzmodellierungen durchgefuhrt, um einen Verkehrsfluss garantieren zu ¨ können.

Die Querschnittsdaten wurden passend für diesen Teilabschnitt, mit dem Statistikprogramm R-Studio, in sieben verschiedene Cluster geteilt. Jedes Cluster enthält ähnliche Ganglinientypen. Daraus wurden drei verschiedene Szenarien gewahlt, mit denen das erstellte Teilnetz kalibriert wurde. ¨ Diese Szenarien unterscheiden sich in Bezug auf Verkehrszusammensetzung und Verkehrsstärke. Weiters wurde mit den Einzelfahrzeugdaten Geschwindigkeits- und Nettozeitlückenverteilungen berechnet, mit denen die Fahrparameter in VISSIM verändert werden konnten.

### 7.2. Fazit

Die Verlagerung der Testung und Erprobung verschiedener Verkehrssituationen von der realen in die virtuelle Welt ist besonders im Hinblick auf die Entwicklung automatisierter Fahrfunktionen bedeutend. Für einen realitätsnahen Vergleich ist es deshalb notwendig, ein makroskopisches und mikroskopisches Verkehrsnetz zu schaffen, welches durch erhobene Werte kalibriert und validiert wurde. Die Datengrundlage hat einen großen Einfluss auf die Kalibrierung eines Verkehrsnetzes. Lückenhafte oder mit mehreren Messfehlern behaftete Daten wirken sich auf die Kalibrierung aus und verfälschen die Ergebnisse.

Durch das Generieren verschiedener Szenarien können die Ergebnisse miteinander verglichen werden. Es kann ebenso getestet werden, wie automatisierte Fahrzeuge auf die unterschiedlichen Einflussfaktoren reagieren.

Zu diesen Einflussfaktoren zählen Verkehrsstärke, Verkehrszusammensetzung, zulässige Geschwindigkeit und Nettoabstände, Tageszeit, Witterungsverhältnisse, etc.

### 7.3. Ausblick

Das generierte und kalibrierte Verkehrsnetz ermöglicht eine Vielzahl an unterschiedlichen Simulationsmoglichkeiten. Die umgelegten, im Netz ge- ¨ speicherten Stundenmatrizen bieten die Möglichkeit, mehrere Szenarien zu generieren. Daher ist das Teilnetz besonders in Hinblick auf Untersuchung verschiedener Verkehrssituationen hilfreich. Bezüglich der Testung für automatisierte Fahrfunktionen kann dieses Verkehrsnetz als Netzgrundlage dienen.

Mit der Datengrundlage der Querschnittsdaten konnten die Verkehrsstärken in der Makrosimulation ausgehend gut kalibriert werden. Das Einbeziehen empirischer Messdaten aus insgesamt 21 Messquerschnitten verhalf der Simulation zu realitätsnahen Ergebnissen. Im Hinblick auf die darin enthaltenden Messfehler in dem betrachteten Zeitabschnitt hatten die Daten ¨ jedoch noch Verbesserungspotential.

Im Bezug auf die Einzelfahrzeugdaten war es möglich, ausreichend gute Geschwindigkeits- und Nettozeitlückenverteilungen zu berechnen, mit denen die Fahrparameter weiter kalibriert werden konnten. Bei Betrachtung desselben Untersuchungszeitraumes und -gebiets der Einzelfahrzeug- und Querschnittsdaten wäre eine noch realitätsnähere Kalibrierung möglich.

### Literaturverzeichnis

- Backhaus K., Erichson B. und Plinke W. (2018). *Multivariate Analysemethoden: Eine anwendungsorientierte Einführung*. 15. Auflage. Springer (siehe S. [47](#page-64-0)).
- Bloomberg L., Swenson M. und Haldors B. (2003). *Comparison of Simulation Models and the Highway Capacity Manual*. Preprint. (Siehe S. [16](#page-33-0)).
- Dowling R., Skabardonis A. und Vassili A. (2007). *Traffic Analysis Toolbox Volume III: Guidelines for Applying Traffic Microsimulation Modeling Software*. Preprint. U.S. Department of Transportation - Federal Highway Administration (siehe S. [5](#page-22-0), [6](#page-23-0), [9](#page-26-0)–[17](#page-34-0)).
- Feldman O. (2012). *The GEH measure and quality of the highway assignemt models, European Transport Conference, Glasgow* (siehe S. [83](#page-100-0)).
- Fellendorf M. und Vortisch P. (2010). *Microscopic Traffic Flow Simulator VIS-SIM, In: Fundamentals of Traffic Simulations (2010), Seite: 63 - 93*. (Siehe S. [14](#page-31-0)).
- <span id="page-119-0"></span>Fenzl R. (2010). *Beschreibung des Verkehrsablaufs auf Autobahnen mit Einzelfahrzeugdaten* (siehe S. [vi,](#page-6-0) [vii,](#page-7-0) [2](#page-19-0), [39](#page-56-0), [42](#page-59-0), [43](#page-60-0), [80](#page-97-0), [99](#page-116-0)).
- FGSV (2006). *Hinweise zur mikroskopischen Verkehrsflusssimulation Grundlagen und Anwendung*. Forschungsgesellschaft fur Straßen- und Verkehrswesen ¨ (siehe S. [5](#page-22-0), [9](#page-26-0), [10](#page-27-0), [13](#page-30-0)–[15](#page-32-0)).
- Geistefeldt J. (2007). *Verkehrsablauf und Verkehrssicherheit auf Autobahnen mit vierstreifigen Richtungsfahrbahnen* (siehe S. [68](#page-85-0)).
- Hoogendoorn S.P. (2005). *Unified approach to estimating free speed distributions* (siehe S. [68](#page-85-0)).
- Neuhold R., Cik M. und Fellendorf M. (2011). *Typisierte Verkehrsbelastungsganglinien in der Emissionsberechnung, In: Straßenverkehrstechnik (2011), Seite 773 - 781*. (Siehe S. [46](#page-63-0), [48](#page-65-0)).
- Park B. und Qi H. (2005). *Development and Evaluation of a Procedure for the Calibration of Simulation Models, In: Transportation Research Record: Journal of the Transportation Research Board (2005), 208 - 217*. Traffic Flow Theory und Characteristics Committee (siehe S. [8](#page-25-0)).
- Pestel E., Friedrich M., Heidl U., Pillat J., Schiller C. und Schimpf M. (2016). *Qualitatssicherung von Verkehrsnachfragemodellen, In: Straßenverkehrstechnik ¨ (2016), Seite: 658 - 670* (siehe S. [82](#page-99-0)).
- <span id="page-120-0"></span>PTV-Group (2017a). *PTV Vissim 17 Benutzerhandbuch*. PTV AG Karlsruhe (siehe S. [14](#page-31-0), [96](#page-113-1)).
- (2017b). *PTV Visum 17 Benutzerhandbuch*. PTV AG Karlsruhe (siehe S. [82](#page-99-0)).
- Richtlinien und Vorschriften für das Straßenverkehrswesen (2012). *RVS 03.01.11 - Beurteilung des Verkehrsablaufs auf Straßen* (siehe S. [65](#page-82-0)).
- <span id="page-120-1"></span>StVO (2018). *Straßenverkehrsordnung 1960* (siehe S. [97](#page-114-1)).
- Woody T. (2006). *Calibrating Freeway Simulation Models in Vissim*. University of Washington (siehe S. [6](#page-23-0)–[8](#page-25-0)).

## Anhang A.

## Tagesnetzganglinien der Cluster

Die folgenden Abbildungen [\(A.](#page-121-0)1 - [A.](#page-123-0)4) stellen die stündlichen Verkehrsstärken eines Tages der zwei betrachteten Querschnitte in Form von Ganglinien für alle sieben Cluster dar.

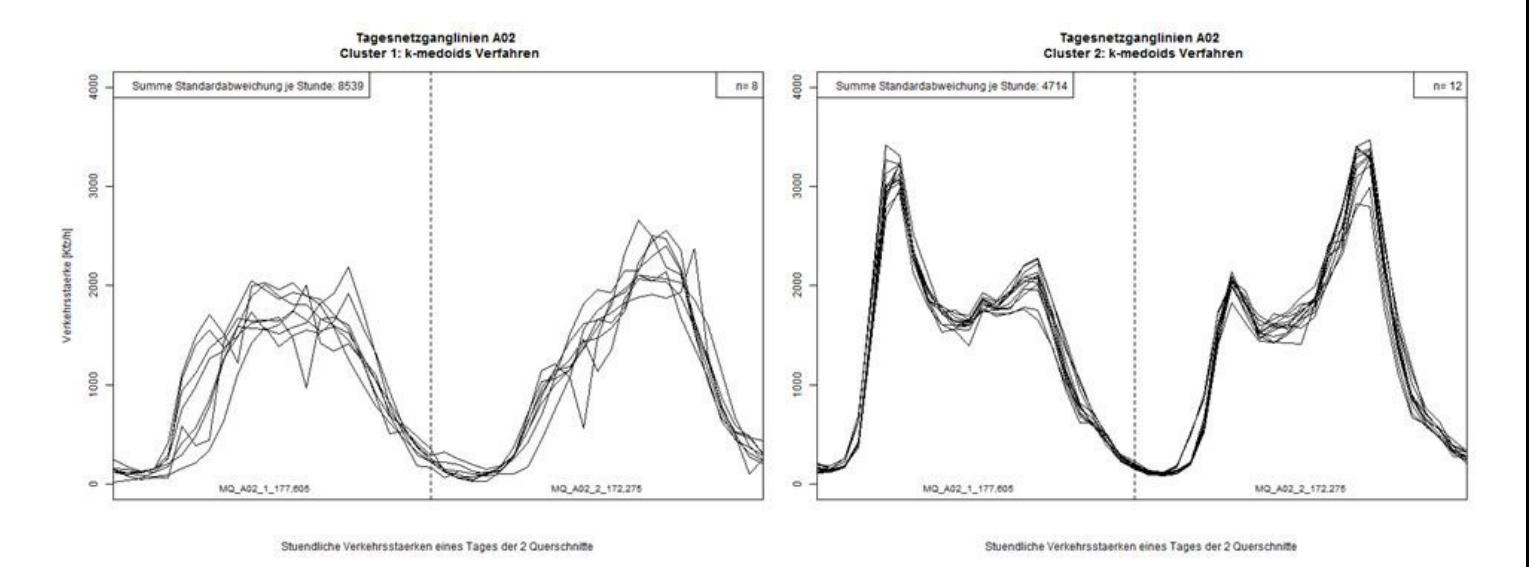

<span id="page-121-0"></span>Abbildung A.1.: Tagesnetzganglinien Cluster 1 und 2

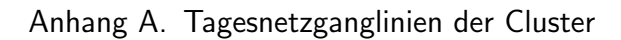

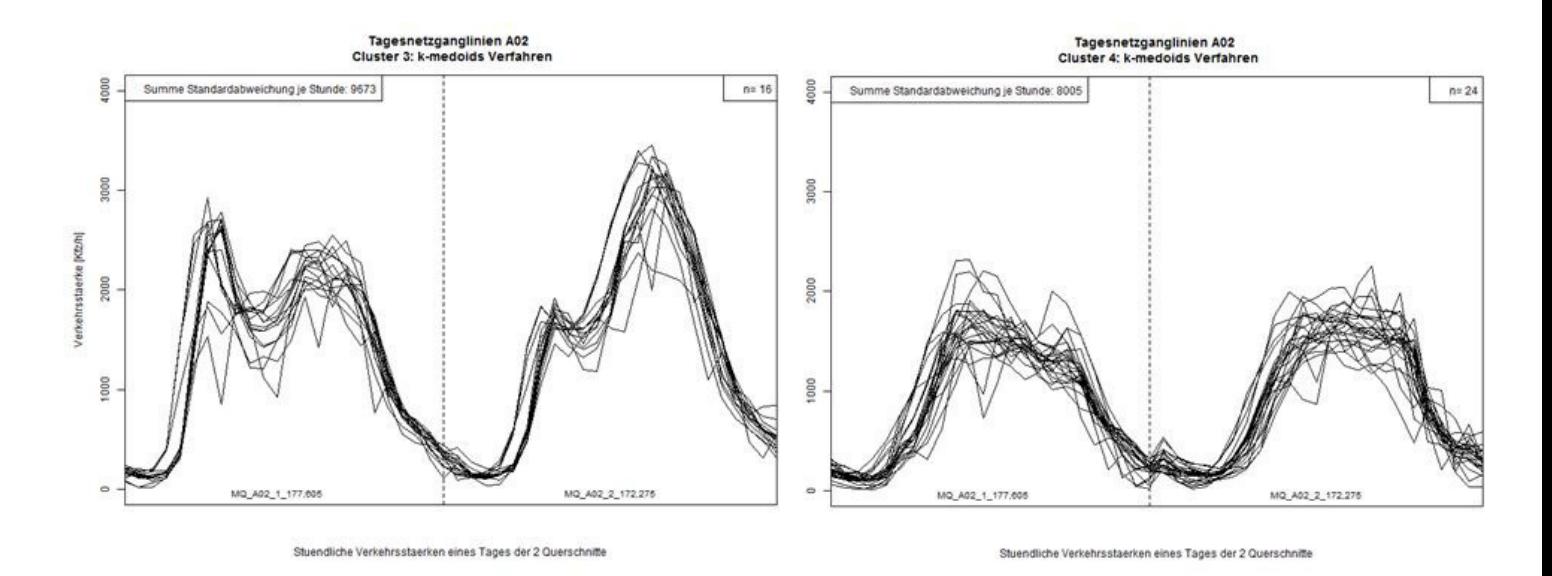

Abbildung A.2.: Tagesnetzganglinien Cluster 3 und 4

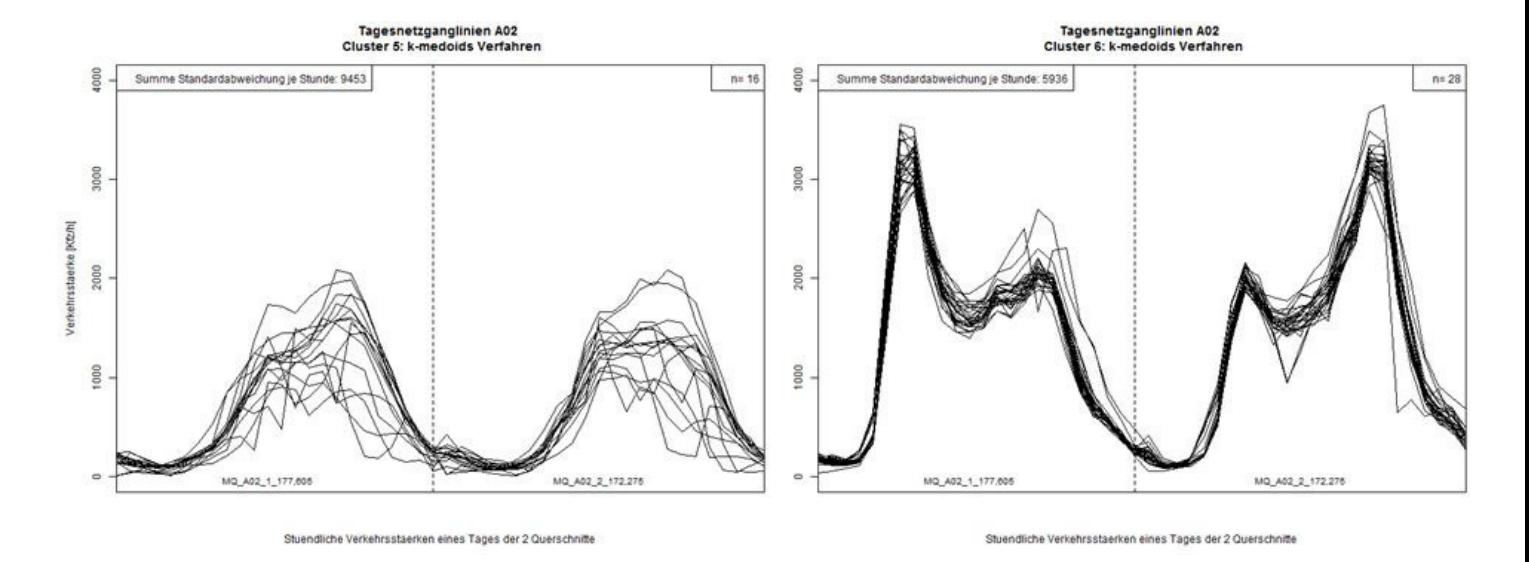

Abbildung A.3.: Tagesnetzganglinien Cluster 5 und 6

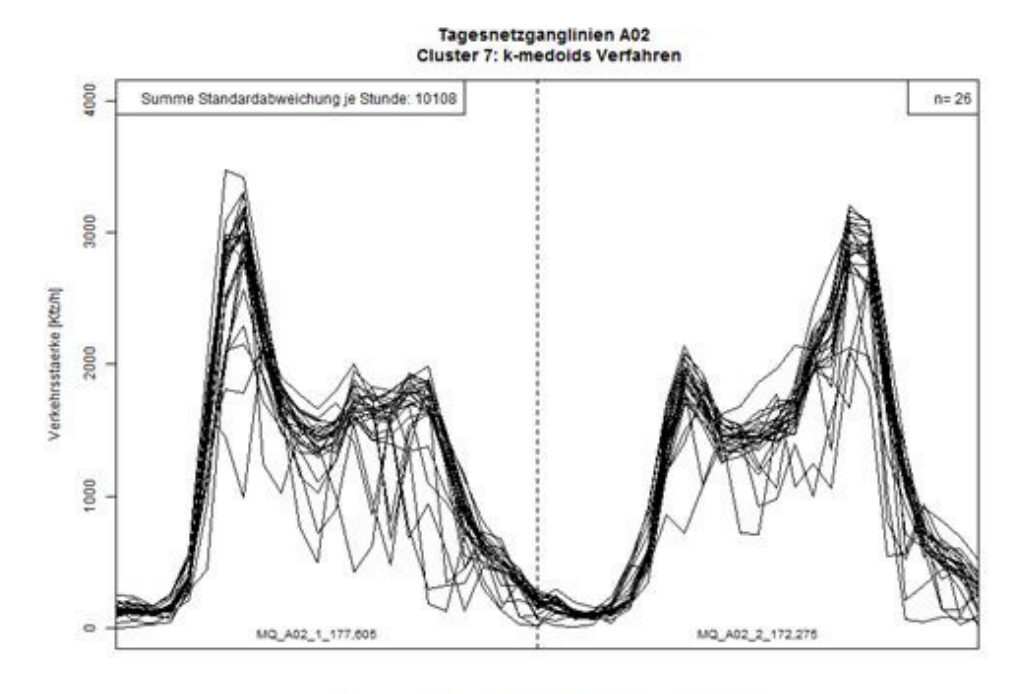

<span id="page-123-0"></span>Stuendliche Verkehrsstaerken eines Tages der 2 Querschnitte

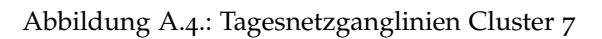

### Anhang B.

## Auszüge aus dem R-Code

Aufgrund des erhöhten Platzbedarfs und der erleichterten Lesbarkeit eines digitalen Codes in R-Studio, oder Texteditorprogrammen, welche Programmiersprachen unterstützen, wurden nur ausgewählte Teile des R-Codes im Anhang angefuhrt. Der komplette Skript-Code kann dem digitalen Anhang ¨ entnommen werden.

### B.1. Clusteranalyse

```
# Clusteranalyse
```

```
# Streichen der Tage mit Messfehler
result_filter <− result[ -c
    ( 2 1 , 9 4 , 9 7 , 1 0 3 , 1 0 4 , 1 1 0 , 1 1 2 , 1 1 6 , 1 1 7 , 1 1 9 , 1 2 1 : 1 2 4 , 1 2 7 , 1 2 8 , 1 3 2 , 1 3 3 ,
1 34, 135, 137, 139: 144, 146, 147, 153: 156, 162: 167, 169: 173), 139: 139.
```
Anhang B. Auszüge aus dem R-Code

```
# Datengrundlage mit bestimmten Tagen
data \leq data . frame ( result _ filter [ , 2:49], row . names = 1:dim(result_{-}filter) [1]datum _ data <- data . frame( "nr" = 1:dim(result _ filter)[1], result _
    f i l t e r $Tag )
# Datengrundlage mit allen Tagen
#datcl \le data.frame( result[, 2:49], row.names = 1:dim(result)
   [1]#datum_data <- data.frame( "nr" = 1:dim(result)[1], result$Tag)
# k-medoid verfahren und silhoutte plot
kmed_tot_avgwidth \le NULL
kmed sum avgwidth <− NULL
for (i in 2:30) \{  # \nClusterzahl 2 bis 30kmed_i \leftarrow NULLkmed_tot_avgwidth_i <- NULL
 kmed sum avgwidth i <− NULL
  kmed _ i \leq pam(daisy(datcl), i)
 kmed_tot_avgwidth_i <− kmed_i$silinfo$avg.width
  kmed sum avgwidth i <− sum( abs (kmed i $ s i l i n f o $ cl u s . avg . widths ) )
  png ( filen ame=outDir+" /kmed"+i+"-Silh o uette .png", height=400,
   width =400)
  plot(kmed_i)
  dev . o f f ( )
  kmed tot avgwidth \leq c (kmed tot avgwidth, kmed tot avgwidth i)
  kmed \textsf{sum} avgwidth \leftarrow c (kmed \textsf{sum} avgwidth, kmed \textsf{sum} avgwidth i)
}
```

```
# Plot der Entwicklung der average silhouette width ber alle
   Cluster
png ( filename=outDir+" /kmed-tot-avgwidth . png", height =400, width
   =800plot( 2:30, kmed_tot_avgwidth, type="b", main="k-medoids: Mittlere
    Silhouette Breite abh ngig von der Clusterzahl \n
   Netzganglinie Ao2 bei Graz",
      xlab="Clusterzahl", ylab="Mittlere Silhouette Breite ber
   alle Cluster", lwd=1.5)
dev . o f f ( )
# Plot der Entwicklung der summe der silhouette width je Cluster
png (filename=outDir+"/kmed-sum-avgwidth.png", height=400, width
   =800p l o t ( 2 : 3 0 , kmed sum avgwidth , type="b" , main="k−medoids : Summe
   Cluster Silhouette Breite abh ngig von der Clusterzahl \n
   Netzganglinie A02 bei Graz",
      xlab="Clusterzahl", ylab="Summe der Silhouette Breiten je
   Cluster", lwd = 1.5)
dev . o f f ( )
```
### B.2. Optimale Clusterzahl

Nachdem der erste Teil der Clusteranalyse durchgeführt wurde, konnte die optimale Clusterzahl eingegeben werden. Folgender Programmcode zeigt die Durchführung der Clusteranalyse mit der Clusterzahl sieben:

```
# Optimale Clusterzahl angeben
cz \leftarrow 7# k-medoid mit optimaler clusterzahl
kmedcz \leftarrow pam( daisy(data), cz)
kmedcz$ cl u si n f o
kmedcz$ s i l i n f o
# Clustergroesse
clsizes <- kmedcz$clusinfo [ ,"size"]
# Ergebnis Clusterung mit Tagestypen Tabelle mergen und
    exportieren
kmed da ta <− as . da ta . frame ( kmedcz$ s i l i n f o $widths )
kmed data \leftarrow \text{cbind} ( "nr" = as \text{ integer} (row . names (kmed data)), kmed
    da ta )
head (kmed _ data)
head (datum _ data)
kmed datmg <− merge (kmed data , datum data , by = " nr " , a l l . x=TRUE)
head (kmed_datmg)
tabexp <− merge ( datum data , kmed data , by = " nr " , a l l . x=TRUE)
w r i t e . t ab l e ( tabexp , row . names=FALSE , f i l e =ou tDir+" / Erg kmedoid−"+
    cz+''Cluster.csv'', dec=''.'', sep='',')# Tabelle fuer jeden Cluster bilden
#cl21 <- filter ( kmed_datmg, cluster == 21)
# \text{cl11} \leftarrow \text{filter} ( kmed_datmg, cluster == 11)
```

```
# Plots der relativen Ganglinien je cluster
kmmeans <− NULL
kmsds <− NULL
sumkmsds <− NULL
for (n \in \{1 : c \mid c \leq n\}) {
  kmmean <− NULL
  kmsd <- NULL
  for ( j in 1:48) {
    kmmean j <− NULL
    kmsd_i \leq - NULL# Mittelwert und Standardabweichung je Stunde und Cluster
    kmmean<sub>-j</sub> <- mean( datcl[ kmed_datmg[ kmed_datmg$cluster==n, "
   nr''], j]
    kmsd<sub>-</sub>j <- sd( datcl[ kmed_datmg[ kmed_datmg$cluster ==n, "nr"],
    j ] )kmmean <− c ( kmmean, kmmean j )
    kmsd < -c (kmsd, kmsd<sub>-1</sub>)
    sumkmsd <− sum( kmsd )
  }
  kmmeans <− rbind ( kmmeans , kmmean )
  kmsds <− rbind ( kmsds , kmsd )
  sumkmsds <− c (sumkmsds, sumkmsd)
  png( outDir+"/Tgl-Netz-Ao2_kmedoid-Cluster"+n+".png", width =
    800, height = 600)
```

```
plot( 0 ,0, ylim=c( 0, 4000), type="1", xaxt="n", xlim=c( 1, 48)
    , xaxs=" i",
       ylab="Verkehrsstaerke [Kfz/h]", xlab="Stuendliche
   Verkehrsstaerken eines Tages der 2 Querschnitte", main="
   Tagesnetzganglinien A02 \n Cluster "+n+": k–medoids Verfahren")
  for ( i in 1:length ( kmed_datmg[ kmed_datmg$cluster ==n,"nr"])) {
    lines ( 1:48, datcl [ kmed_datmg [ kmed_datmg$cluster ==n,"nr" ] [i
   ], \; 1:48]
  }
  abline (v=c(24, 48), lty=2)text(12, -50, labels=qs1, ces=0.8)t e x t ( 36 , −50 , l a b e l s=qs2 , cex =0 . 8 )
# text(60, -50, labels=qs3, cex = 0.8)
# text(84, -50, labels=qs4, cex = 0.8)
# text(108, -50, labels=qs5, cex=0.8)# text(132, -50, labels=qs6, cex = 0.8)
  legend ( "topleft", "Summe Standardabweichung je Stunde: "+round (
   sumkmsd))
  \text{legend}(\text{``topright''}, \text{''n= "+clsizes[n]})dev . o f f ( )
}
# plot der repraesentativen Ganglinien je Cluster
png( outDir+"/Repr-Tgl-Netz_kmedoid_"+cz+" cluster .png", width =
   980, height = 600)
plot ( 0, 0, 0, 1 \text{lim} = c ( 0, 4000), \text{type} = "1", \text{x} = "n", \text{x} = c ( 1, 48), xaxs
   =" i", cex.lab = 1.2,
     ylab="Verkehrsst rke [Kfz/h]", xlab="St ndliche
   Verkehrsst rken eines Tages der 2 Querschnitte",
     main="Repr sentative Tagesnetzganglinien A2 bei Graz \n k-
```
Anhang B. Auszüge aus dem R-Code

```
medoids Verfahren, "+cz+" Cluster")
for (i in 1:\dim (kmmeans) [1]) {
  \text{lines}(1:48, \text{ kmmeans} [i, ], \text{col-rainbow}(cz) [i])}
abline (v=c(24, 48), lty=2)text(12, -50, \text{labels}=qs1, \text{cex}=0.8)text(36, -50, \text{labels}=qss2, \text{cex}=0.8)# t e x t (60, -50, 1 a b e 1 s = qs3, cex = 0.8)
# t e x t (84, -50, 1 a b e l s = q s 4, c e x = 0.8)
# t e x t (108, -50, 1abels = qs5, cex = 0.8)# t e x t (132, -50, 1abels = qs6, cex = 0.8)legend ("topright", legend=c(1:cz), fill=c(\text{rainbow}(cz)), horiz=TRUE
     , cex = 1dev . o f f ( )
# Tabelle/Spaltenbeschriftung mit repr Ganglinien aufbereiten
q s c ol <- NULL
for (i in 1:2) {
  q \text{ } \text{ } \text{ } q \text{ } \text{ } \text{ } q \text{ } \text{ } q \text{ } = 1 j \text{ } < - NULL
  for (i in 1:24) {
     q s c ol _ i <- NULL
     q s c ol _ i <- "Qs" + j +" _ h" + i
     q s c ol _ j <- c ( q s c ol _ j , q s c ol _ i )
  }
   \text{qscol} \leftarrow \text{c}(\text{qscol}, \text{qscol}_i)}
# Export der repraesentativen Netz-Ganglinien je Cluster
cluster \leftarrow c(1:cz)
kmmeans <− round ( kmmeans )
```

```
colnames (kmmeans) <− qscol
plotdata <- cbind (cluster, kmmeans)
write.csv2(plotdata, file = outDir+"/Repr-Tgl-Netz_kmedoid_"+cz+"
   cluster.csv", row.names=F)
```
Das Single-Linkage-Verfahren war nützlich beim Filtern der Tage mit einem Messfehler:

```
# Hierarchisches clustern
library (stats)
# Sinlge−Linkage−Ver fahren
hcl \langle - hclust( daisy(datcl), method = "single")
png ( filename = outDir+"Dendrogramm_singlelinkage_BestimmteTage.
   png" , wid=1600 , hei =800)
plot(hcl)dev . o f f ( )
#Nur bestimmte Tage
dim(datcl)for (i \text{ in } 1:\text{dim}( \text{ result } \text{. filter })[1]) {
  png ( filename = outDir+" /MQ_A02_1_177,605 und MQ_A02_2_172,275
   Bestimmte Tage/"+"Tgl_"+i+".png", wid=1600, hei=800)
  plot( 1:48, result_filter[ i, 2:49], type="1", main=result_
    filter[i, 1])
  dev . o f f ( )
}
```
## Anhang C.

## Clustereinteilung

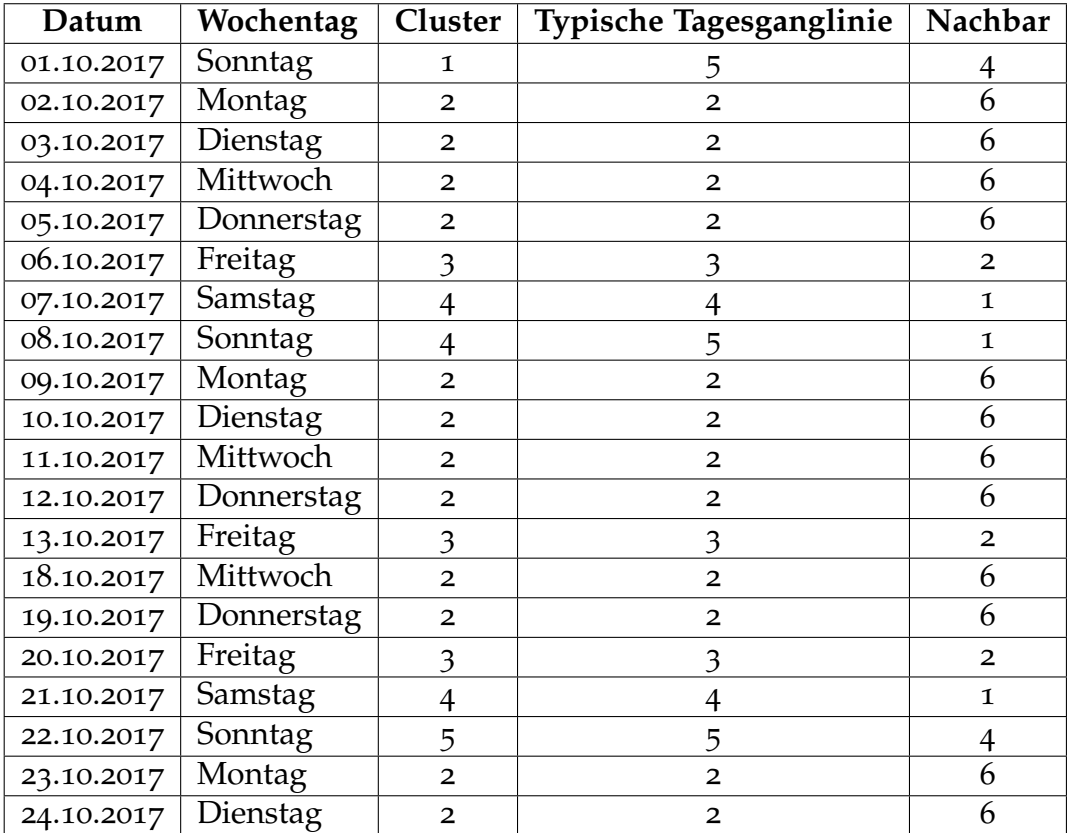

| Datum      | Wochentag                   | Cluster                   | Typische Tagesganglinie   | Nachbar        |
|------------|-----------------------------|---------------------------|---------------------------|----------------|
| 26.10.2017 | Donnerstag                  | $\overline{4}$            | 5                         | 1              |
| 27.10.2017 | Freitag                     | $\overline{\mathbf{3}}$   | $\overline{\mathfrak{Z}}$ | $\mathbf{1}$   |
| 28.10.2017 | Samstag                     | $\overline{4}$            | $\overline{4}$            | 1              |
| 29.10.2017 | $\overline{\text{Sonntag}}$ | $\mathbf{1}$              | 5                         | $\overline{4}$ |
| 30.10.2017 | Montag                      | 6                         | 6                         | 7              |
| 31.10.2017 | Dienstag                    | 6                         | 6                         | $\mathfrak{Z}$ |
| 01.11.2017 | Mittwoch                    | 4                         | 5                         | $\overline{6}$ |
| 02.11.2017 | Donnerstag                  | 6                         | 6                         | 7              |
| 03.11.2017 | Freitag                     | 3                         | 3                         | 6              |
| 04.11.2017 | Samstag                     | $\mathbf 1$               | $\overline{4}$            | $\overline{4}$ |
| 05.11.2017 | Sonntag                     | 5                         | 5                         | $\mathbf 1$    |
| 06.11.2017 | Montag                      | 7                         | 6                         | 6              |
| 07.11.2017 | Dienstag                    | 7                         | 6                         | 6              |
| 08.11.2017 | Mittwoch                    | 7                         | 6                         | 6              |
| 09.11.2017 | Donnerstag                  | $\overline{6}$            | 6                         | 7              |
| 10.11.2017 | Freitag                     | $\overline{\mathfrak{Z}}$ | 3                         | 6              |
| 11.11.2017 | Samstag                     | $\overline{4}$            | $\overline{4}$            | $\mathbf 1$    |
| 12.11.2017 | Sonntag                     | 5                         | 5                         | $\overline{4}$ |
| 13.11.2017 | Montag                      | 7                         | 6                         | $\overline{6}$ |
| 14.11.2017 | Dienstag                    | 6                         | 6                         | 7              |
| 15.11.2017 | Mittwoch                    | 6                         | 6                         | 7              |
| 16.11.2017 | Donnerstag                  | 6                         | 6                         | 7              |
| 17.11.2017 | Freitag                     | $\overline{\mathfrak{Z}}$ | 3                         | 6              |
| 18.11.2017 | <b>Samstag</b>              | $\overline{4}$            | $\overline{4}$            | 1              |
| 19.11.2017 | Sonntag                     | 5                         | 5                         | $\overline{4}$ |
| 20.11.2017 | Montag                      | $\overline{6}$            | 6                         | 7              |
| 21.11.2017 | Dienstag                    | 6                         | 6                         | 7              |
| 22.11.2017 | Mittwoch                    | 6                         | 6                         | 7              |
| 23.11.2017 | Donnerstag                  | 6                         | 6                         | 7              |
| 24.11.2017 | Freitag                     | 3                         | 3                         | 6              |
| 25.11.2017 | Samstag                     | $\overline{4}$            | $\overline{4}$            | 1              |
| 26.11.2017 | Donnerstag                  | 5                         | 5                         | $\overline{4}$ |
| 27.11.2017 | Montag                      | $\overline{6}$            | $\overline{6}$            | 7              |
| 28.11.2017 | Dienstag                    | 6                         | 6                         | 7              |
| 29.11.2017 | Mittwoch                    | 6                         | 6                         | 7              |
| 30.11.2017 | Donnerstag                  | 6                         | 6                         | 7              |
| 01.12.2017 | Freitag                     | $\overline{\mathcal{Z}}$  | $\overline{\mathcal{Z}}$  | $\overline{6}$ |
| 02.12.2017 | Samstag                     | $\overline{4}$            | $\overline{4}$            | $\mathbf 1$    |
| 03.12.2017 | Sonntag                     | 5                         | 5                         | $\overline{4}$ |

Anhang C. Clustereinteilung

| Datum      | Wochentag  | Cluster                   | Typische Tagesganglinie   | Nachbar        |
|------------|------------|---------------------------|---------------------------|----------------|
| 04.12.2017 | Montag     | 6                         | 6                         | 7              |
| 05.12.2017 | Dienstag   | 6                         | 6                         | 7              |
| 06.12.2017 | Mittwoch   | 6                         | 6                         | 7              |
| 07.12.2017 | Donnerstag | 6                         | 6                         | 3              |
| 08.12.2017 | Freitag    | $\overline{4}$            | $\overline{4}$            | $\mathbf{1}$   |
| 09.12.2017 | Samstag    | $\overline{4}$            | 4                         | 1              |
| 10.12.2017 | Sonntag    | 5                         | 5                         | $\mathbf 1$    |
| 11.12.2017 | Montag     | 6                         | $\overline{6}$            | 7              |
| 12.12.2017 | Dienstag   | 6                         | 6                         | 7              |
| 13.12.2017 | Mittwoch   | 6                         | 6                         | 7              |
| 14.12.2017 | Donnerstag | 6                         | 6                         | 7              |
| 15.12.2017 | Freitag    | $\overline{\mathfrak{Z}}$ | 3                         | $\overline{6}$ |
| 16.12.2017 | Samstag    | $\overline{4}$            | $\overline{4}$            | 1              |
| 17.12.2017 | Sonntag    | 5                         | 5                         | $\overline{4}$ |
| 18.12.2017 | Montag     | $\overline{6}$            | $\overline{6}$            | 7              |
| 19.12.2017 | Dienstag   | 6                         | 6                         | 7              |
| 20.12.2017 | Mittwoch   | 6                         | 6                         | 7              |
| 21.12.2017 | Donnerstag | 7                         | 6                         | $\overline{6}$ |
| 22.12.2017 | Freitag    | $\overline{3}$            | $\overline{3}$            | $\mathbf 1$    |
| 23.12.2017 | Samstag    | $\overline{4}$            | $\overline{4}$            | 5              |
| 24.12.2017 | Sonntag    | 5                         | 5                         | $\overline{4}$ |
| 25.12.2017 | Montag     | 5                         | 5                         | $\overline{4}$ |
| 26.12.2017 | Dienstag   | 5                         | 5                         | $\overline{4}$ |
| 27.12.2017 | Mittwoch   | $\mathbf{I}$              | $\mathbf 1$               | $\overline{4}$ |
| 28.12.2017 | Donnerstag | $\overline{4}$            | 1                         | 1              |
| 29.12.2017 | Freitag    | $\mathbf{1}$              | $\mathbf 1$               | $\overline{4}$ |
| 30.12.2017 | Samstag    | $\overline{4}$            | 4                         | $\mathbf 1$    |
| 31.12.2017 | Sonntag    | 5                         | 5                         | $\overline{4}$ |
| 01.01.2018 | Montag     | 5                         | 5                         | $\overline{4}$ |
| 02.01.2018 | Dienstag   | 1                         | 1                         | $\overline{4}$ |
| 03.01.2018 | Mittwoch   | 1                         | 1                         | $\overline{4}$ |
| 04.01.2018 | Donnerstag | $\overline{4}$            | 1                         | 1              |
| 05.01.2018 | Freitag    | $\mathbf{1}$              | $\mathbf 1$               | 4              |
| 07.01.2018 | Sonntag    | 5                         | 5                         | $\overline{4}$ |
| 08.01.2018 | Montag     | 7                         | 7                         | $\overline{6}$ |
| 10.01.2018 | Mittwoch   | $\overline{7}$            | 7                         | 6              |
| 11.01.2018 | Donnerstag | 7                         | 7                         | 6              |
| 12.01.2018 | Freitag    | $\overline{3}$            | $\overline{\mathfrak{Z}}$ | 6              |

Anhang C. Clustereinteilung

| Datum      | Wochentag      | Cluster                   | Typische Tagesganglinie   | Nachbar        |
|------------|----------------|---------------------------|---------------------------|----------------|
| 13.01.2018 | Samstag        | $\overline{4}$            | 4                         | 5              |
| 14.01.2018 | Sonntag        | 5                         | 5                         | $\overline{4}$ |
| 17.01.2018 | Mittwoch       | $\overline{7}$            | 7                         | $\overline{6}$ |
| 18.01.2018 | Donnerstag     | $\overline{7}$            | 7                         | $\overline{6}$ |
| 19.01.2018 | Freitag        | $\overline{\mathfrak{Z}}$ | $\overline{\mathfrak{Z}}$ | $\overline{6}$ |
| 20.01.2018 | Samstag        | $\overline{4}$            | $\overline{4}$            | 1              |
| 21.01.2018 | Sonntag        | 5                         | 5                         | $\overline{4}$ |
| 23.01.2018 | Dienstag       | $\overline{7}$            | 7                         | $\overline{6}$ |
| 25.01.2018 | Donnerstag     | $\overline{6}$            | 7                         | 7              |
| 26.01.2018 | Freitag        | $\overline{\mathfrak{Z}}$ | $\overline{3}$            | $\overline{6}$ |
| 27.01.2018 | <b>Samstag</b> | $\overline{4}$            | $\overline{4}$            | 1              |
| 30.01.2018 | Dienstag       | $\overline{7}$            | $\overline{7}$            | $\overline{6}$ |
| 03.02.2018 | Samstag        | $\overline{4}$            | $\overline{\mathbf{r}}$   | $\mathbf{1}$   |
| 08.02.2018 | Donnerstag     | 7                         | 7                         | $\overline{6}$ |
| 09.02.2018 | Freitag        | $\overline{\mathfrak{Z}}$ | $\overline{\mathfrak{Z}}$ | $\overline{6}$ |
| 12.02.2018 | Montag         | $\overline{7}$            | 7                         | 1              |
| 13.02.2018 | Dienstag       | $\overline{7}$            | $\overline{7}$            | $\overline{6}$ |
| 14.02.2018 | Mittwoch       | $\overline{7}$            | 7                         | $\overline{6}$ |
| 19.02.2018 | Montag         | $\overline{7}$            | 7                         | $\overline{6}$ |
| 21.02.2018 | Mittwoch       | 7                         | 7                         | $\overline{6}$ |
| 26.02.2018 | Montag         | $\overline{7}$            | $\overline{7}$            | 6              |
| 28.02.2018 | Mittwoch       | $\overline{7}$            | 7                         | $\overline{6}$ |
| 03.03.2018 | Samstag        | $\overline{4}$            | $\overline{4}$            | $\overline{6}$ |
| 05.03.2018 | Montag         | $\overline{7}$            | 7                         | $\overline{6}$ |
| 06.03.2018 | Dienstag       | 7                         | 7                         | $\overline{6}$ |
| 07.03.2018 | Mittwoch       | 7                         | 7                         | 6              |
| 08.03.2018 | Donnerstag     | 6                         | 7                         | 7              |
| 13.03.2018 | Dienstag       | 7                         | 7                         | $\overline{6}$ |
| 14.03.2018 | Mittwoch       | 7                         | 7                         | $\overline{6}$ |
| 15.03.2018 | Donnerstag     | 7                         | $\overline{7}$            | $\overline{6}$ |
| 16.03.2018 | Freitag        | $\overline{3}$            | $\overline{\mathbf{3}}$   | 6              |
| 17.03.2018 | Samstag        | $\overline{4}$            | $\overline{4}$            | $\mathbf{1}$   |
| 24.03.2018 | Samstag        | $\overline{4}$            | $\overline{4}$            | 1              |

Anhang C. Clustereinteilung

## Anhang D.

# Geschwindigkeitsverteilung in Abhängigkeit des Fahrzustandes

Im folgenden sind die Geschwindigkeitsverteilungen in Abhängigkeit der Nettozeitlücken für die drei Szenarien abgebildet. Dabei werden die Nettozeitlücken zwischen fünf und zehn Sekunden und über zehn Sekunden betrachtet.

### **Szenario 1 und 2:**

Die folgenden zwei Abbildungen [\(D.](#page-137-0)1 und [D.](#page-138-0)2) zeigen die Geschwindigkeitsverteilungen für Szenario 1 und 2.

Trotz des hohen Anteils an Fahrzeugen mit einer Nettozeitlücke unter fünf Sekunden, befinden sich einige Fahrzeuge im Bereich zwischen fünf und zehn Sekunden. Daraus ergibt sich eine Verteilung, die annähernd einer Glockenkurve gleicht. Ebenso wie bei der Verteilung für die Nettozeitlücken

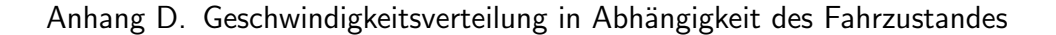

unter fünf Sekunden, liegt die durchschnittliche Geschwindigkeit aller Pkw-Fahrer bei etwa 123 km/h.

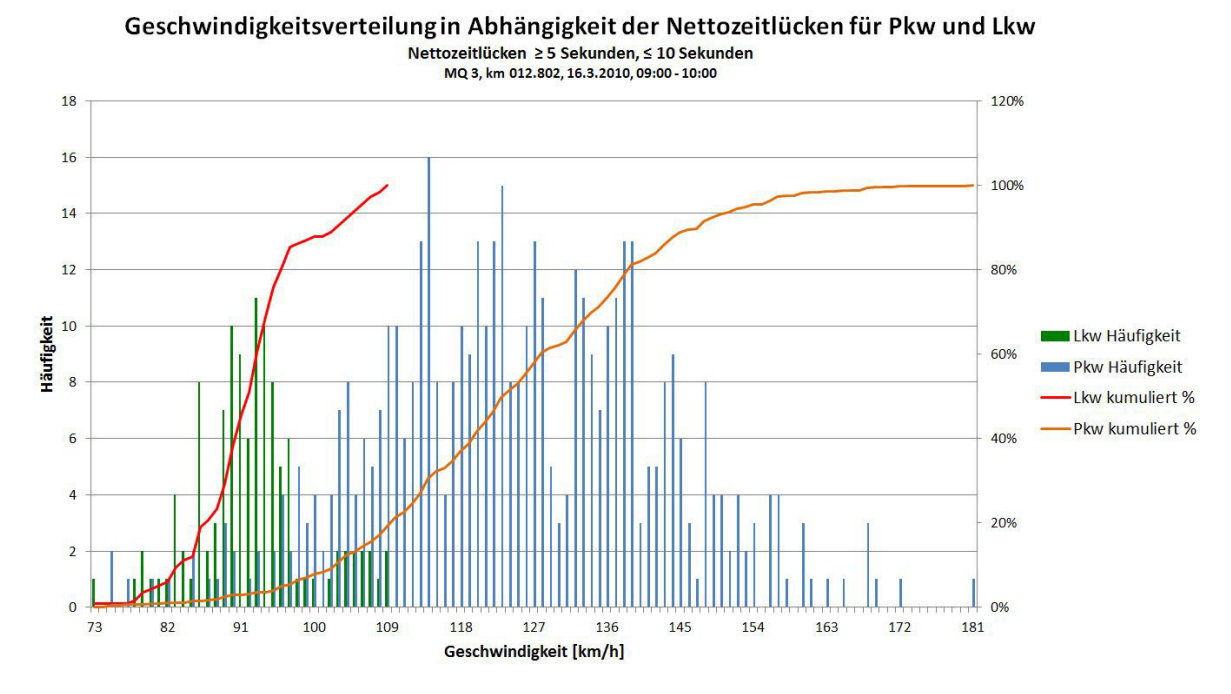

<span id="page-137-0"></span>Abbildung D.1.: Geschwindigkeit in Abhängigkeit der Nettozeitlücken für Szenario 1 und 2 (≥ 5 Sekunden, ≤ 10 Sekunden)

### Anhang D. Geschwindigkeitsverteilung in Abhängigkeit des Fahrzustandes

Der Anteil an Fahrzeugen, die eine größere Nettozeitlücke als zehn Sekunden zum voranfahrenden Fahrzeug besitzen, ist sehr gering. Das liegt an der hohen Dichte des Morgenverkehrs. Durch die höheren Abstände zwischen den Fahrzeugen, ergibt sich eine durchschnittliche Geschwindigkeit aller Pkw-Fahrer zu 133 km/h.

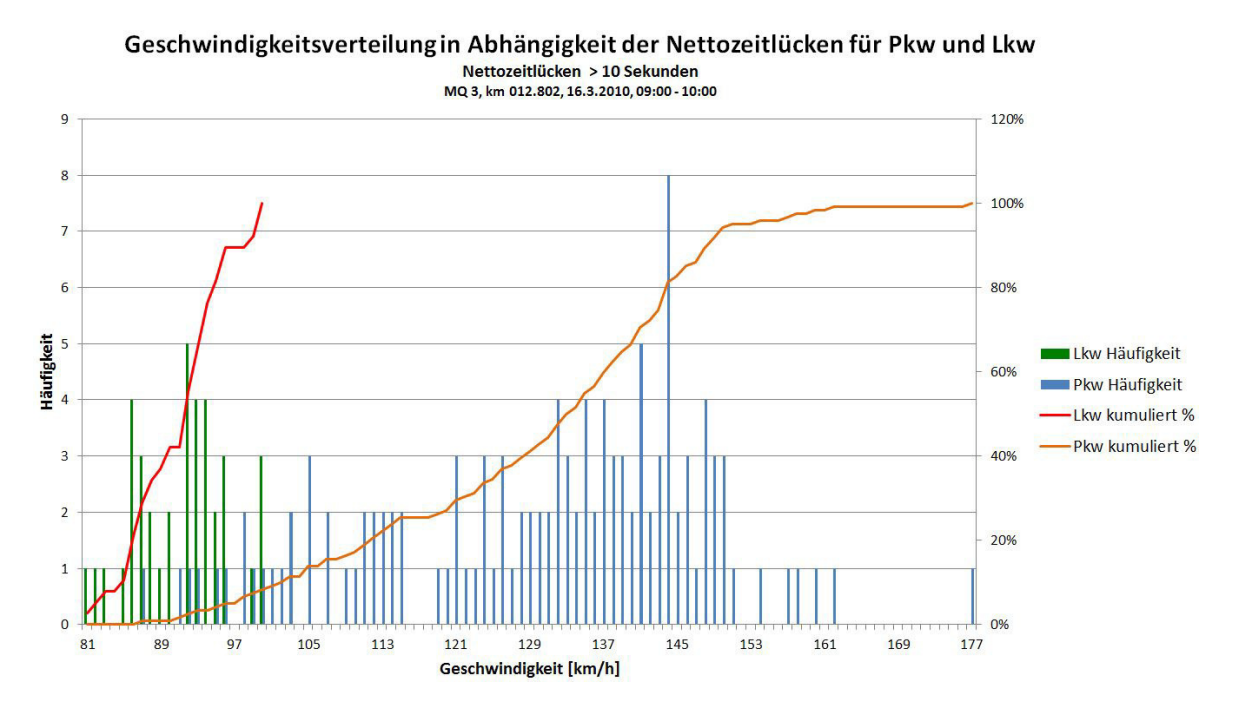

<span id="page-138-0"></span>Abbildung D.2.: Geschwindigkeit in Abhängigkeit der Nettozeitlücken für Szenario 1 und 2 (> 10 Sekunden)

Anhang D. Geschwindigkeitsverteilung in Abhängigkeit des Fahrzustandes

### **Szenario 3:**

Die folgenden zwei Abbildungen [\(D.](#page-139-0)3 und [D.](#page-140-0)4) zeigen die Geschwindigkeitsverteilungen für Szenario 3.

Der niedrige Auslastungsgrad von Szenario 3 ergibt, dass die Anzahl an Fahrzeugen mit einer größeren Nettozeitlücke als fünf Sekunden zum Vorderfahrzeug, häufig auftritt. Die durchschnittliche Geschwindigkeit beträgt etwa 136 km/h.

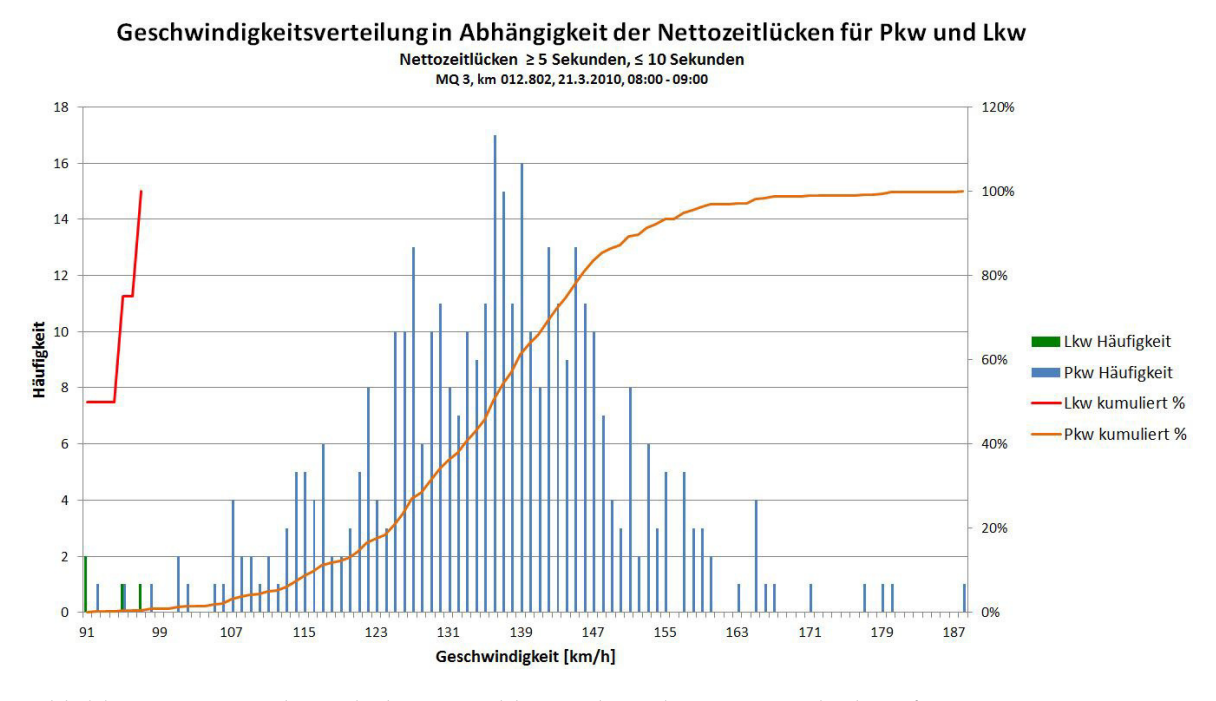

<span id="page-139-0"></span>Abbildung D.3.: Geschwindigkeit in Abhängigkeit der Nettozeitlücken für Szenario 3 (≥ 5 Sekunden, ≤ 10 Sekunden)

#### Anhang D. Geschwindigkeitsverteilung in Abhängigkeit des Fahrzustandes

Die Anzahl an Fahrzeugen, die eine höhere Nettozeitlücke als zehn Sekunden zum voranfahrenden Fahrzeug besitzen, ist etwa dreimal so hoch, wie bei Szenario 1 und 2. Die durchschnittliche Geschwindigkeit beträgt circa 141 km/h.

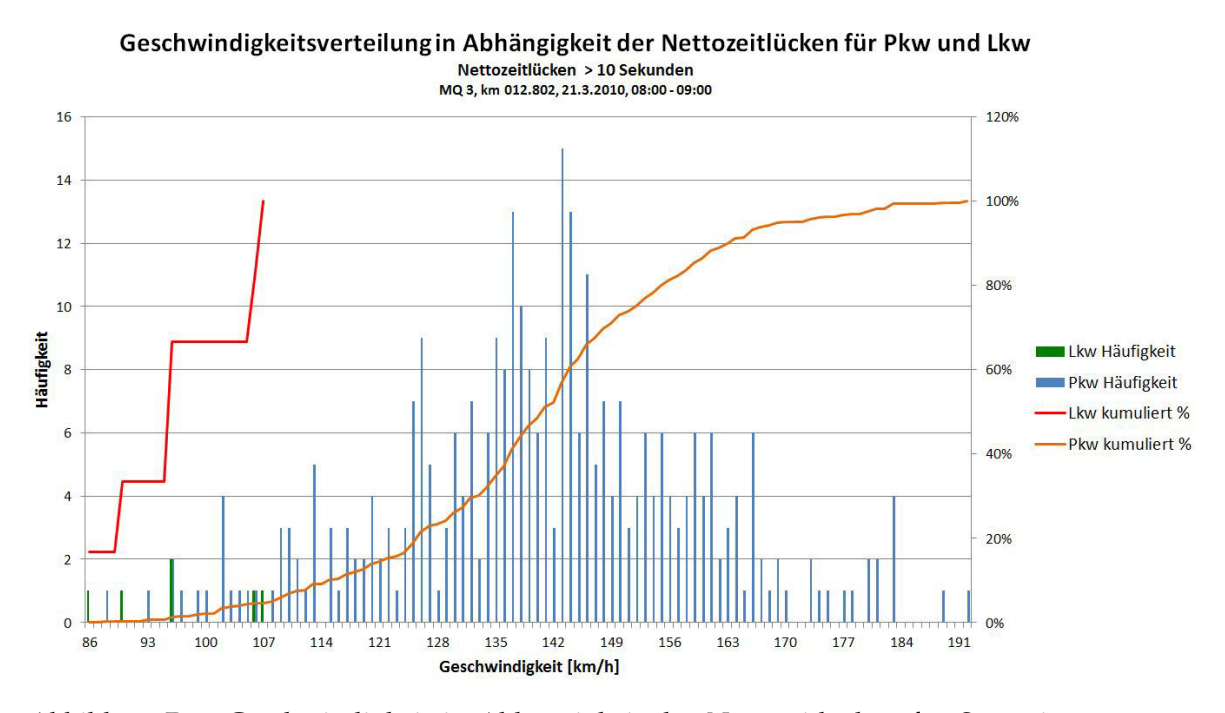

<span id="page-140-0"></span>Abbildung D.4.: Geschwindigkeit in Abhängigkeit der Nettozeitlücken für Szenario 3 (> 10 Sekunden)